# **Escuela Superior Politécnica del Litoral**

# **Facultad de Ingeniería en Electricidad y Computación**

Desarrollo de un Sistema para la Gestión de Órdenes de Distribución de Alimentos.

# **Proyecto Integrador**

Previo la obtención del Título de:

# **Nombre de la titulación Ingeniero(a) en Ciencias de la Computación**

Presentado por: Sandy Adagmari Intriago Ortiz Miguel Angel Mise Chica

> Guayaquil - Ecuador Año: 2023

El presente proyecto lo dedico principalmente a mis padres, por el sacrificio y esfuerzo constante realizado para que pudiera culminar mis estudios en ESPOL; y a mis amigos, por ser mi apoyo en los momentos de necesidad dentro de una ciudad desconocida y por hacer que esta travesía fuera más significativa.

## **Sandy Adagmari Intriago Ortiz**

El presente proyecto lo dedico a aquellos valientes que, por diversas dificultades, tuvieron que posponer sus estudios, pero encontraron la determinación para retomarlos. Su perseverancia y búsqueda constante de conocimiento son una inspiración. Que este trabajo sirva como un recordatorio de que los obstáculos pueden superarse y que el aprendizaje es un viaje que nunca debe abandonarse.

## **Miguel Angel Mise Chica**

Mi más sincero agradecimiento al Ing. Erick Lavid por su apoyo constante y orientación invaluable a lo largo de este proyecto. Y al personal de Diakonía por brindarnos su tiempo y colaboración.

Este trabajo no habría sido posible sin su generosa contribución y apoyo.

## **Sandy Adagmari Intriago Ortiz**

Quiero agradecer sinceramente a mi familia por su inquebrantable apoyo a lo largo de este proyecto. También a mi empleador y equipo de trabajo por su flexibilidad, permitiéndome equilibrar mis responsabilidades laborales con la culminación de este proyecto integrador.

**Miguel Angel Mise Chica**

## **Declaración Expresa**

"Los derechos de titularidad y explotación, nos corresponde conforme al reglamento de propiedad intelectual de la institución; Sandy Adagmari Intriago Ortiz y Miguel Angel Mise Chica damos nuestro consentimiento para que la ESPOL realice la comunicación pública de la obra por cualquier medio con el fin de promover la consulta, difusión y uso público de la producción intelectual"

Sandy Adagmari Intriago Ortiz

Sfront

Miguel Angel Mise Chica

# **Evaluadores**

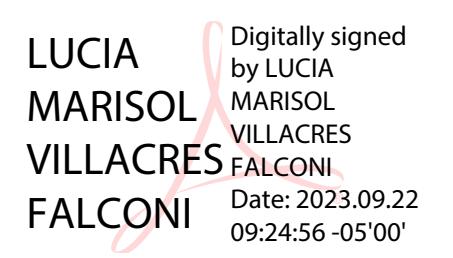

**Lucía Marisol Villacres Falconi**

Profesor de Materia

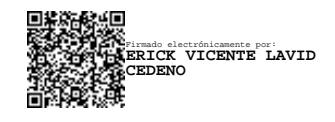

## **Erick Vicente Lavid Cedeño**

Tutor de proyecto

#### **Resumen**

<span id="page-7-0"></span>El proyecto presenta a "Kairo", un sistema web diseñado para optimizar la generación y programación de órdenes de despacho de alimentos, reemplazando métodos propensos a demoras y errores. El enfoque es mejorar la eficiencia mediante la automatización de tareas, permitiendo agilizar el proceso, reduciendo sustancialmente los tiempos de procesamiento y minimizando errores. Esto debido a la necesidad de mejorar la eficiencia en los procesos de distribución en bancos de alimentos como Diakonía.

El proyecto se desarrolló utilizando técnicas de desarrollo web, implementando módulos para la carga automatizada de inventario, asignación de categorías y generación de órdenes. Se adoptaron normas de programación y diseño para garantizar la funcionalidad y usabilidad del sistema.

Los resultados obtenidos en las pruebas realizadas indican una mejora significativa en la eficiencia del proceso, mostrando una reducción en los tiempos obtenidos durante la generación pasando de 2 horas a 5-20 minutos.

En conclusión, el sistema "Kairo" demostró ser una solución efectiva para optimizar los procesos. La implementación de módulos específicos y una interfaz que fue considerada como intuitiva por el usuario han conducido a mejoras en la eficiencia, resaltando la importancia de la tecnología en la mejora de los procesos operativos y satisfacción del usuario.

**Palabras Clave:** Generación de Órdenes, Automatización, Sistema Web, Bancos de Alimentos.

#### **Abstract**

<span id="page-8-0"></span>*The project introduces "Kairo", a web system designed to optimize the generation and scheduling of food dispatch orders, replacing methods prone to delays and errors. The focus is to improve efficiency by automating tasks, allowing to streamline the process, substantially reducing processing times and minimizing errors. This is due to the need to improve efficiency in distribution processes in food banks such as Diakonia.* 

*The project was developed using web development techniques, implementing modules for automated inventory loading, category assignment and order generation. Programming and design standards were adopted to ensure the functionality and usability of the system.* 

*The results obtained in the tests performed indicate a significant improvement in the efficiency of the process, showing a reduction in the time obtained during generation from 2 hours to 5-20 minutes.*

*In conclusion, the "Kairo" system proved to be an effective solution for process optimization. The implementation of specific modules and an interface that was considered intuitive by the user have led to improvements in efficiency, highlighting the importance of technology in improving operational processes and user satisfaction.*

*Keywords: Order Generation, Automation, Web System, Food Banks.*

<span id="page-9-0"></span>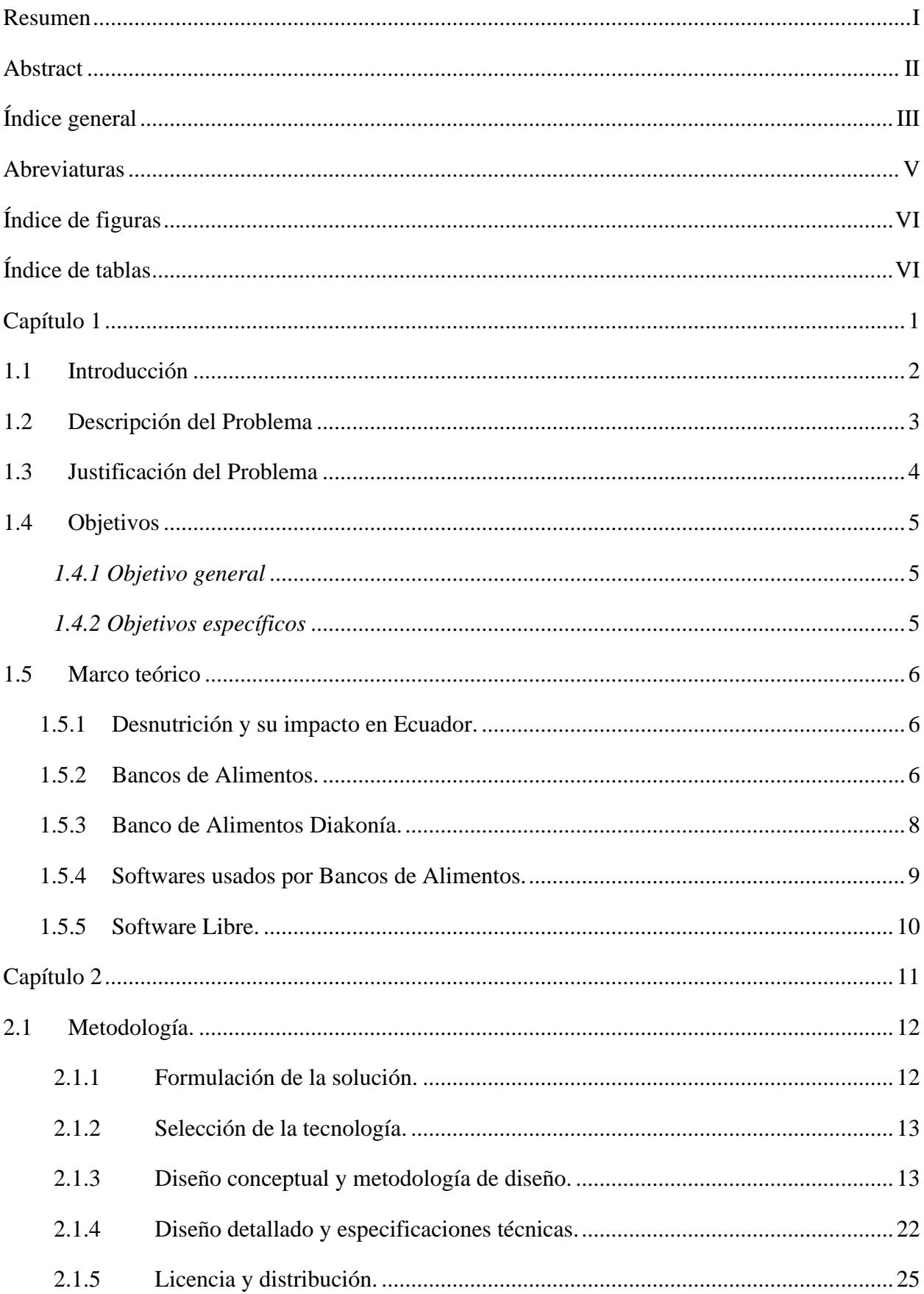

# Índice general

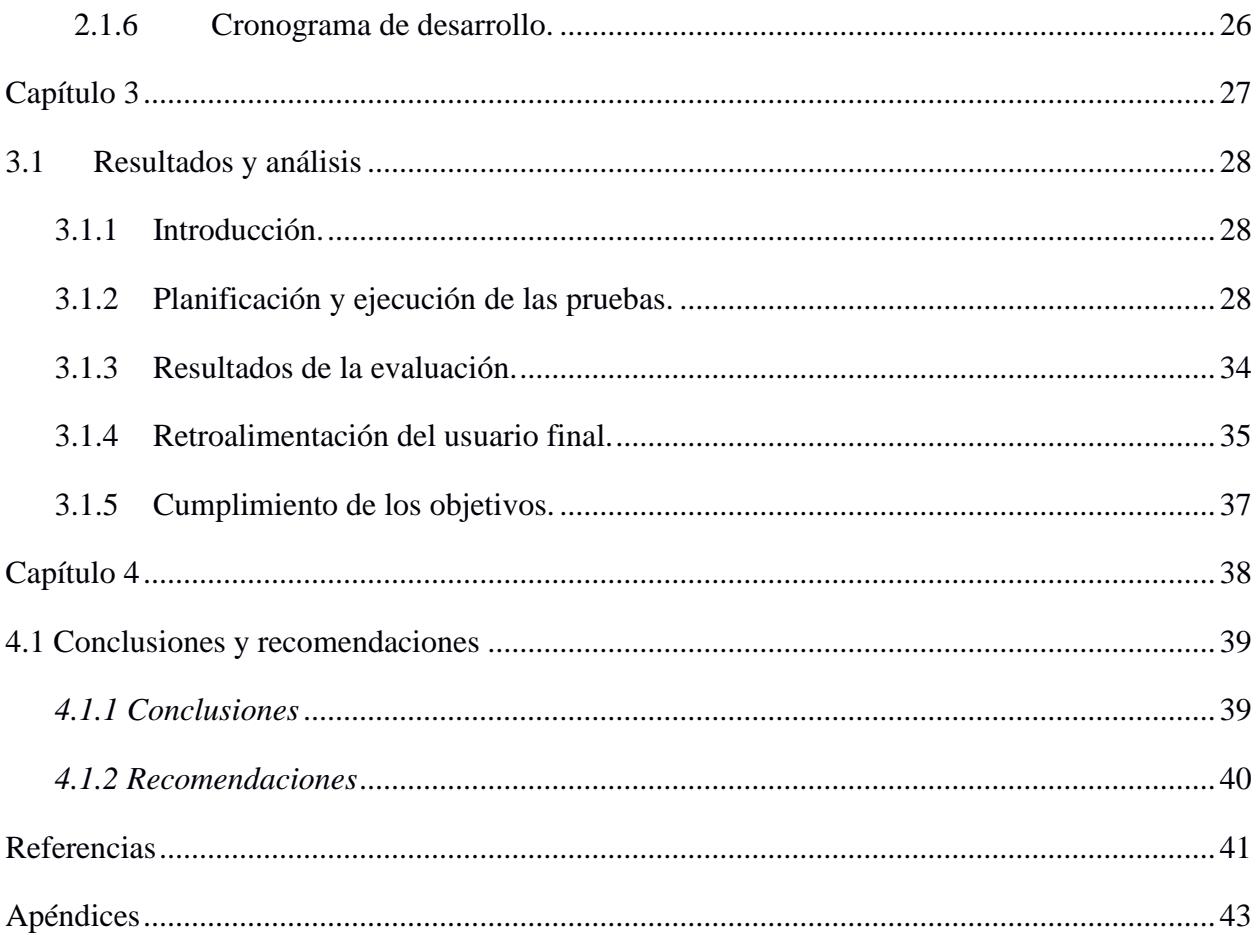

## **Abreviaturas**

- <span id="page-11-0"></span>ESPOL Escuela Superior Politécnica del Litoral
- UNICEF Fondo de las Naciones Unidas para la Infancia
- SL Software Libre

# **Índice de figuras**

<span id="page-12-0"></span>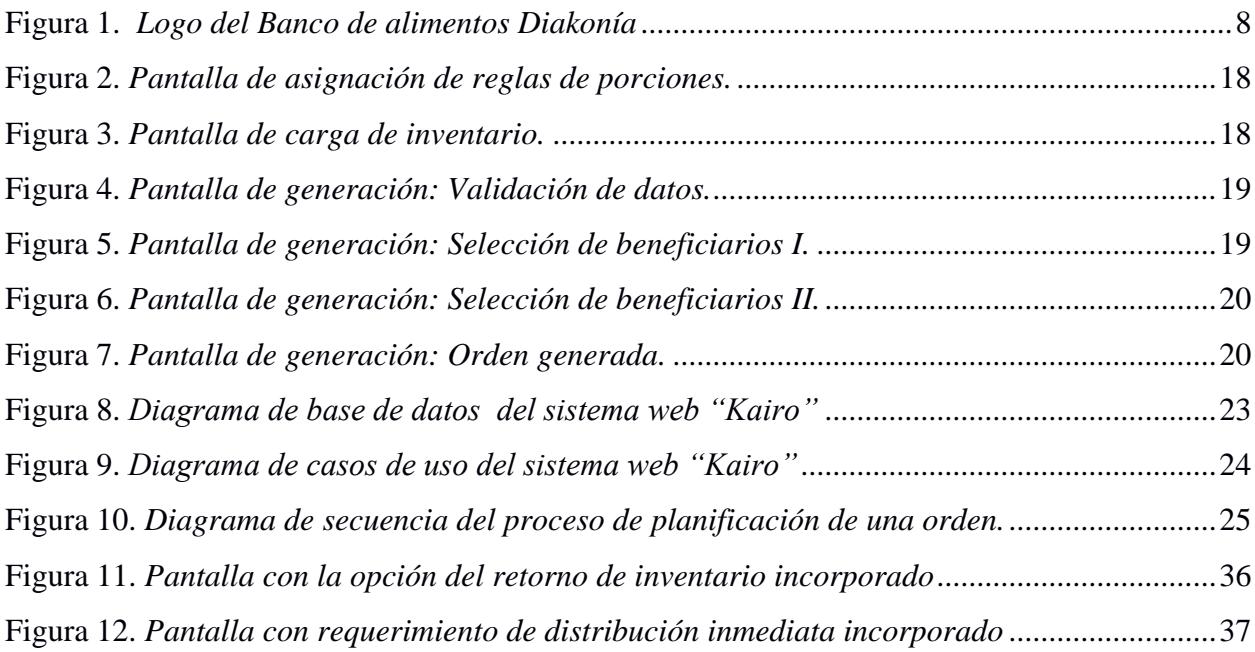

# **Índice de tablas**

<span id="page-12-1"></span>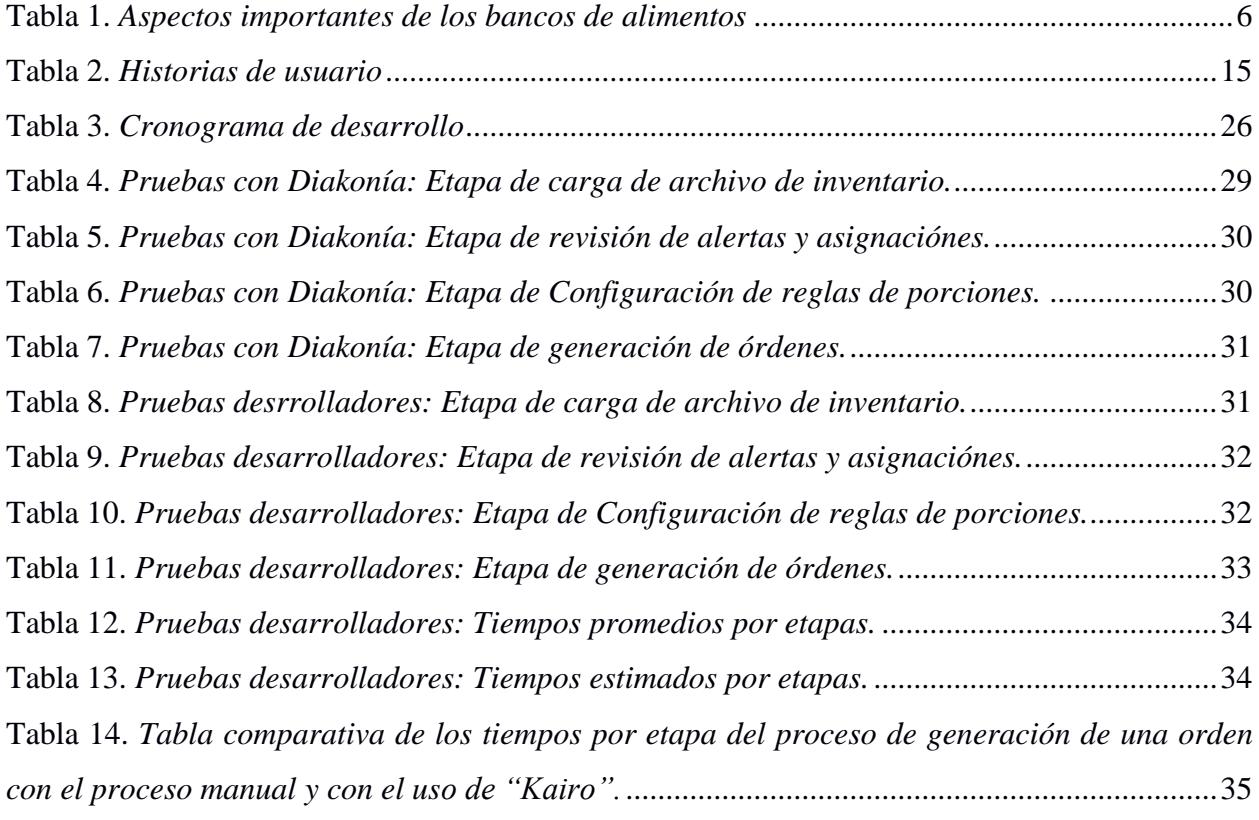

<span id="page-13-0"></span>**Capítulo 1**

#### <span id="page-14-0"></span>**1.1 Introducción**

En todo el mundo, los bancos de alimentos desempeñan un papel crucial en la distribución de alimentos a las instituciones y poblaciones vulnerables [1]. Sin embargo, a partir de la pandemia ocasionada por Covid-19 trajo consigo una extensa cantidad de desafíos en la gestiones que realizan estas organizaciones sin fines de lucro, dado que el porcentaje de involucrados o beneficiados vio un incremento de más de un 50% en diversas regiones del mundo, en Europa se reflejó un incremento del 68%, promoviendo que los bancos de alimentos busquen nuevas estrategias en el manejo de sus operaciones, dado que si en algún punto se planteaba como una posibilidad mejorar el rendimiento y eficiencia de estas [2]. Tomando en cuenta que estas dificultades pueden resultar en demoras significativas, dependiendo de cómo se gestione cada banco de comida.

Es crucial comprender los problemas subyacentes que afectan la eficiencia y la precisión en la generación de órdenes de alimentos, ya que esto permitirá encontrar soluciones aplicables a nivel global. Para lograrlo, en este proyecto examinaremos las prácticas actuales y las dificultades encontradas en el proceso realizado por bancos de alimentos.

El objetivo de este trabajo es optimizar el proceso de generación y programación de órdenes de alimentos en los bancos de alimentos, con especial énfasis en el caso del Banco de Alimentos Diakonía situado en Ecuador. Mediante el estudio de este caso específico, pretendemos identificar las áreas problemáticas que pueden estar presentes en muchos bancos de alimentos del mundo.

La mejora de la eficiencia y la precisión en la planificación y generación de órdenes de alimentos es esencial para garantizar un apoyo óptimo a las instituciones y poblaciones vulnerables. Al implementar una solución informática que mejore los procesos, podremos fortalecer los bancos de alimentos como pilares fundamentales en la lucha contra el hambre y la malnutrición [1].

#### <span id="page-15-0"></span>**1.2 Descripción del Problema**

La desnutrición es un problema alarmante que requiere una atención urgente a nivel mundial, ya que afecta la salud y el bienestar de millones de personas [3]. En este contexto, los bancos de alimentos desempeñan un papel crucial en la recuperación y distribución de alimentos donados por diversas fuentes para abordar la inseguridad alimentaria y combatir la desnutrición.

Es preocupante saber que se desperdicia una cantidad significativa de alimentos en todo el mundo. Según estimaciones de la Organización de las Naciones Unidas para la Alimentación y la Agricultura (FAO), alrededor de un tercio de los alimentos producidos a nivel mundial para consumo humano se pierden o desperdician cada año [4]. Esta situación es aún más alarmante considerando la persistente problemática de la desnutrición en muchas comunidades.

Se sabe que el proceso de generación y programación de órdenes de alimentos en los bancos de alimentos enfrenta desafíos que pueden tener consecuencias graves. La entrega oportuna de alimentos a los beneficiarios es crucial, ya que, si los alimentos no se distribuyen a tiempo, se corre el riesgo de que se deterioren y se pierdan, desperdiciando así valiosos recursos alimentarios [4].

Además, es esencial asegurar que los alimentos entregados sean nutritivos y balanceados. La desnutrición no solo se trata de la falta de alimentos, sino también de la falta de nutrientes esenciales para una dieta equilibrada. Si los beneficiarios no reciben alimentos con los nutrientes adecuados, no podrán satisfacer sus necesidades nutricionales básicas, lo que puede agravar la desnutrición y tener impactos negativos en su salud y desarrollo [3].

Es importante destacar que la entrega de suministros en los bancos de alimentos no es un proceso estandarizado. Cada beneficiario tiene necesidades específicas en cuanto a los tipos de alimentos y los nutrientes requeridos para una nutrición adecuada. Los bancos de alimentos, incluido el Banco de Alimentos Diakonía, deben seleccionar cuidadosamente los alimentos adecuados para cada beneficiario, teniendo en cuenta sus requisitos nutricionales particulares.

Esta personalización de las entregas de alimentos implica un análisis y una planificación minuciosas, lo cual no se puede lograr fácilmente con un sistema genérico de administración o distribución.

En el caso específico del Banco de Comida Diakonía, el proceso de generación y planificación de órdenes se realiza de forma manual utilizando herramientas como Excel, lo que puede ocasionar demoras significativas y aumentar el riesgo de cometer errores humanos, lo que a su vez podría afectar la entrega oportuna de alimentos y la garantía de una alimentación adecuada. Al no contar con recursos para adquirir software específico o contratar personal de sistemas, Diakonía debe realizar manualmente varios procesos con información, lo que consume tiempo y aumenta la posibilidad de errores [5]. El uso de sistemas genéricos de administración no es viable, ya que estos no se pueden adaptar adecuadamente a los formatos de información que tienen actualmente para satisfacer las necesidades específicas de Diakonía y garantizar la entrega precisa y oportuna de alimentos a las diferentes instituciones sociales beneficiarias.

#### <span id="page-16-0"></span>**1.3 Justificación del Problema**

El proceso manual de generación y programación de órdenes de alimentos en los bancos de alimentos, como en el caso del Banco de Alimentos Diakonía, enfrenta dificultades que pueden afectar la eficiencia y la precisión en la entrega de alimentos. Aunque existen softwares utilizados por bancos de comida a nivel mundial, como Route4Me, Bringfood y OrderAhead, ninguno de ellos sería adecuado para Diakonía debido a que el enfoque de estos sistemas está en la planificación de rutas de entregas y la utilización de aplicaciones móviles para que los beneficiarios soliciten lo que necesitan por sí mismos mas no en satisfacer la nutrición de instituciones sociales.

El uso de métodos manuales y herramientas no especializadas, como Excel, en Diakonía podría ocasionar demoras y aumentar el riesgo de cometer errores humanos. La dependencia de estos procesos manuales dificulta la selección de alimentos adecuados y la planificación

personalizada para cada beneficiario. En un momento en el que la demanda de alimentos está en constante crecimiento, es fundamental garantizar una entrega eficiente y oportuna, así como proporcionar una nutrición equilibrada a los beneficiarios.

Una solución de software que podría abordar esta dificultad es un sistema web de gestión de órdenes de alimentos personalizado para Diakonía. Este sistema web ofrecería características como la generación automatizada de órdenes, la planificación personalizada, la gestión eficiente del inventario para mejorar el rendimiento del proceso. Implementar este sistema web adaptado a las necesidades específicas de Diakonía permitiría agilizar el proceso, reducir errores y garantizar una distribución equitativa y oportuna de alimentos a los beneficiarios.

#### <span id="page-17-0"></span>**1.4 Objetivos**

#### <span id="page-17-1"></span>*1.4.1 Objetivo general*

Desarrollar el sistema web "Kairo" para Diakonía para optimizar el tiempo que toma realizar la generación y programación de órdenes de alimentos, con el fin de mejorar la eficiencia en la planificación y distribución en todas las áreas involucradas, reduciendo los tiempos de procesamiento y minimizando los errores humanos.

#### <span id="page-17-2"></span>*1.4.2 Objetivos específicos*

- 1. Diseñar una interfaz de usuario funcional para el sistema "Kairo", que permita a los usuarios del Banco de Comida Diakonía generar y programar órdenes de alimentos de manera eficiente y sin dificultades técnicas.
- 2. Desarrollar un módulo de carga de inventario en el sistema "Kairo", que permita la carga de archivos de inventario y actualización para poder realizar la planificación en la asignación de alimentos a los beneficiarios.
- 3. Desarrollar un módulo para generación de ordenes de alimentos que utilice un algoritmo de validación automática, que verifique la elegibilidad de los beneficiarios y seleccione

los alimentos adecuados según las categorías de personas, y fechas de expiración de los alimentos, reduciendo así la posibilidad de errores humanos en la planificación y distribución de alimentos.

## <span id="page-18-0"></span>**1.5 Marco teórico**

## <span id="page-18-1"></span>**1.5.1 Desnutrición y su impacto en Ecuador.**

La desnutrición crónica es un problema de salud pública en Ecuador. Según datos recopilados por UNICEF, afecta al 27% de los niños menores de 2 años [6], esta situación tiene graves consecuencias físicas y cognitivas para el desarrollo de los niños y aumenta su vulnerabilidad a las enfermedades. Además de afectar a las personas que lo padecen, la desnutrición tiene un fuerte impacto en el desarrollo económico y social de los países.

En Ecuador, los gastos asociados a la malnutrición como salud, educación y pérdida de productividad representan el 4,3% del producto interno bruto (PIB) ecuatoriano [6].

La alta prevalencia de desnutrición en los hogares ecuatorianos se debe a factores socioeconómicos, como la falta de recursos para acceder a una nutrición adecuada, y factores educativos, como la falta de conocimiento sobre una dieta equilibrada [7]. Abordar estos factores y mejorar la eficiencia en la distribución de alimentos es esencial para reducir la desnutrición en el país y mejorar la calidad de vida de la población infantil más vulnerable.

### <span id="page-18-2"></span>**1.5.2 Bancos de Alimentos.**

#### **Tabla 1.**

<span id="page-18-3"></span>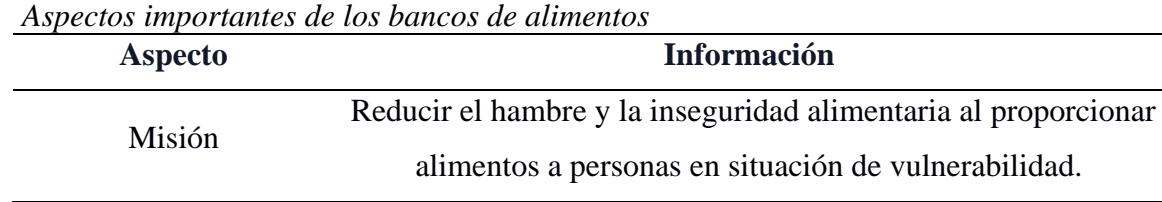

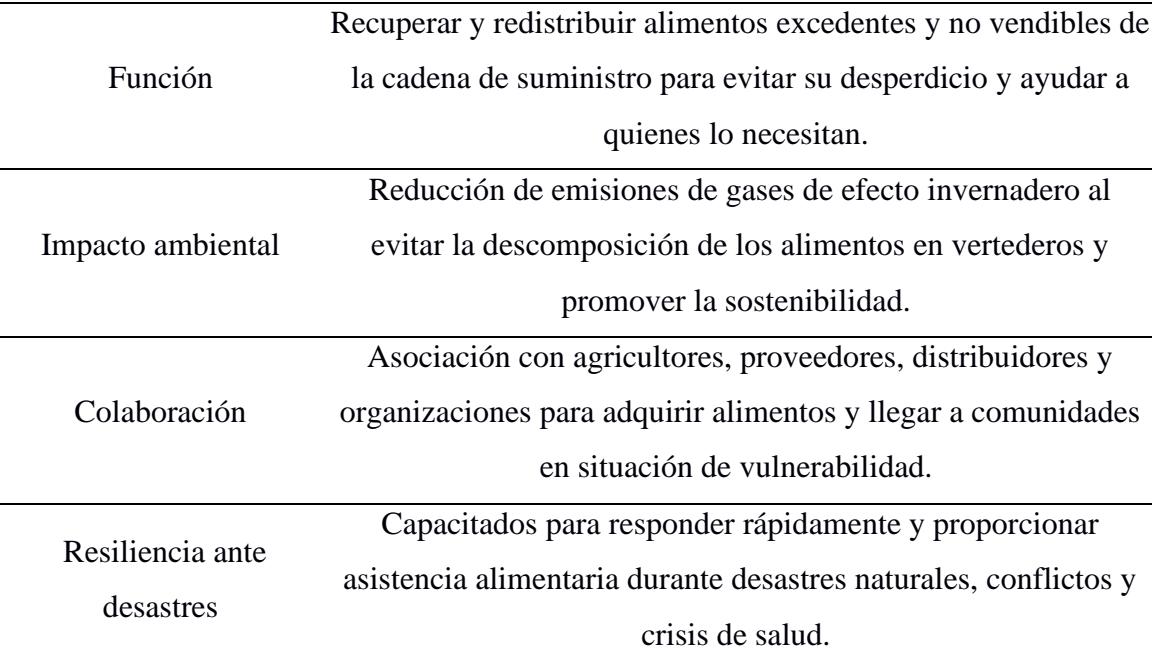

Los bancos de alimentos son organizaciones sin fines de lucro que recopilan, almacenan y distribuyen alimentos donados a personas, fundaciones y comunidades en situación de inseguridad alimentaria que no pueden permitirse comprar alimentos. Estas organizaciones trabajan en estrecha colaboración con supermercados, productores agrícolas, restaurantes y otros donantes para recolectar alimentos frescos y no perecederos que de otro modo se desperdiciarían [8].

El trabajo de un Banco de Alimentos implica transportar, almacenar y distribuir los alimentos. El primer paso es recoger los alimentos de los donadores, que pueden ser hoteles, restaurantes, supermercados, productores, entre otros. Normalmente donan lo que les sobró o está próximo a expirar con la única condición de que los alimentos deben seguir en buen estado. Después se almacenan mientras se planean las rutas de entrega, esto se hace lo más rápido posible para conservar en buen estado cada producto. El siguiente paso es la clasificación, donde personas de los bancos o voluntarios eligen, al menos, alimentos 100% aprovechable para su consumo, alimentos para el consumo inmediato y/o alimentos no aptos para el consumo. Por

último, los reparten previamente clasificados para cada centro de acogida. Algunos aspectos importantes para resaltar son:

- Seguridad alimentaria: Los bancos de comida proporcionan alimentos a personas y familias que no pueden permitirse comprar lo suficiente para cubrir sus necesidades nutricionales básicas. Contribuyen a garantizar la seguridad alimentaria y ayudan a aliviar la inseguridad alimentaria.
- Reducción del desperdicio de alimentos: Los bancos de comida desempeñan un papel crucial en la reducción del desperdicio de alimentos. Al rescatar y distribuir alimentos que de otra manera se tirarían, ayudan a minimizar el impacto ambiental y económico asociado con el desperdicio de alimentos.
- Promoción de la equidad: Los bancos de comida trabajan para abordar las desigualdades en el acceso a los alimentos. Tratan de garantizar que todas las personas, independientemente de su situación socioeconómica, tengan acceso a alimentos nutritivos y adecuados.

## <span id="page-20-1"></span><span id="page-20-0"></span>**1.5.3 Banco de Alimentos Diakonía.**

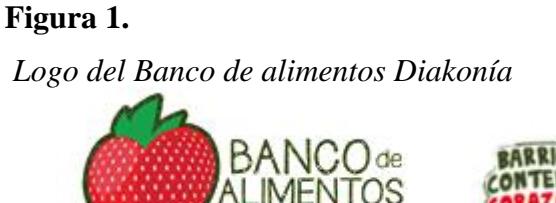

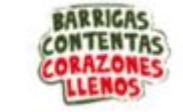

*Nota.* Imagen obtenida del sitio web oficial de Diakonía [5].

Diakonía es una organización sin fines de lucro ubicada en Guayaquil - Ecuador. Tienen un banco de alimentos que recolecta alimentos y los entrega a diferentes fundaciones afiliadas que alimentan a niños y adultos que padecen hambre. También tienen programas para Academia, Desayunos, Banco de Medicinas, Huerto Comunitario, Tienda FRUVER, entre otros [5].

El Banco de Alimentos Diakonía realiza las tareas de Responsabilidad Social y garantiza la entrega justa y equitativa. Tomando en cuenta que el proceso de planificación de la orden de alimentos a entregar está basado en un proceso manual mediante el uso de Excel, y el manejo de diferentes consideraciones como: revisión de inventario diario, cálculo de porciones basado en requisitos nutricionales, fechas de caducidad de los productos, y restricciones de productos no aptos para cierta población de personas presentes en las instituciones sociales. De igual manera, Diakonía cuenta con la colaboración de voluntarios, así como el apoyo del sector empresarial, el público y la comunidad en general. Este esfuerzo conjunto permite asegurar que los alimentos donados sean aprovechados de manera efectiva, minimizando el desperdicio y maximizando el impacto positivo en la comunidad [5].

#### <span id="page-21-0"></span>**1.5.4 Softwares usados por Bancos de Alimentos.**

*Route4Me*. – Está diseñada especialmente para empresas que resuelve de forma ágil el desafío de organizar rutas en tan solo segundos. Con una base de más de dos millones de usuarios activos desde 2009, su software intuitivo automatiza por completo la planificación de rutas, además ofrece una aplicación móvil que permite establecer una comunicación directa y en tiempo real con los conductores [9].

*Bringfood*. - Es una plataforma web diseñada específicamente para ayudar a despensas de alimentos y otras organizaciones sin fines de lucro en los Estados Unidos a distribuir alimentos de manera eficiente y directa a personas necesitadas simplificando el proceso de entrega de alimentos a través de la generación de rutas optimizadas mediante una lista de direcciones proporcionada por el usuario. El usuario tiene el control para determinar el número de paradas de entrega o la cantidad de rutas necesarias, adaptándose a las necesidades específicas de cada organización. Para calcular las rutas óptimas, Bringfood utiliza tecnología de Google y

algoritmos personalizados que tienen en cuenta factores como la distancia, el tráfico y las restricciones de tiempo [10].

*OrderAhead.* - Es un software diseñado por Feeding America y su red de bancos de alimentos para facilitar el proceso de pedido y entrega de alimentos. Está diseñado para ser rápido, conveniente y privado, brindando una forma fácil para que las personas que buscan asistencia alimentaria obtengan los alimentos que necesitan, mediante la siguiente serie de pasos; el usuario puede seleccionar el horario y lugar donde recibirá sus alimentos, a la vez ver el stock de la semana y una vez seleccionados los alimentos que desea se deben registrar en la plataforma proporcionando la información necesaria para recibir una confirmación del pedido. Una vez terminado el proceso el usuario puede ir a recoger sus alimentos en el lugar seleccionado anteriormente [11].

#### <span id="page-22-0"></span>**1.5.5 Software Libre.**

El software libre es un concepto fundamental en el desarrollo de software actual, se refiere a programas informáticos que otorgan a los usuarios la libertad de usar, estudiar, modificar y distribuir el software de acuerdo con sus necesidades. El movimiento del SL promueve valores de colaboración, transparencia y acceso abierto al conocimiento tecnológico [12].

El SL se basa en cuatro libertades esenciales, según la definición establecida por la Free Software Foundation (FSF):

- Libertad para usar el programa con cualquier propósito.
- Libertad para estudiar cómo funciona el programa y adaptarlo a las necesidades.
- Libertad para distribuir copias del programa.
- Libertad para mejorar el programa y compartir esas mejoras con la comunidad

<span id="page-23-0"></span>**Capítulo 2**

#### <span id="page-24-0"></span>**2.1 Metodología.**

#### <span id="page-24-1"></span>**2.1.1 Formulación de la solución.**

A raíz de las reuniones virtuales con el cliente Diakonía y los responsables del proyecto, se recopiló información relevante para formular una solución al problema identificado en la generación de órdenes de alimentos. Durante estas reuniones, se entrevistó a la responsable del proyecto y a la persona encargada de la planificación y generación de órdenes diariamente. Además, se obtuvieron archivos de muestra que son utilizados en el proceso de generación de órdenes.

Durante el desarrollo de la metodología, se observó detenidamente el proceso de generación de órdenes que se realiza manualmente. Esto permitió tener una visión clara de los archivos utilizados y del sistema de inventario existente en Diakonía, el cual se denomina "Panacea". Sin embargo, debido a que "Panacea" es un sistema licenciado y no se pudieron obtener las credenciales de acceso, no es posible establecer una conexión directa a su base de datos.

Con base en esta información, la única alternativa considerada fue el desarrollo de una nueva aplicación web denominada "Kairo". Esta aplicación web se desarrollará de manera independiente, sin conexión directa a la base de datos del sistema de inventario "Panacea". La iniciativa de la solución está basada en la sistematización del proceso de generación de órdenes de alimentos, mejorando su eficiencia y precisión.

Por lo tanto, la solución propuesta consiste en desarrollar la aplicación web "Kairo" para automatizar el proceso de generación de órdenes de alimentos.

#### <span id="page-25-0"></span>**2.1.2 Selección de la tecnología.**

Se llevó a cabo una cuidadosa selección de tecnologías y herramientas que garantizaran la eficiencia, escalabilidad, facilidad de uso y compatibilidad con los recursos tecnológicos disponibles en Diakonía.

Se determinó utilizar las siguientes tecnologías y herramientas para el desarrollo del sistema web "Kairo":

- Front-end: Angular, HTML5, CSS3, JavaScript
- Back-end: PHP.
- Servidor web: Apache
- Sistema de gestión de bases de datos: MySQL

La elección de estas tecnologías se basó en su compatibilidad con la infraestructura actual en Diakonía, que consiste en un servidor XAMPP con PHP 5.5 y Base de datos MySQL, así como en la experiencia previa del equipo en lenguajes de programación como PHP y en el framework Angular, además de su conocimiento y experiencia en el manejo de MySQL.

#### <span id="page-25-1"></span>**2.1.3 Diseño conceptual y metodología de diseño.**

Se definió una metodología de diseño que incluyó etapas de análisis, diseño, desarrollo, pruebas e implementación.

## *2.1.3.1 Análisis*

Para esta etapa se recopilaron e identificaron los requerimiento funcionales y no funcionales del sistema analizando los archivos de inventario y ejemplos de planificación proporcionado por Diakonía, determinando los siguientes requerimientos del sistema.

#### *Requerimientos funcionales*

- El sistema debe contar con una interfaz con pantallas para poder gestionar beneficiarios, donantes, carga de inventarios, generación de órdenes, que permitirá a los usuarios gestionar información, así como realizar la planificación y generación de órdenes de alimentos de manera eficiente.
- El sistema debe permitir a los usuarios elegir entre los valores de los parámetros y reglas definidas en el sistema para la planificación de órdenes. Además, debe generar automáticamente las órdenes de alimentos de acuerdo con estos criterios, agilizando el proceso y minimizando la intervención manual.
- El sistema debe tener la capacidad de registrar las donaciones recibidas de diversas fuentes, incluyendo empresas, centrales de abastos, supermercados y centros de distribución. Por lo cual en el sistema contará con un módulo para crear nuevos proveedores y beneficiarios.
- El sistema debe contar con alertas para ayudar a los usuarios a gestionar adecuadamente los alimentos donados y evitar que se desperdicien. Estas serían Alerta de alimentos por expirar y Alerta de información incompleta.
- El sistema debe permitir la generación un informe de productos entregados con posibilidad de elegir por donantes y proveedores además debe permitir exportar en un archivo la planificación generada diariamente estos datos pueden proporcionar información valiosa para la toma de decisiones y la evaluación del impacto de las actividades de Diakonía.

#### *Requerimientos no funcionales*

• El sistema debe implementar medidas de seguridad adecuadas para el acceso restringido a usuarios autorizados. Por lo cual cada usuario tendrá sus credenciales de acceso y un rol definido.

De la mano con los requerimientos mencionados, se generaron las siguientes historias de usuario, tomando en cuenta que el sistema contará con dos roles; administrador y planificador.

<span id="page-27-0"></span>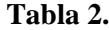

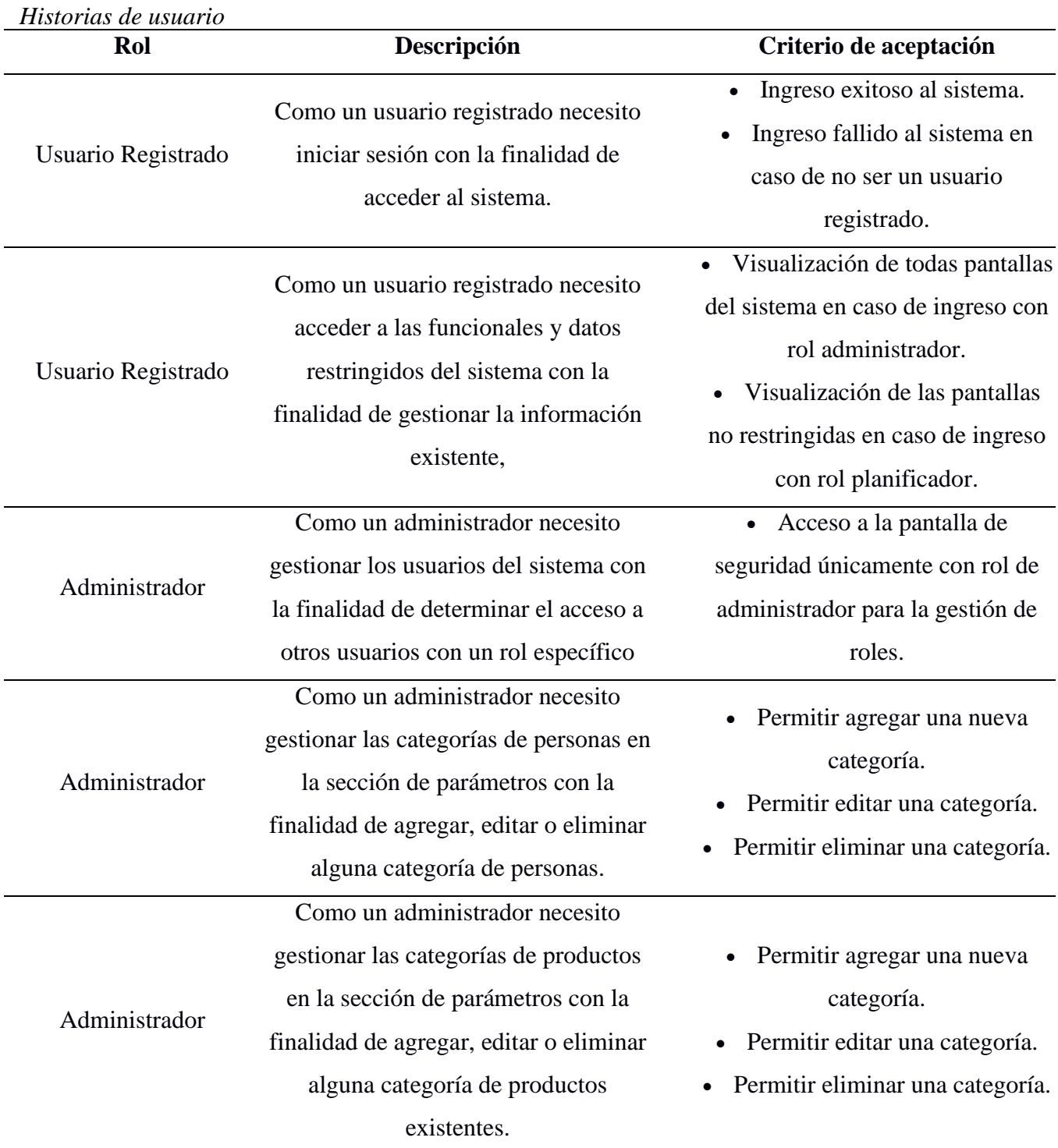

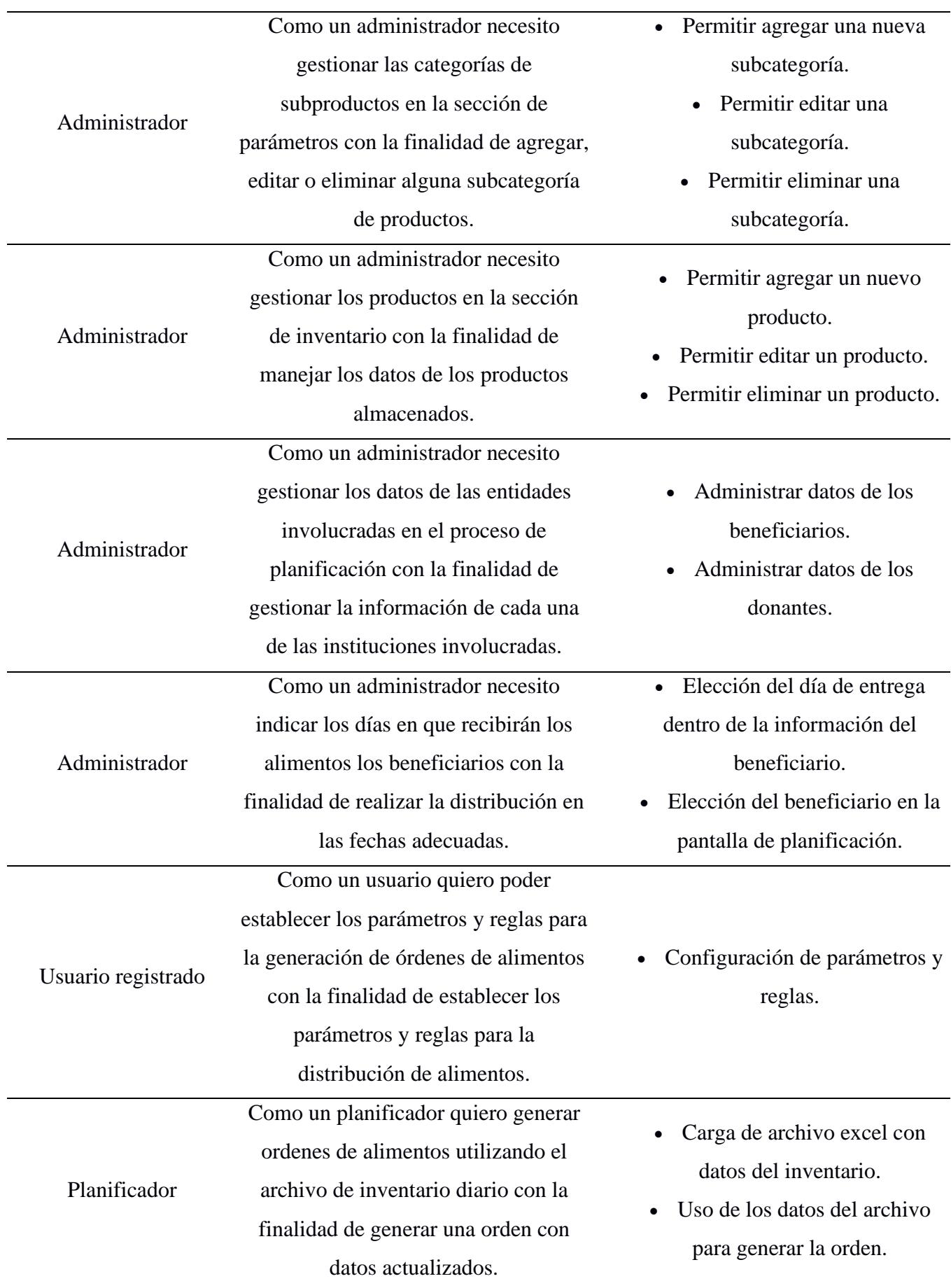

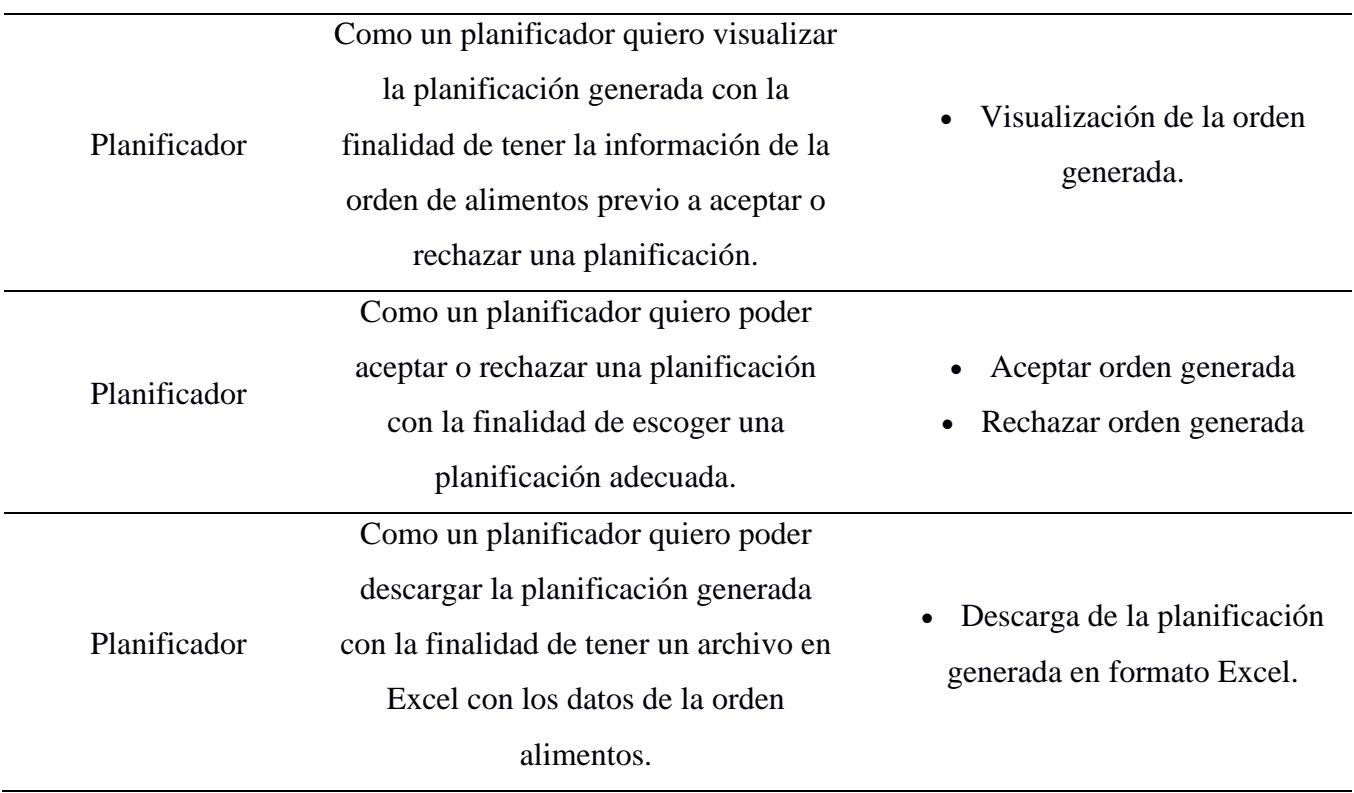

## *2.1.3.2 Diseño del sistema: Prototipado*

El sistema web "Kairo" contará con las siguientes pantallas:

- o Pantalla de inicio de sesión.
- o Pantalla de seguridad: Manejo de usuarios
- o Pantalla de entidades:
	- Pantalla de beneficiados
	- Pantalla de donantes
- o Pantalla de parámetros
	- Categoría de personas.
	- Categoría de productos.
	- Reglas.
- o Pantalla de inventario:
	- **•** Productos.
- Pantalla de carga de inventario diario.
- o Pantalla de Generación de orden.

A continuación, se presenta la visualización de las pantallas principales del sistema. La visualización de las demás pantallas puede visualizarse en el apéndice A.

• Asignación de reglas.

## <span id="page-30-0"></span>**Figura 2.**

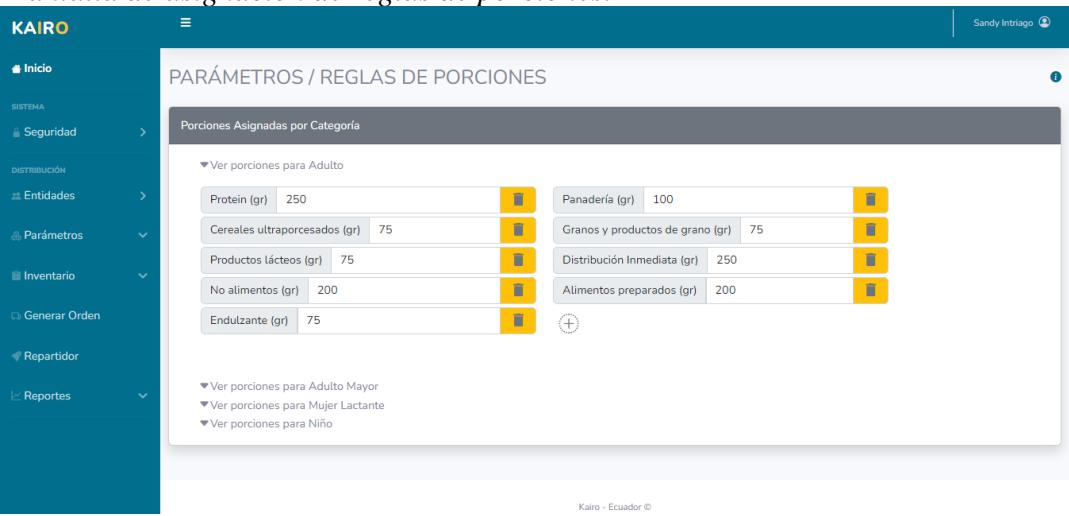

*Pantalla de asignación de reglas de porciones.*

• Pantalla de carga de inventario.

## <span id="page-30-1"></span>**Figura 3.**

## *Pantalla de carga de inventario.*

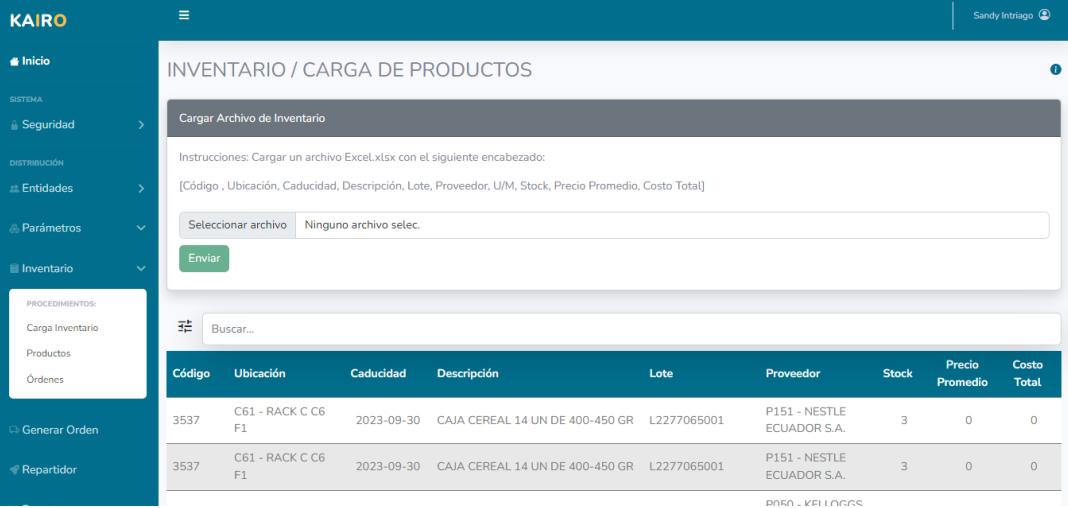

• Pantalla de generación de órdenes.

## <span id="page-31-0"></span>**Figura 4.**

*Pantalla de generación: Validación de datos.*

| <b>KAIRO</b>               |               | Ξ                                                   | Sandy Intriago <sup>2</sup> |
|----------------------------|---------------|-----------------------------------------------------|-----------------------------|
| $\triangleq$ Inicio        |               | <b>GENERACIÓN DE ORDENES</b>                        | $\bullet$                   |
| <b>SISTEMA</b>             |               |                                                     |                             |
| Seguridad                  | $\rightarrow$ | Datos de productos completos para generar la orden. |                             |
| <b>DISTRIBUCIÓN</b>        |               | Continuar                                           |                             |
| <b>Entidades</b>           |               |                                                     |                             |
| <b><i>A</i></b> Parámetros | $\checkmark$  |                                                     |                             |
| Inventario                 | $\checkmark$  |                                                     |                             |
| <b>Generar Orden</b>       |               |                                                     |                             |
| Repartidor                 |               |                                                     |                             |
| Reportes                   | $\checkmark$  |                                                     |                             |
|                            |               |                                                     |                             |
|                            |               | Kairo - Ecuador ©                                   |                             |

# <span id="page-31-1"></span>**Figura 5.**

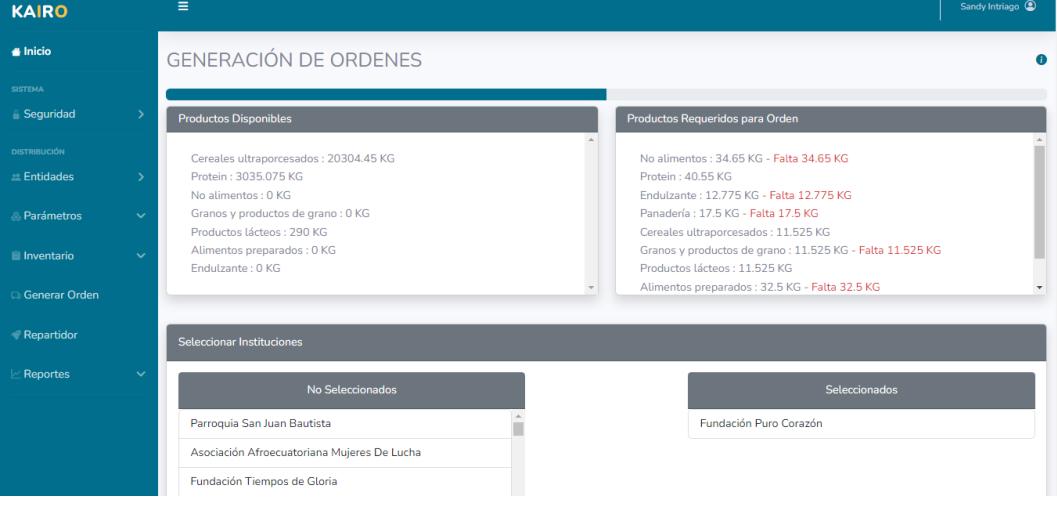

*Pantalla de generación: Selección de beneficiarios I.*

## <span id="page-32-0"></span>**Figura 6.**

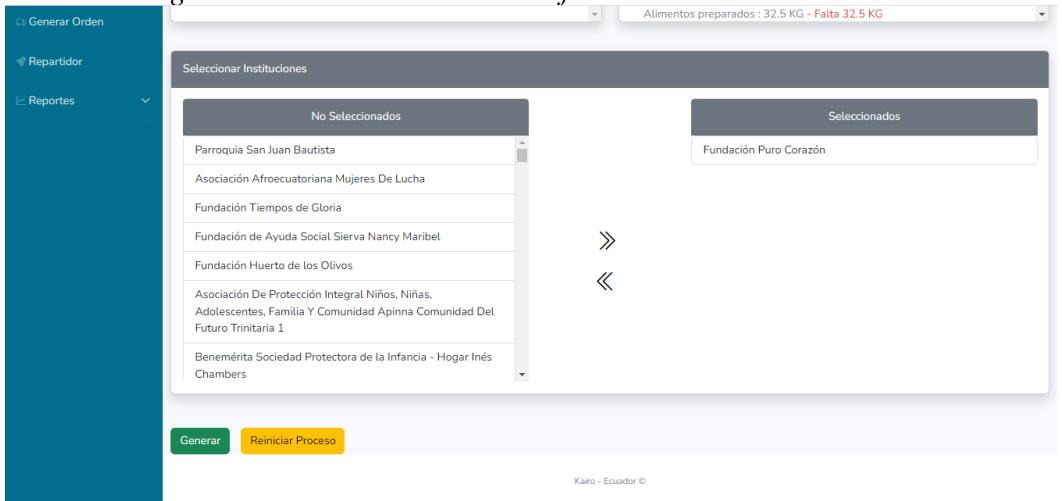

*Pantalla de generación: Selección de beneficiarios II.*

## **Figura 7.**

<span id="page-32-1"></span>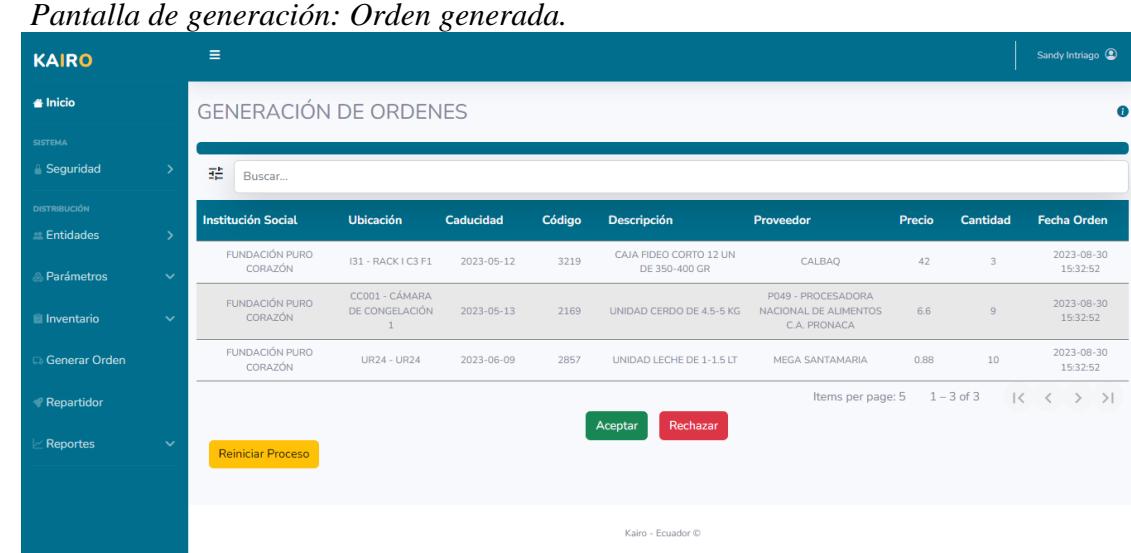

## *2.1.3.3 Plan de desarrollo*

Para el desarrollo del proyecto, se ha establecido un plan que incluye la configuración del entorno de desarrollo en el backend, la implementación de microservicios y APIs RESTful. En el frontend, se configurará el entorno para Angular, se diseñarán las interfaces de usuario y se integrarán con el backend a través de las APIs. También se implementará la base de datos en MySQL y se realizarán pruebas y depuración en ambos lados para garantizar el correcto funcionamiento del sistema.

## **Desarrollo del backend:**

- Configurar el entorno de desarrollo para PHP y MySQL.
- Implementar los microservicios en el backend utilizando PHP, siguiendo las funcionalidades específicas requeridas, como seguridad, gestión de usuarios, gestión de productos, gestión de beneficiarios, gestión de donantes, gestión de inventario y planificación.
- Desarrollar las APIs RESTful para la comunicación entre el frontend y el backend.

## **Desarrollo del frontend:**

- Configurar el entorno de desarrollo para Angular.
- Diseñar y desarrollar las interfaces de usuario utilizando Angular, siguiendo los requisitos de gestión de beneficiarios, donantes, carga de inventarios, generación de órdenes y demás funcionalidades definidas.
- Integrar las APIs del backend para consumir los datos y realizar las operaciones necesarias desde el frontend.

## **Implementación de la base de datos:**

- Crear la estructura de la base de datos en MySQL, siguiendo el modelo de datos definido anteriormente.
- Desarrollar los scripts y consultas SQL necesarios para insertar, actualizar y consultar los datos requeridos por el sistema.

## **Pruebas y depuración:**

- Realizar pruebas unitarias y de integración en el backend y frontend para asegurar el correcto funcionamiento del sistema.
- Depurar y corregir errores identificados durante las pruebas.
- Realizar pruebas de rendimiento y optimización del sistema.

## *2.1.3.4 Plan de pruebas*

## **Pruebas de usabilidad:**

## Objetivo:

• Evaluar la facilidad de uso y la experiencia del usuario.

## Actividades:

- Diseñar casos de prueba que involucren tareas comunes realizadas por usuarios reales.
- Realizar pruebas con usuarios reales, recopilando sus comentarios y observaciones.
- Realizar ajustes en la interfaz de usuario según los comentarios recibidos para mejorar la usabilidad y la satisfacción del usuario.

## Resultados esperados:

• Los usuarios encuentran el sistema fácil de usar y tienen una experiencia positiva al interactuar con él.

## <span id="page-34-0"></span>**2.1.4 Diseño detallado y especificaciones técnicas.**

Una vez establecido el diseño conceptual, se procedió al diseño detallado del sistema web "Kairo". Se definieron las normativas, principios técnicos y criterios de diseño específicos.

#### *2.1.4.1 Diseño de la base de datos.*

La estructura de la base de datos se diseñó teniendo en cuenta los requisitos identificados durante la etapa de análisis y las funcionalidades del sistema, tomando en cuenta que las estructuras principales para el funcionamiento del sistema son: **beneficiario, producto,** 

## **productoCargado(Inventario) y reglas.**

#### <span id="page-35-0"></span>**Figura 8.**

*Diagrama de base de datos del sistema web "Kairo"*

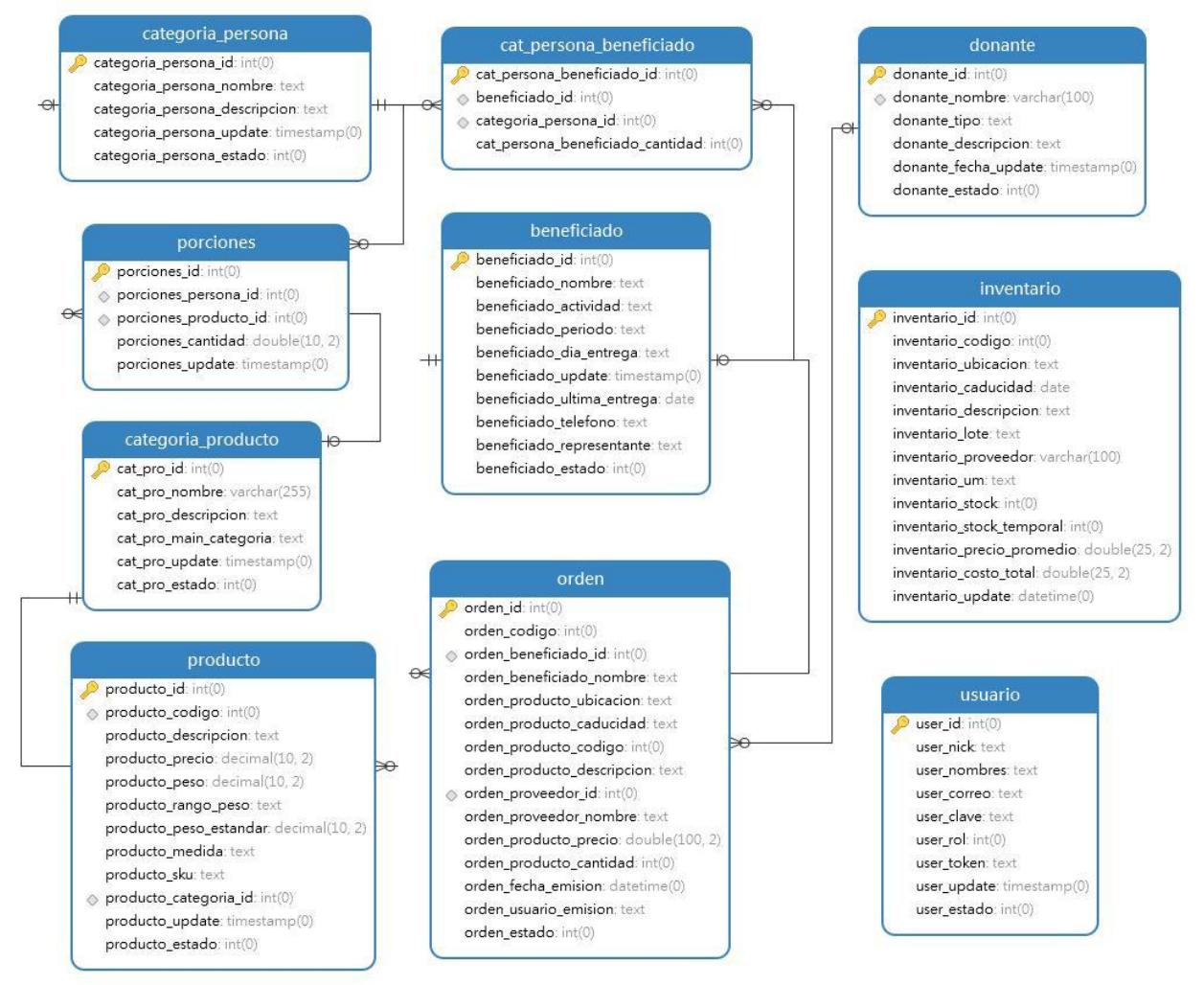

La base de datos se diseñó utilizando el sistema de gestión de bases de datos MySQL, aprovechando la compatibilidad existente con el servidor XAMPP en Diakonía.
#### *2.1.4.2 Diagrama de casos de uso.*

Para comprender y representar las interacciones entre los actores del sistema y las funcionalidades ofrecidas por el sistema web "Kairo", se elaboró el siguiente diagrama de uso.

# **Figura 9.**

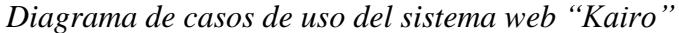

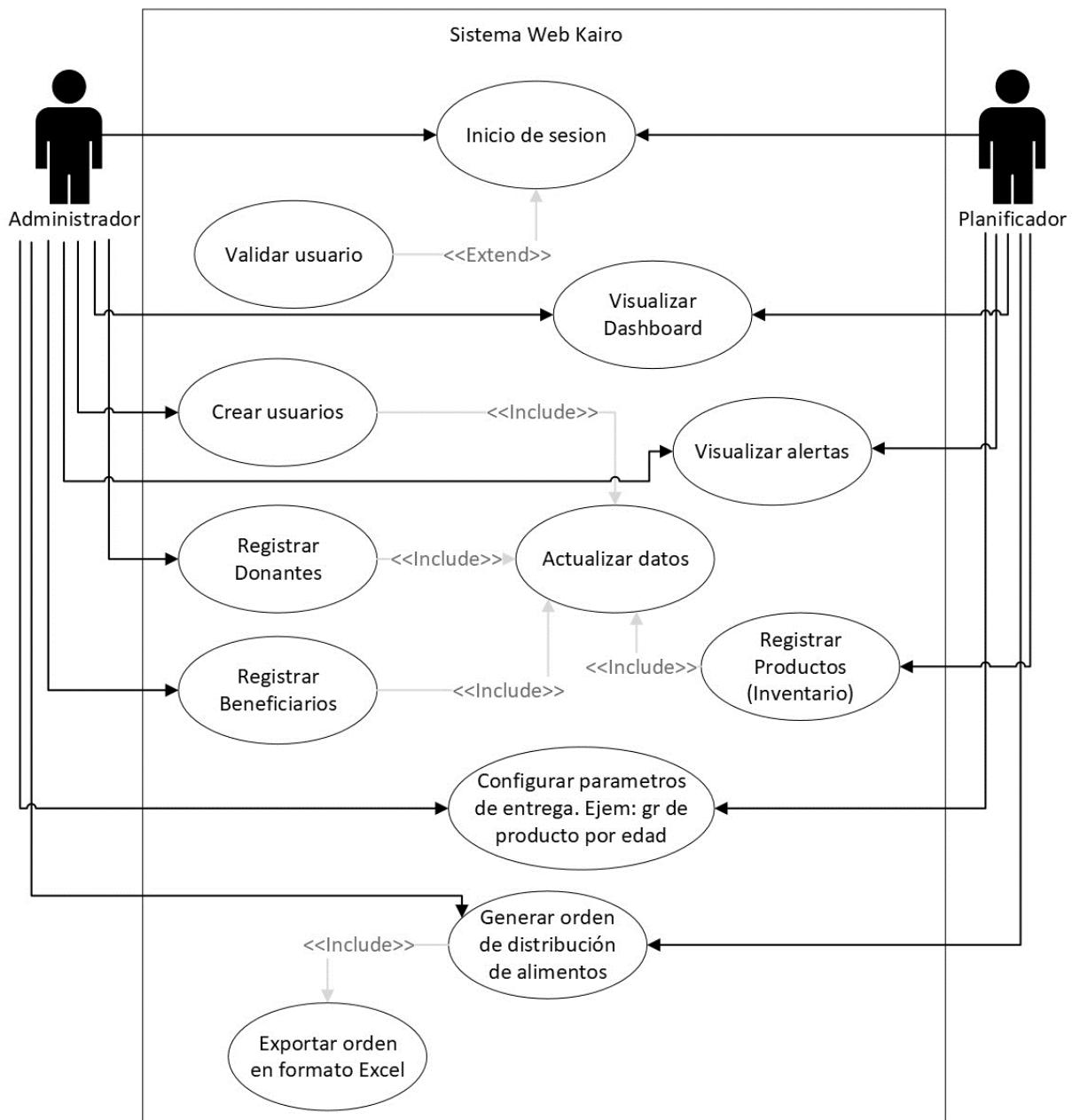

Los diagramas de casos de uso ayudan a visualizar de manera clara las acciones que pueden realizar los diferentes usuarios del sistema y las funcionalidades disponibles para cada uno de ellos.

#### *2.1.4.3 Diagrama de secuencia.*

Además del diagrama de casos de uso, se elaboró el siguiente diagrama de secuencia para representar las interacciones entre los diferentes componentes del sistema web "Kairo" durante la ejecución del proceso de planificación de la orden de alimento.

# **Figura 10.**

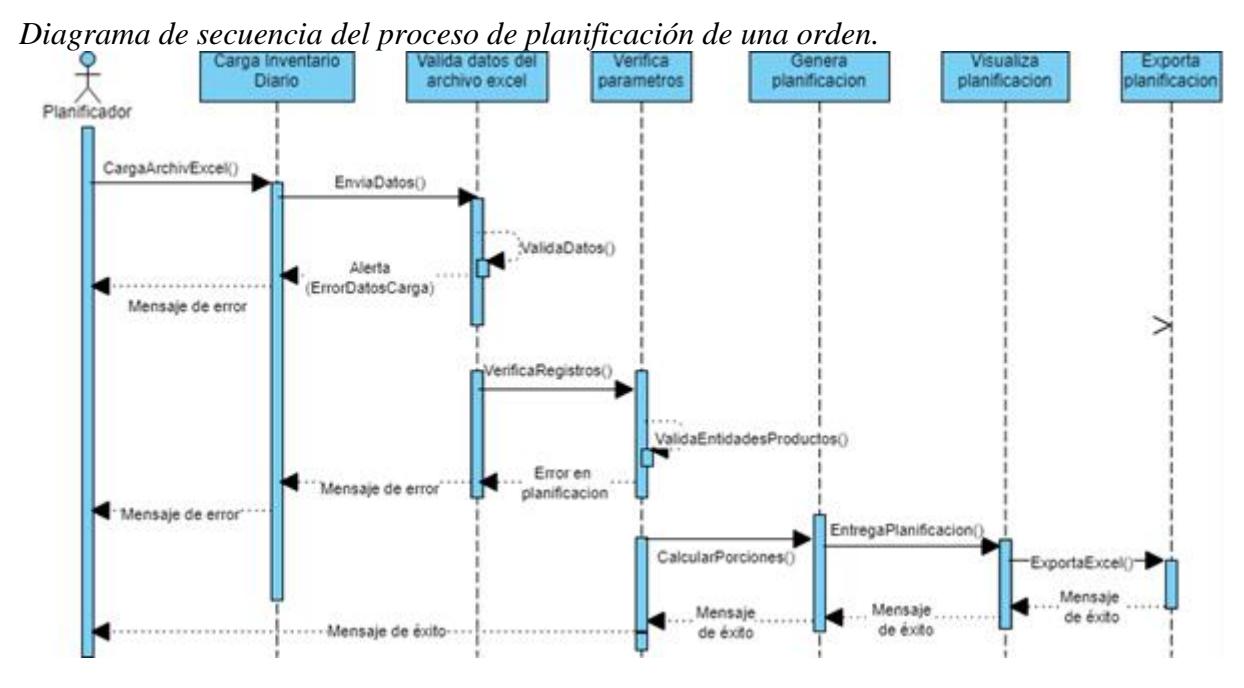

Estos diagramas de secuencia proporcionan una visión detallada de las interacciones entre los diferentes elementos del sistema, ayudando a comprender el flujo de información y las acciones realizadas en cada paso.

## **2.1.5 Licencia y distribución.**

El sistema web "Kairo" estará licenciado bajo la GNU General Public License v3.0. Esta licencia permite los siguientes permisos:

- Uso comercial.
- Modificación.
- Distribución.
- Uso de patentes.
- Uso privado.

Sin embargo, también existen ciertas limitaciones que deben ser consideradas, como la limitación de responsabilidad y la ausencia de garantía. Además, el cumplimiento de ciertas condiciones es necesario, como incluir la licencia y el aviso de derechos de autor, así como realizar cambios de estado y divulgar la fuente. Cualquier distribución del sistema web "Kairo" debe hacerse bajo la misma licencia.

# **2.1.6 Cronograma de desarrollo.**

# **Tabla 3.**

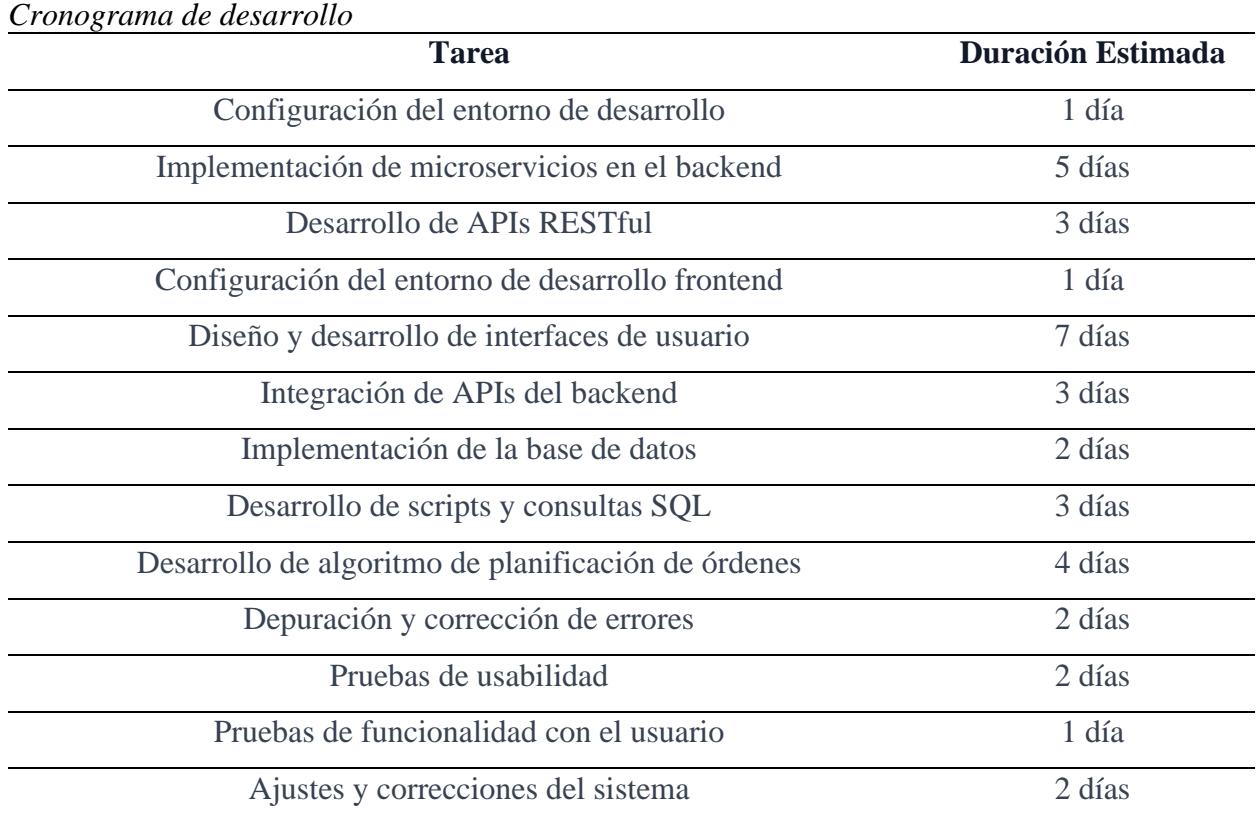

**Capítulo 3** 

#### **3.1 Resultados y análisis**

#### **3.1.1 Introducción.**

En este capítulo, detallamos los resultados y análisis provenientes de las pruebas y reuniones realizadas en colaboración con un miembro clave de Diakonia, encargado de la planificación diaria y usuario final del sistema. Inicialmente, se proporcionó capacitación al personal de Diakonia sobre el uso del sistema "Kairo". Luego, se efectuaron dos pruebas: una con el responsable generador de órdenes de Diakonia y los desarrolladores, centradas en comparar los tiempos entre tareas manuales y el uso de "Kairo". Posteriormente, se llevaron a cabo ocho pruebas adicionales por parte de los desarrolladores.

#### **3.1.2 Planificación y ejecución de las pruebas.**

Las pruebas se llevaron a cabo con el propósito de medir y comparar los tiempos necesarios para las diversas etapas del proceso de generación de órdenes utilizando el sistema "Kairo", las cuales fueron identificadas durante las pruebas realizados, estas etapas son:

- 1. Carga de archivo de inventario.
- 2. Revisión de alertas y asignación de categorías a los productos.
- 3. Configuración de reglas de porciones.
- 4. Proceso de generación de órdenes.

## *3.1.2.1 Pruebas en conjunto con Diakonía.*

Para estas pruebas se proporcionó inicialmente el link de acceso al sistema alojado temporalmente en un host gratuito, al igual que las credenciales de acceso al sistema a la persona encargada de hacer las planificaciones de órdenes en Diakonía y durante la misma los desarrolladores daban soporte ante cualquier inquietud.

#### **Carga de archivo de inventario.**

En la primera etapa en ambas pruebas, se procedió a cargar el archivo de inventario en el sistema. Este proceso tomó en la primera prueba 1 minuto y en la segunda prueba 1 minuto lo cual nos lleva a un tiempo promedio de 1 minuto. Sin embargo, es importante mencionar que este tiempo puede variar dependiendo de la cantidad de productos en el archivo de actualización de inventario. Adicionalmente, se nos indicó que la actualización no siempre se realiza de manera diaria por lo tanto si no hay nuevos registros, esta etapa es inexistente.

**Tabla 4.**

2

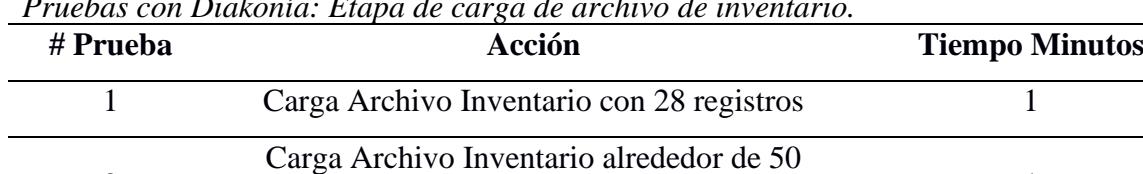

registros

*Pruebas con Diakonía: Etapa de carga de archivo de inventario.*

#### **Revisión de alertas y asignación de categorías a los productos.**

En esta etapa, durante las dos pruebas se identificaron mediante las alertas que muestra el sistema "Kairo" los productos que carecían de una categoría asignada y se realizó la asignación en base a la experiencia del colaborador de Diakonía. Esto implicó un tiempo promedio de 2 minutos entre ambas pruebas. Cabe destacar que algunos de estos productos requerían la creación de nuevas categorías por lo que se introdujo una nueva categoría de persona llamada "mujer lactante". Esta acción consumió un tiempo total de 3 minutos para la segunda prueba, es importante también mencionar que en caso de no efectuar la carga de actualización de inventario explicada previamente esta etapa es inexistente.

1

## **Tabla 5.**

| # Prueba | Acción                                         | <b>Tiempo Minutos</b> |
|----------|------------------------------------------------|-----------------------|
|          | Asignación de Categorías a 3 registros.        |                       |
|          | Asignación de Categorías y peso a 4 registros. |                       |
|          | Creación de nueva categoría.                   |                       |

*Pruebas con Diakonía: Etapa de revisión de alertas y asignaciónes.*

## **Configuración de reglas de porciones.**

En esta etapa, se definen las reglas que establecen las porciones en gramos a entregar a cada categoría de persona durante el proceso de generación de órdenes. Estas reglas garantizan una distribución equitativa y adecuada de alimentos según las necesidades de cada grupo. Sin embargo, es importante resaltar que, para las dos pruebas realizadas, esta etapa fue inexistente debido a que el sistema ya tenía previamente configuradas las reglas de porciones.

En caso de que estas reglas no estuvieran definidas, se requeriría ajustar los valores o incluso crear nuevas categorías según las necesidades identificadas.

# **Tabla 6.**

*Pruebas con Diakonía: Etapa de Configuración de reglas de porciones.*

| # Prueba | Acción                             | <b>Tiempo Minutos</b> |
|----------|------------------------------------|-----------------------|
|          | Configurar Reglas Porciones.       |                       |
|          | <b>Configurar Reglas Porciones</b> |                       |

# **Proceso de generación de órdenes.**

Una vez completadas las etapas anteriores, se procedió a generar la orden de alimentos en ambas pruebas. En promedio, este proceso tomó alrededor de 1.5 minutos para una cantidad de alrededor de 25 beneficiarios. Es importante señalar que este tiempo puede variar según la cantidad de beneficiarios y productos involucrados en la orden.

# **Tabla 7.**

| # Prueba | Acción                           | <b>Tiempo Minutos</b> |
|----------|----------------------------------|-----------------------|
|          | Generación de Orden de despacho. |                       |
|          | Generación de Orden de despacho. |                       |

*Pruebas con Diakonía: Etapa de generación de órdenes.*

# *3.1.2.2 Pruebas por parte de los desarrolladores.*

Adicionalmente a las pruebas con el personal de Diakonía, se realizaron pruebas utilizando un archivo de ejemplo proporcionado por Diakonia, tomando en cuenta que en este archivo de inventario se fue modificando la cantidad de registro en cada una de las pruebas realizadas. Generando un total de 8 pruebas cuyo registros obtenidos y datos utilizados por etapa se muestran a continuación.

# **Carga de archivo de inventario.**

En esta primera etapa se obtuvo un promedio de 0.16 minutos variando la cantidad de registros ingresados en cada prueba.

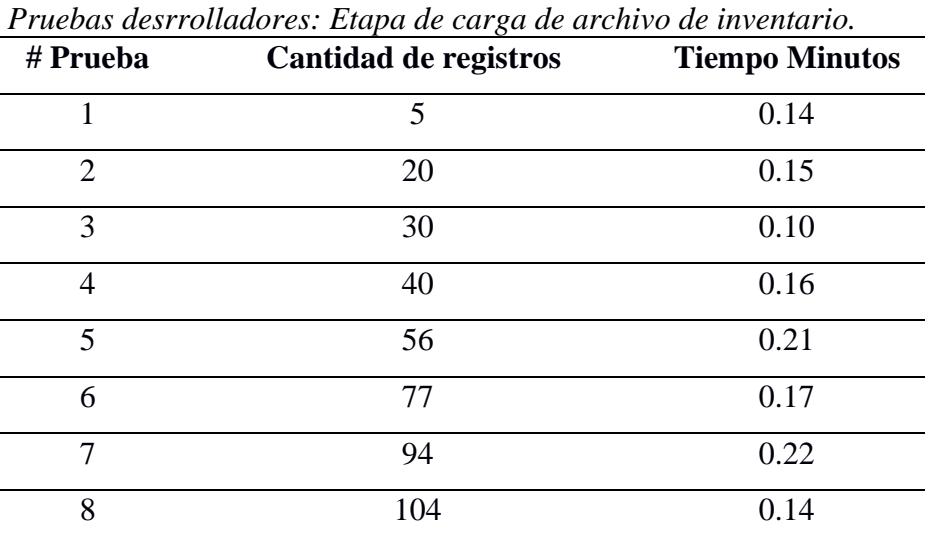

## **Tabla 8.**

# **Revisión de alertas y asignación de categorías a los productos.**

Posterior a la carga del archivo de inventario, se revisan los productos ingresados,

actualizando la información en caso de la existencia de nuevos productos, tomando en cuenta

que dependiendo de la cantidad de productos incompletos y el tipo de datos faltante por cada producto el tiempo puede extenderse o no, teniendo como resultado un promedio de 2.04 minutos.

*Pruebas desarrolladores: Etapa de revisión de alertas y asignaciónes.*

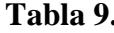

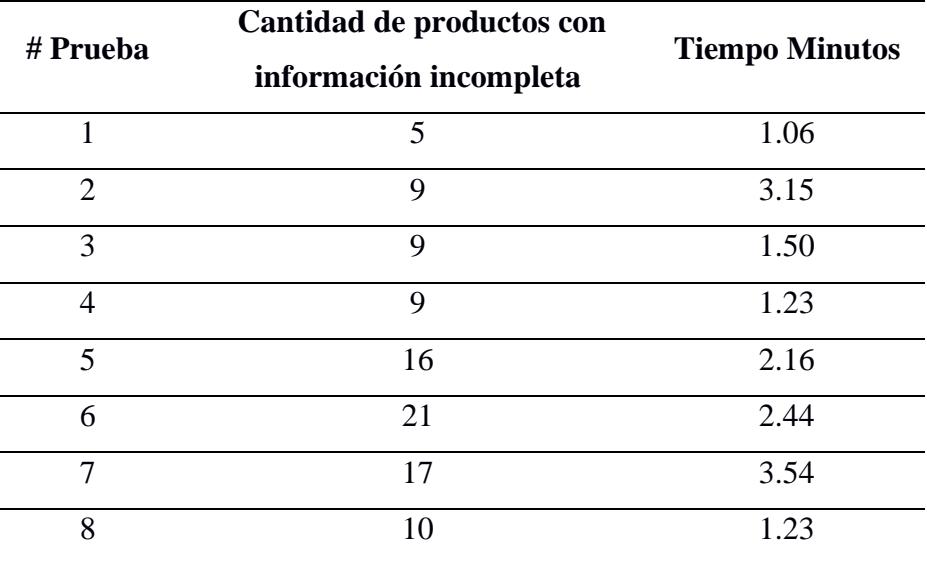

# **Tabla 9.**

# **Configuración de reglas de porciones.**

Después de la revisión de los productos y previo a la generación de la orden se puede o no realizar la revisión o ajustes de los parámetros a utilizar, tanto las categorías que se deberán considerar para orden al igual que las reglas de distribución.

Para esta prueba se hicieron 2 ajustes, la primera previo a la primera generación de la primera orden, y la segunda antes de la sexta generación. A continuación, se presentan los tiempos obtenidos en cada ajuste realizado, teniendo un promedio de 5.27 minutos.

#### **Tabla 10.**

#### *Pruebas desarrolladores: Etapa de Configuración de reglas de porciones.*

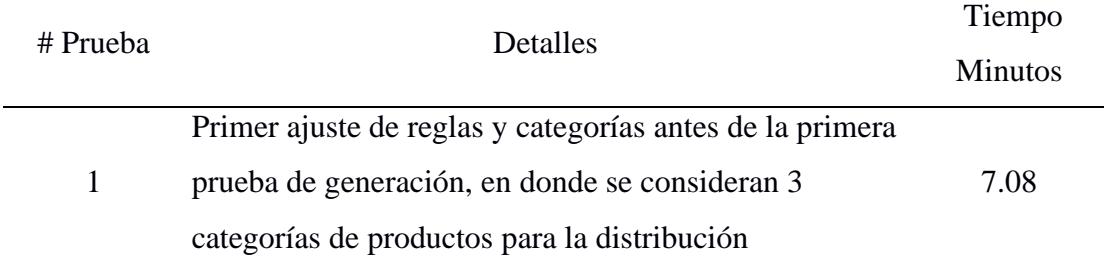

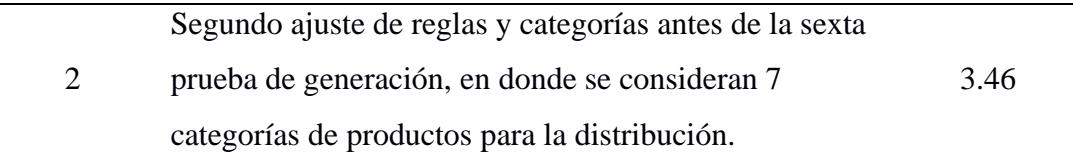

#### **Proceso de generación de órdenes.**

El último paso por considerarse dentro de la prueba es la etapa de generación de la orden, modificando la cantidad de beneficiarios a distribuir en cada prueba, siendo que en las primeras cinco se distribuirá la orden basándose en los parámetros configurados en el primer ajuste realizado, y las ultimas 3 pruebas se basaran en los parámetros realizados en el segundo ajuste. Obteniendo un promedio de tiempo de 0.57 minutos.

| Pruebas desarrolladores: Etapa de generación de órdenes. |                           |                       |  |
|----------------------------------------------------------|---------------------------|-----------------------|--|
| # Prueba                                                 | Cantidad de beneficiarios | <b>Tiempo Minutos</b> |  |
| 1                                                        | 5                         | 0.31                  |  |
| $\mathcal{D}_{\mathcal{L}}$                              | 25                        | 0.57                  |  |
| 3                                                        | 50                        | 0.49                  |  |
| 4                                                        | 75                        | 1.01                  |  |
| $\overline{5}$                                           | 100                       | 1.14                  |  |
| 6                                                        | 125                       | 0.44                  |  |
| 7                                                        | 150                       | 0.34                  |  |
| 8                                                        | 171                       | 0.23                  |  |

**Tabla 11.**

Los tiempos mostrados en la etapa de generación, se puede percibir una disminución en las últimas 3 pruebas, para ello hay que considerar que durante esta etapa se eligen y revisan los beneficiarios para la orden, al igual que la cantidad total de beneficiarios existentes en el sistema es de 171, por lo que en muchos casos no es necesario hacer revisiones adicionales para elegir los beneficiarios a quienes se les va a hacer la distribución, obteniendo finalmente tiempos mucho más pequeños.

A continuación, se muestra los tiempos promedios obtenidos en cada etapa.

# **Tabla 12.**

| Acción                              | <b>Tiempo Promedio</b> |
|-------------------------------------|------------------------|
| Carga de inventario                 | 0.16                   |
| Revisión de alertas y configuración | 2.04                   |
| de nuevos productos.                |                        |
| Ajuste de parámetros.               | 5.27                   |
| Generación de Orden                 | 0.57                   |

*Pruebas desarrolladores: Tiempos promedios por etapas.*

Es importante tener en cuenta que los tiempos reflejados aquí pueden no ser directamente aplicables para usuarios regulares. Estos usuarios podrían requerir más tiempo para familiarizarse con el nuevo sistema y sus funcionalidades, por lo cual se agregó a cada medición un 50% adicional para compensar lo mencionado anteriormente, obteniendo los siguientes datos.

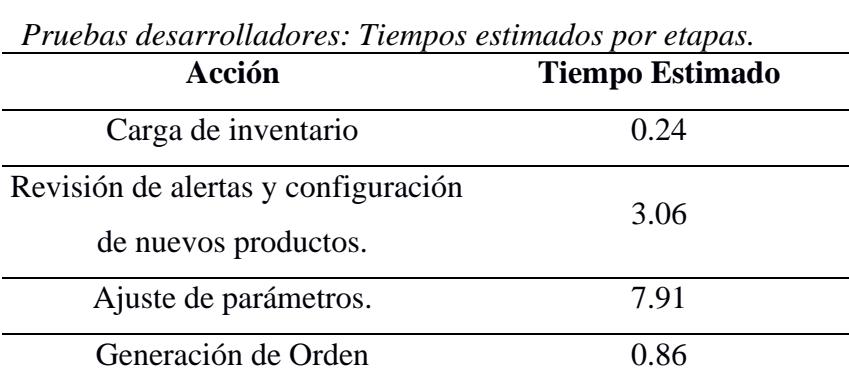

# **Tabla 13.**

# **3.1.3 Resultados de la evaluación.**

Vale la pena destacar que, en las etapas iniciales de las conversaciones con Diakonia, se identificó que el proceso manual de generación de órdenes demandaba un promedio de 2 horas, desde las 9:00 a. m. hasta las 11:00 a. m.

Los resultados obtenidos de las pruebas muestran con claridad que se ha conseguido una reducción significativa en el tiempo necesario para generar órdenes de despacho, abarcando todas las etapas involucradas. El promedio de tiempo para completar este proceso ha sido

reducido de 2 horas a tan solo 12 minutos en promedio, marcando una mejora notable en la eficiencia operativa.

A continuación, se presenta una tabla que detalla los tiempos promedio registrados en cada etapa del proceso, tomando en cuenta el conjunto de las 10 pruebas realizadas con el aplicativo:

# **Tabla 14.**

*Tabla comparativa de los tiempos por etapa del proceso de generación de una orden con el proceso manual y con el uso de "Kairo".*

| Etapa                               | <b>Proceso Manual (min)</b> | Proceso "Kairo" (min) |
|-------------------------------------|-----------------------------|-----------------------|
| Carga Archivo Inventario            | No Existe                   | 0.33                  |
| <b>Consolidar Archivos Excel</b>    | 30                          | No Existe             |
| Revisión de alertas y configuración | No Existe                   | 2.99                  |
| de nuevos productos.                |                             |                       |
| Ajuste de parámetros.               | No Existe                   | 7.91                  |
| Generación Orden Despacho           | 90                          | 0.92                  |

# **3.1.4 Retroalimentación del usuario final.**

El enfoque de las pruebas estaba centrado en la satisfacción del usuario y se mantuvo como una prioridad fundamental. A medida que se llevaron a cabo las pruebas, surgieron valiosas percepciones directamente proporcionados por los usuarios, lo que condujo a la identificación de dos nuevos requerimientos para mejorar el sistema "Kairo".

Estos requerimientos fueron sometidos a un análisis detallado y, tras determinar su factibilidad en términos de desarrollo y plazos, fueron aceptados para su incorporación en el sistema "Kairo" pero no fueron evaluadas en la ronda de pruebas realizadas.

• El primero de estos requerimientos abordaba la necesidad de permitir la reintegración de productos al inventario, incluso después de haber sido incluidos en órdenes generadas. Esta capacidad se identificó como esencial debido a situaciones recurrentes de

devolución de productos por parte de los beneficiarios, así como a la posibilidad de ausencias en el momento de la entrega. A través de este requerimiento, se buscó facilitar la administración del inventario y brindar una mayor flexibilidad en la gestión de recursos, se desarrolló el módulo Inventario de ordenes donde se implementó esta funcionalidad.

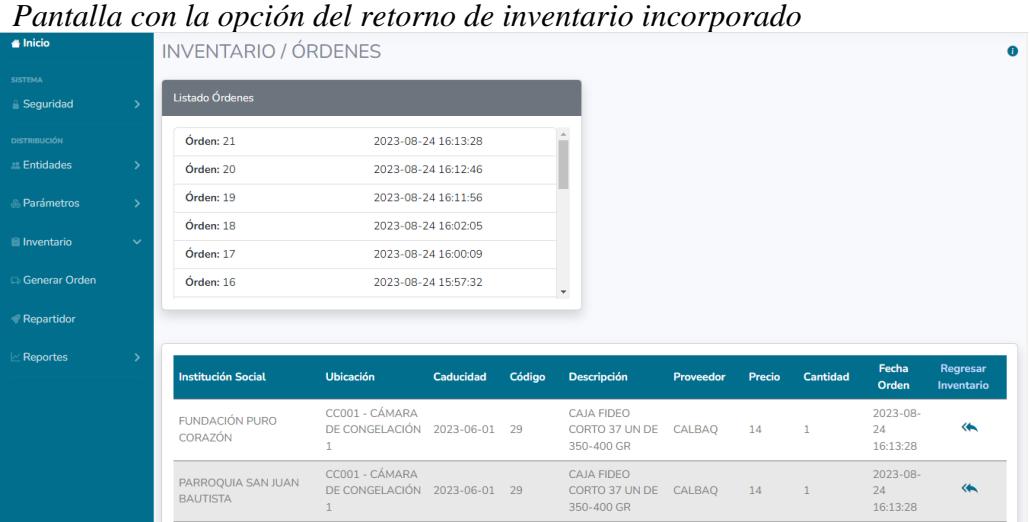

**Figura 11.** 

• El segundo requerimiento se centraba en la agilización de la distribución de un único producto a múltiples instituciones, sin la necesidad de establecer reglas complejas. Este escenario era particularmente relevante cuando la fundación recibía cantidades excedentes de un producto con fecha de caducidad inminente. La funcionalidad solicitada permitiría una distribución inmediata a diversas instituciones, independientemente de las reglas habituales o el número de personas asociadas a cada institución, se desarrolló el módulo llamado Repartidor donde se implementó esta funcionalidad.

## **Figura 12.**

*Pantalla con requerimiento de distribución inmediata incorporado*

| <b>KAIRO</b>                            |              | ≡                                                                                                    |                          | Sandy Intriago (2)              |
|-----------------------------------------|--------------|----------------------------------------------------------------------------------------------------|--------------------------|---------------------------------|
| lnicio                                  |              | REPARTIDOR DE PRODUCTOS                                                                                                    |                          |                                 |
| <b>SISTEMA</b><br>Seguridad             |              | <b>Seleccionar Instituciones</b>                                                                                                 |                          |                                 |
| <b>DISTRIBUCIÓN</b><br><b>Entidades</b> |              | No Seleccionados                                                                                                    |                          | Seleccionados                   |
| <b>&amp; Parámetros</b>                 |              | Fundación Puro Corazón<br>Parroquia San Juan Bautista                                                                            |                          | Ningún Institución Seleccionado |
| <b>El Inventario</b>                    | $\checkmark$ | Asociación Afroecuatoriana Mujeres De Lucha                                                                                      |                          |                                 |
| <b>Generar Orden</b>                    |              | Fundación Tiempos de Gloria<br>Fundación de Ayuda Social Sierva Nancy Maribel                                                    | $\gg$                    |                                 |
| Repartidor                              |              | Fundación Huerto de los Olivos                                                                                                   | ≪                        |                                 |
| <b>Reportes</b>                         |              | Asociación De Protección Integral Niños, Niñas,<br>Adolescentes, Familia Y Comunidad Apinna Comunidad Del<br>Futuro Trinitaria 1 | $\overline{\phantom{a}}$ |                                 |
|                                         |              | Continuar                                                                                                    |                          |                                 |

#### **3.1.5 Cumplimiento de los objetivos.**

En resumen, los resultados obtenidos en las pruebas realizadas demuestran el impacto positivo del sistema "Kairo" en el proceso de generación de órdenes de alimentos en Diakonía. La implementación de módulos y requerimientos específicos resultó en una optimización del tiempo, mayor facilidad de uso y capacidad para adaptarse a las necesidades cambiantes de la institución.

Los resultados obtenidos en esta evaluación demuestran el impacto positivo del sistema "Kairo" en el proceso de generación de órdenes de alimentos en Diakonía. Posterior a las pruebas, se obtuvo la aceptación del sistema, la cual se puede visualizar en el apéndice D y se proporcionaron los entregables acordados que incluyen el sistema y el manual de usuario adjunto en el apéndice C.

En la próxima sección, se analizarán las conclusiones y recomendaciones basadas en los resultados obtenidos, con el objetivo de comprender en profundidad las implicaciones y beneficios del sistema implementado.

**Capítulo 4**

#### **4.1 Conclusiones y recomendaciones**

## *4.1.1 Conclusiones*

Los resultados y el análisis expuestos en el capítulo anterior respaldan de manera sólida los logros obtenidos en el desarrollo e implementación del sistema web "Kairo" en Diakonía. Estas conclusiones subrayan la efectividad y el impacto positivo del sistema en el proceso de generación y programación de órdenes de alimentos, considerando los siguientes aspectos:

- La introducción y adopción del sistema "Kairo" han llevado a una mejora considerable en la eficiencia de la planificación y distribución de alimentos en Diakonía. Los tiempos de procesamiento en las pruebas realizadas muestran que se han reducido, pasando de un promedio de 2 horas para generar una orden (proceso manual) a tan solo 5 a 20 minutos, lo que equivale a una mejora del 80% en términos de eficiencia.
- La interfaz de usuario diseñada ha logrado simplificar de manera efectiva el proceso de generación de órdenes. Además, la curva de aprendizaje se ha reducido significativamente, permitiendo que los usuarios completen tareas de manera más rápida y eficiente, esto basado en los comentarios de los usuarios en las pruebas.
- La incorporación del módulo de carga de inventario en las pruebas realizadas ha demostrado ser altamente beneficiosa. El tiempo necesario para la asignación de alimentos a los beneficiarios, que solía llevar más de 1 hora en el proceso manual, ahora se ha reducido considerablemente ya que esta automatizado gracias a "Kairo" y no es necesario manipular varios archivos de Excel.
- La implementación del módulo de generación de órdenes automatizada ha resultado en una mayor precisión en la distribución. La asignación de beneficiarios, junto con la retroalimentación de la cantidad de productos en inventario y la cantidad necesaria para

la planificación, ha eliminado en gran medida los errores humanos en la selección de alimentos y beneficiarios, agilizando el proceso.

# *4.1.2 Recomendaciones*

Basándonos en los resultados obtenidos, así como en la experiencia adquirida durante este proyecto, se presentan las siguientes recomendaciones:

- Para un proceso más fluido y eficiente, se recomienda migrar toda la información del inventario actualmente almacenada en otro sistema a la base de datos de "Kairo". Esto eliminará la necesidad de cargar manualmente los datos y reducirá el riesgo de inconsistencias o datos desactualizados.
- Se sugiere investigar y perfeccionar el algoritmo de validación y asignación automática de alimentos. La constante optimización de estos algoritmos puede conducir a una planificación aún más precisa y eficiente.
- Utilizando los datos recopilados por "Kairo", se recomienda realizar un análisis más profundo para identificar patrones y tendencias en la distribución de alimentos. Esto podría proporcionar información valiosa para tomar decisiones informadas en el futuro.
- Dado que el modelo de "Kairo" es aplicable a otros sectores, se recomienda explorar la posibilidad de adaptarlo para su uso en otras organizaciones que requieran planificación y distribución. Esto aprovecharía la versatilidad del sistema para abordar diversas necesidades.

Las recomendaciones presentadas apuntan a la optimización continua del sistema y la maximización de sus beneficios.

## **Referencias**

- [1] Feeding America, «The Feeding America Network,» [En línea]. Available: https://www.feedingamerica.org/our-work/food-bank-network. [Último acceso: 1 Junio 2023].
- [2] P. Capodistrias, J. Szulecka, M. Corciolani y N. Strøm-Andersen, «European food banks and COVID-19: Resilience and innovation in times of crisis,» 2022. [En línea]. Available: https://www.sciencedirect.com/science/article/pii/S0038012121001798. [Último acceso: 30 Mayo 2023].
- [3] OMS, «Malnutrición,» 09 Junio 2021. [En línea]. Available: https://www.who.int/es/news-room/fact-sheets/detail/malnutrition .
- [4] FAO, «Pérdidas y desperdicio de alimentos en el mundo Alcance, causas y prevención,» 2012. [En línea]. Available: https://www.fao.org/3/i2697s/i2697s.pdf. [Último acceso: 28 Mayo 2023].
- [5] BANCO DE ALIMENTOS DIAKONÍA, «BANCO DE ALIMENTOS DIAKONÍA,» 2017. [En línea]. Available: https://www.diakonia-ec.org/. [Último acceso: 23 Mayo 2023].
- [6] UNICEF, «Desnutrición Crónica Infantil. Uno de los mayores problemas de salud pública en Ecuador.,» [En línea]. Available: https://www.unicef.org/ecuador/desnutrici%C3%B3n-cr%C3%B3nica-infantil. [Último acceso: 23 Mayo 2023].
- [7] UNICEF, whe shutrición., where the líneal. Available: https://www.unicef.org/ecuador/desnutrici%C3%B3n. [Último acceso: 23 Mayo 2023].
- [8] Global Foodbanking, «The Global FoodBanking Network,» 12 Enero 2023. [En línea]. Available: https://www.foodbanking.org/es/our-community-led-approach/. [Último acceso: 23 Mayo 2023].
- [9] Route4Me, «Planificador de rutas para tu empresa,» [En línea]. Available: https://route4me.com/es. [Último acceso: 01 Junio 2023].
- [10] Applied Geographics, «Bringfood,» 09 Septiembre 2021. [En línea]. Available: https://bringfood.care/. [Último acceso: 01 Junio 2023].
- [11] Feeding America, «OrderAhead,» [En línea]. Available: https://www.orderahead.org/. [Último acceso: 01 Junio 2023].
- [12] Free Software Foundation, «Free Software, Free Society: Selected Essays of Richard M. Stallman,» [En línea]. Available: https://www.gnu.org/philosophy/fsfs/rms-essays.pdf. [Último acceso: 03 Mayo 2023].

**Apéndices**

# **Apéndice A**

# **Pantallas del sistema web "Kairo"**

• Pantalla de inicio de sesión.

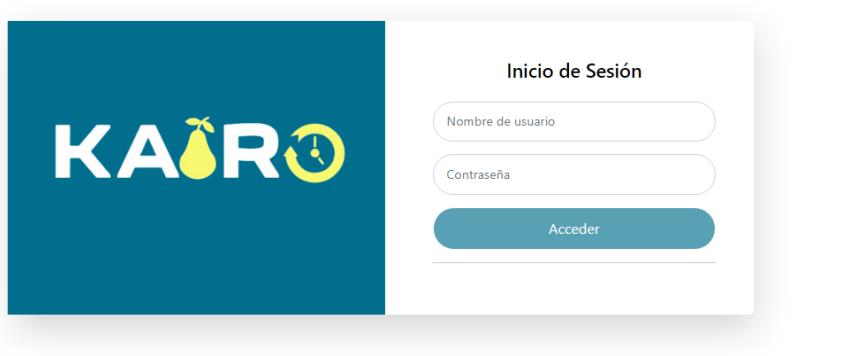

• Pantalla principal.

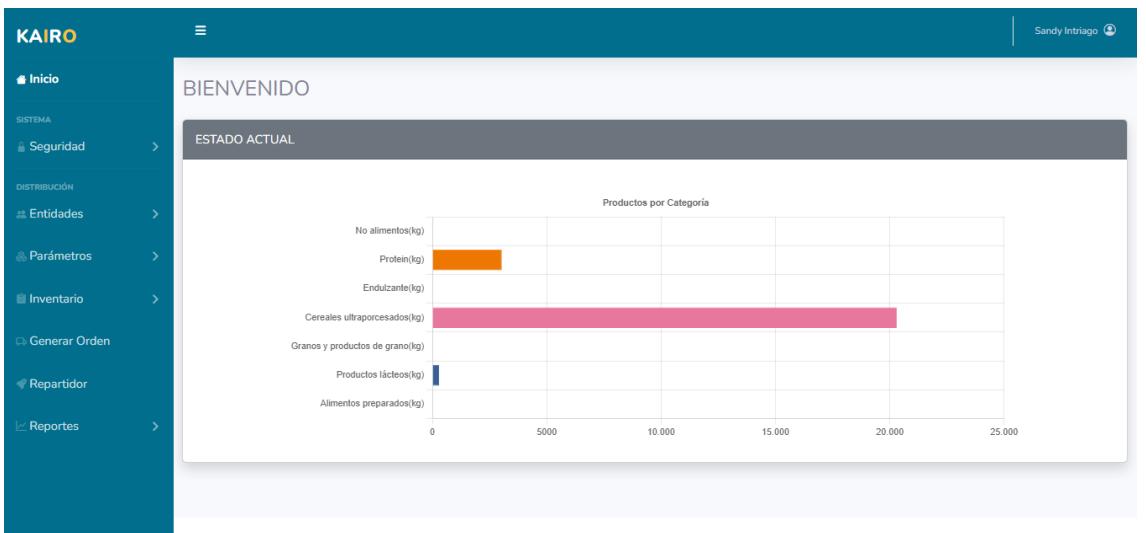

• Pantalla de seguridad: Manejo de usuarios

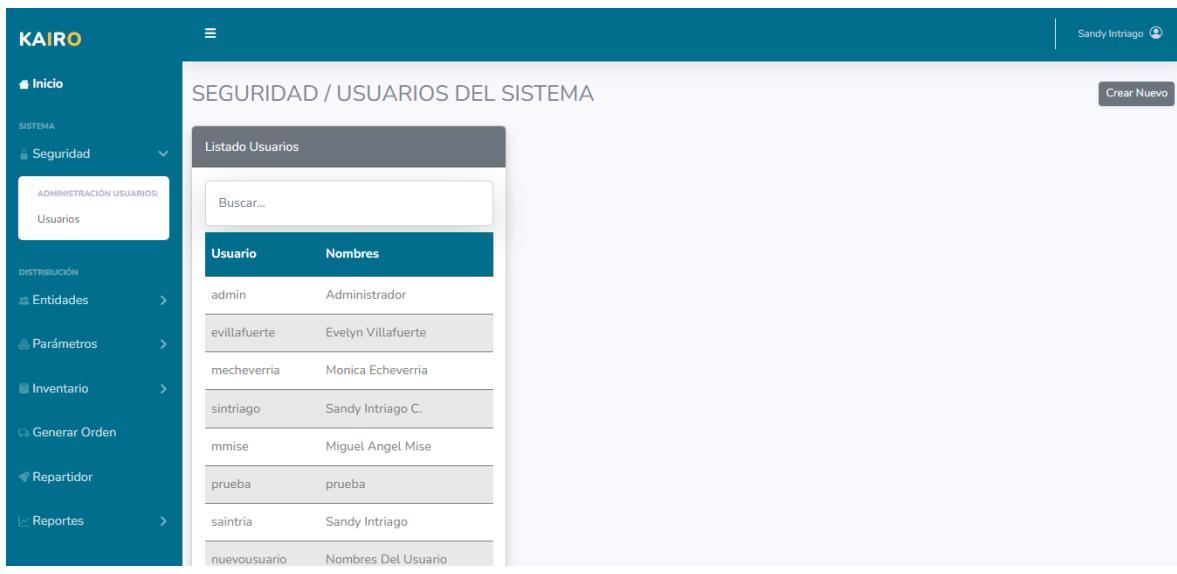

- Pantalla de entidades:
	- o Pantalla de beneficiados.

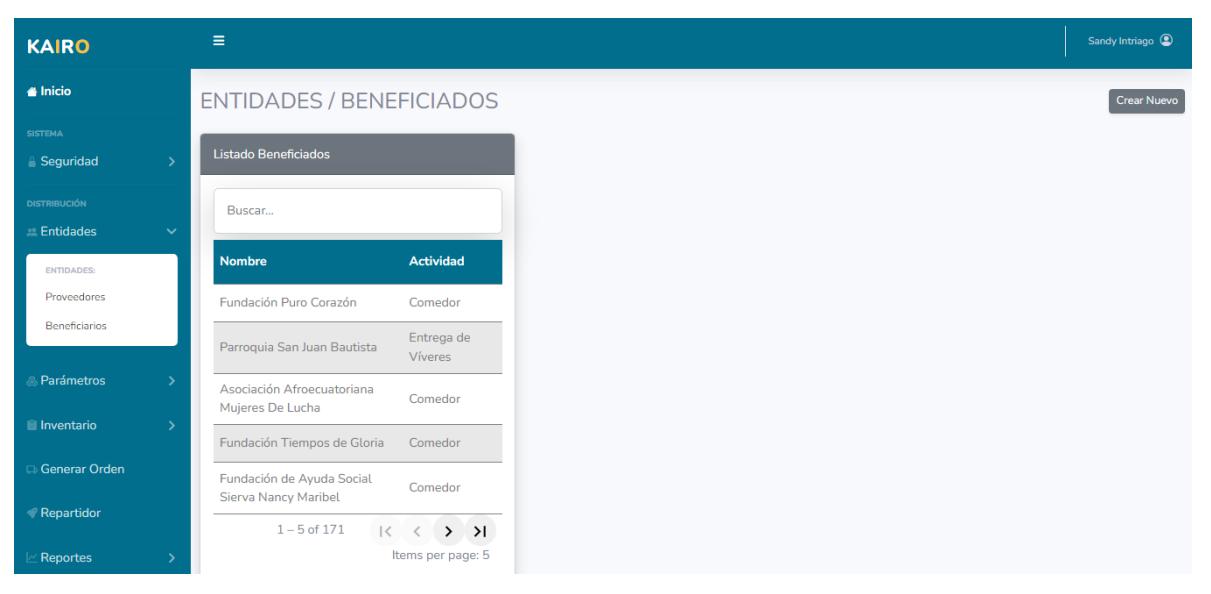

# o Pantalla de donantes

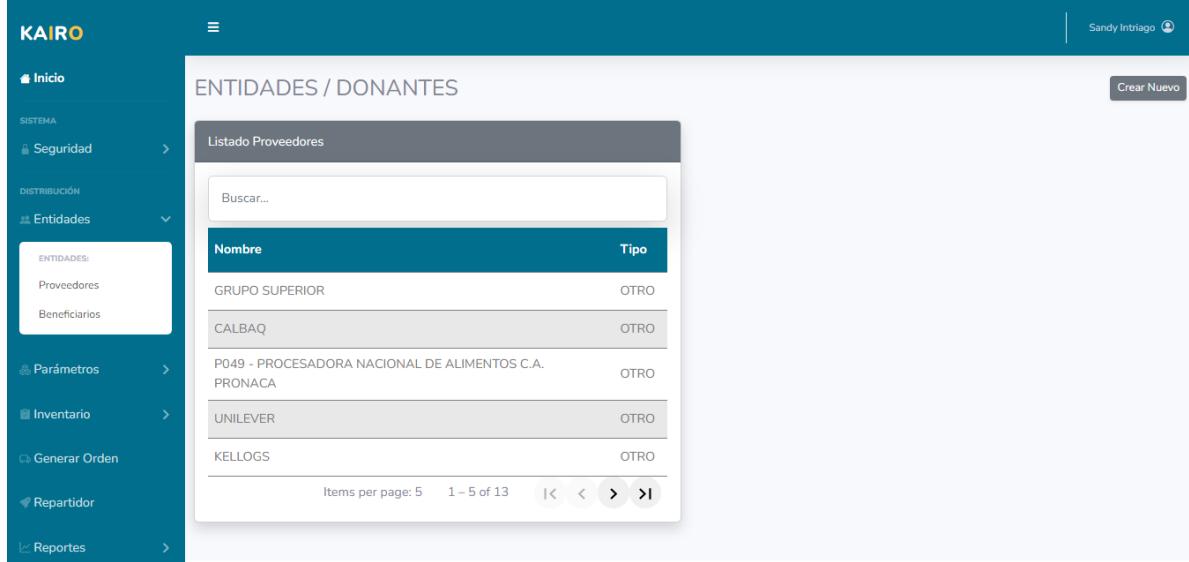

- Pantalla de parámetros
	- o Categoría de personas.

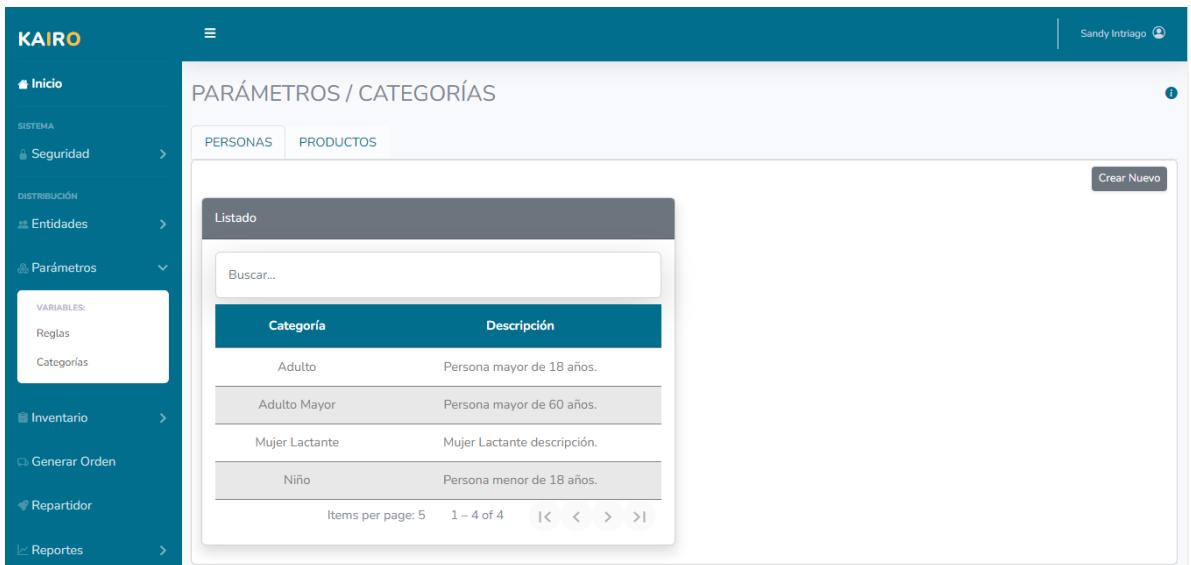

# o Categoría de productos.

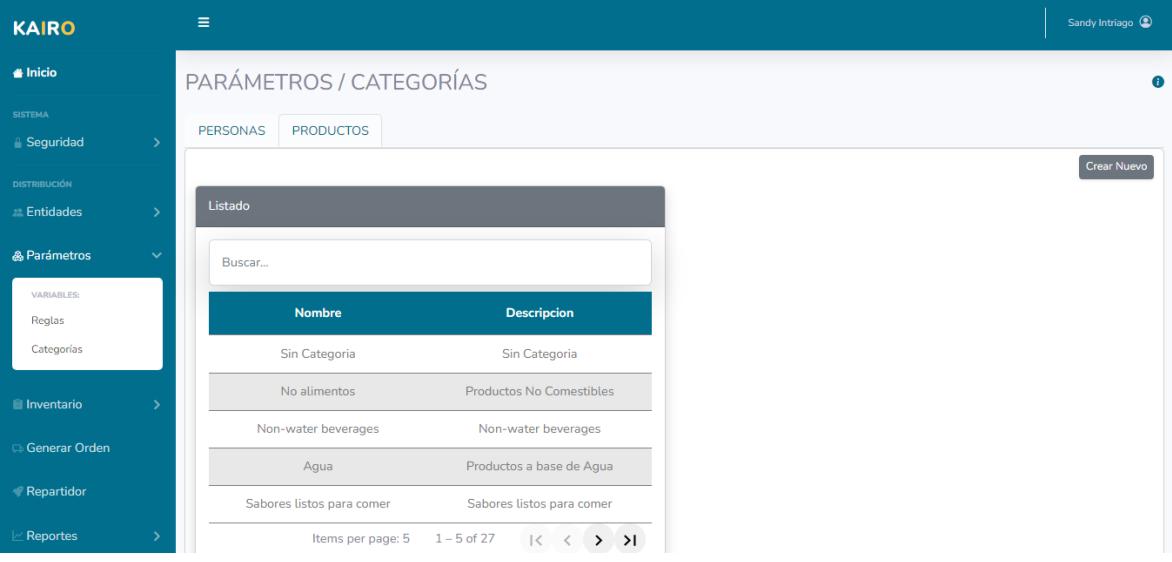

# o Reglas.

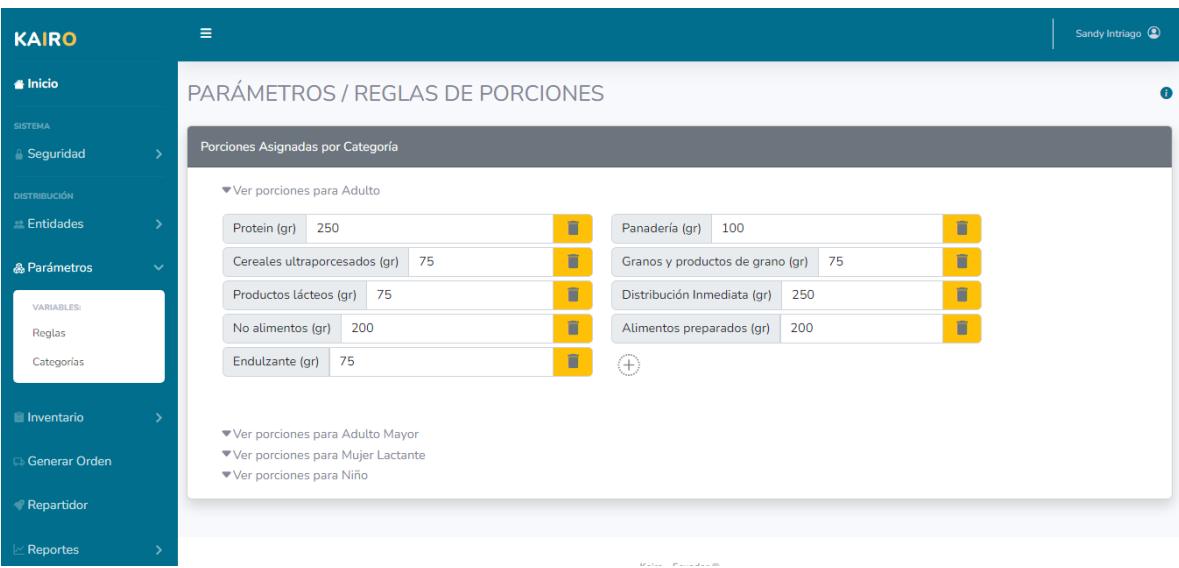

# • Pantalla de inventario:

o Productos.

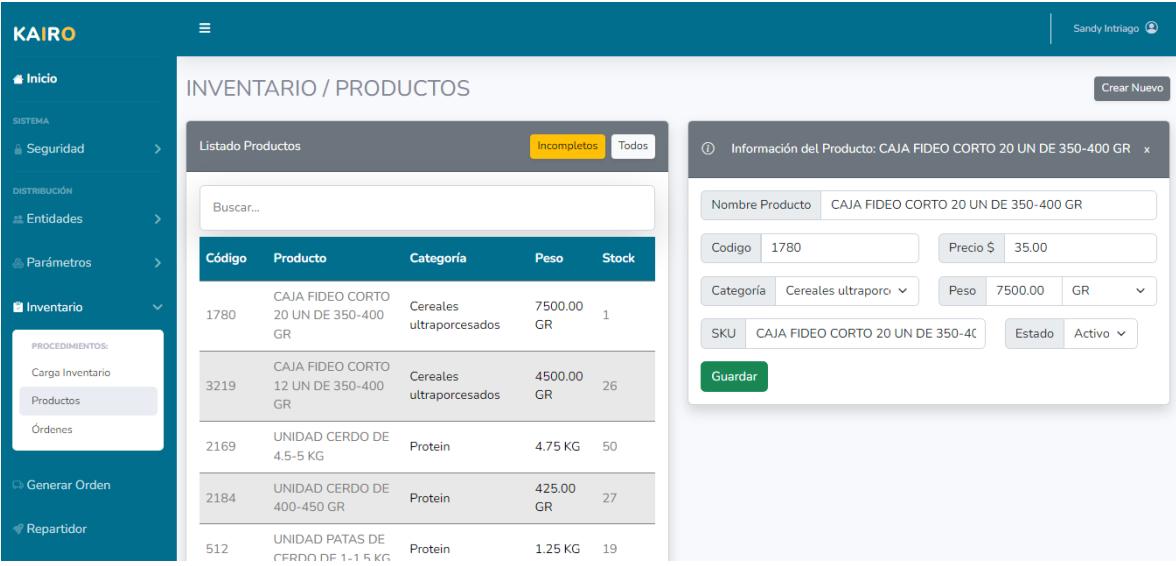

o Ordenes.

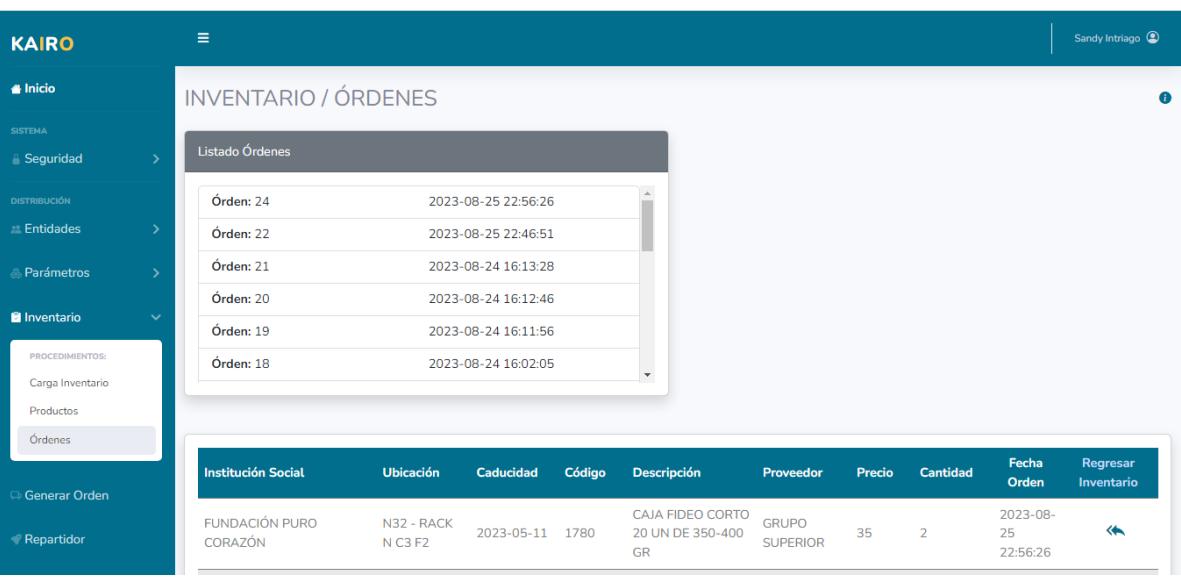

o Pantalla de carga de inventario diario.

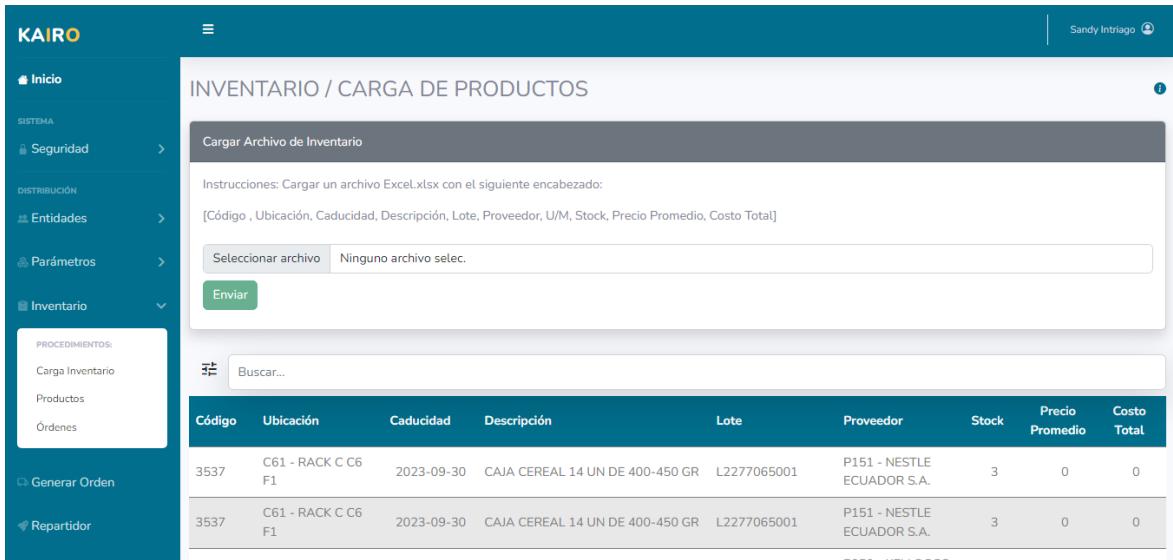

• Pantalla de Generación de orden.

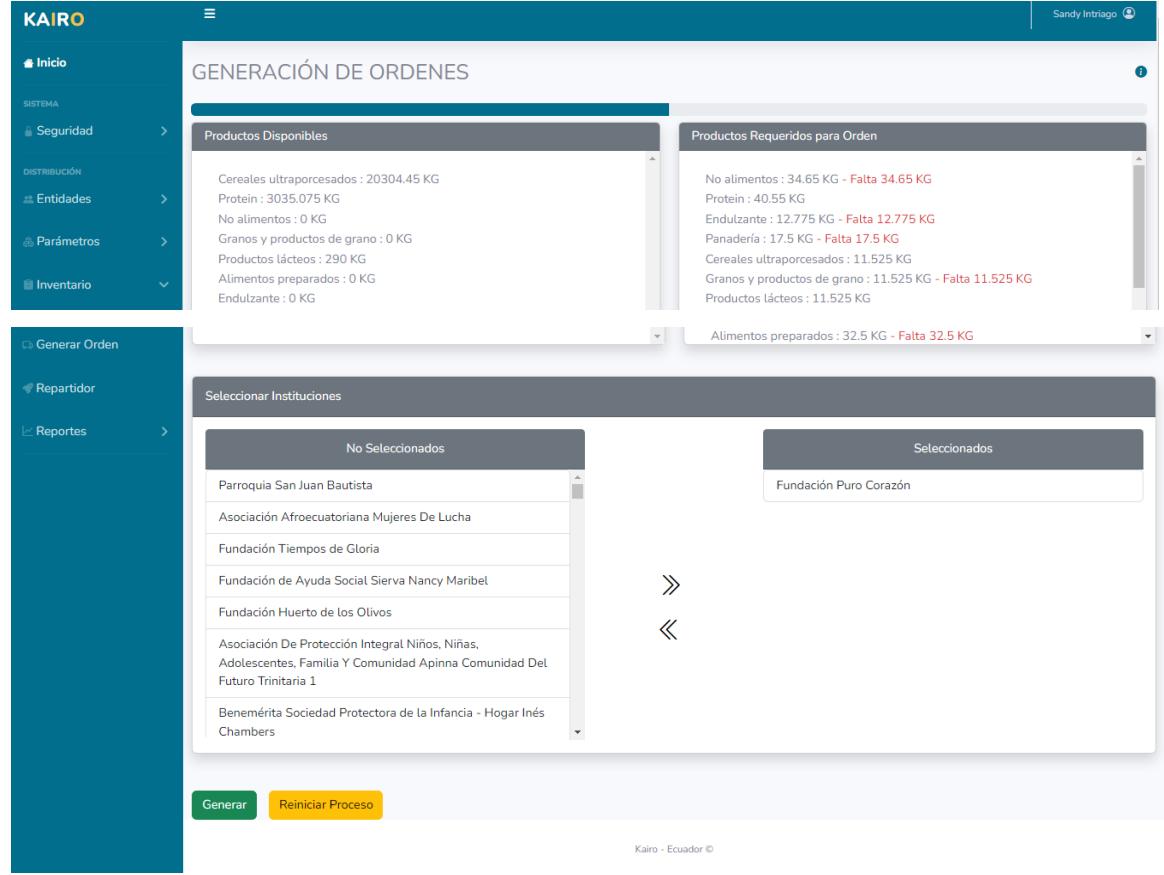

• Pantalla de Repartidor.

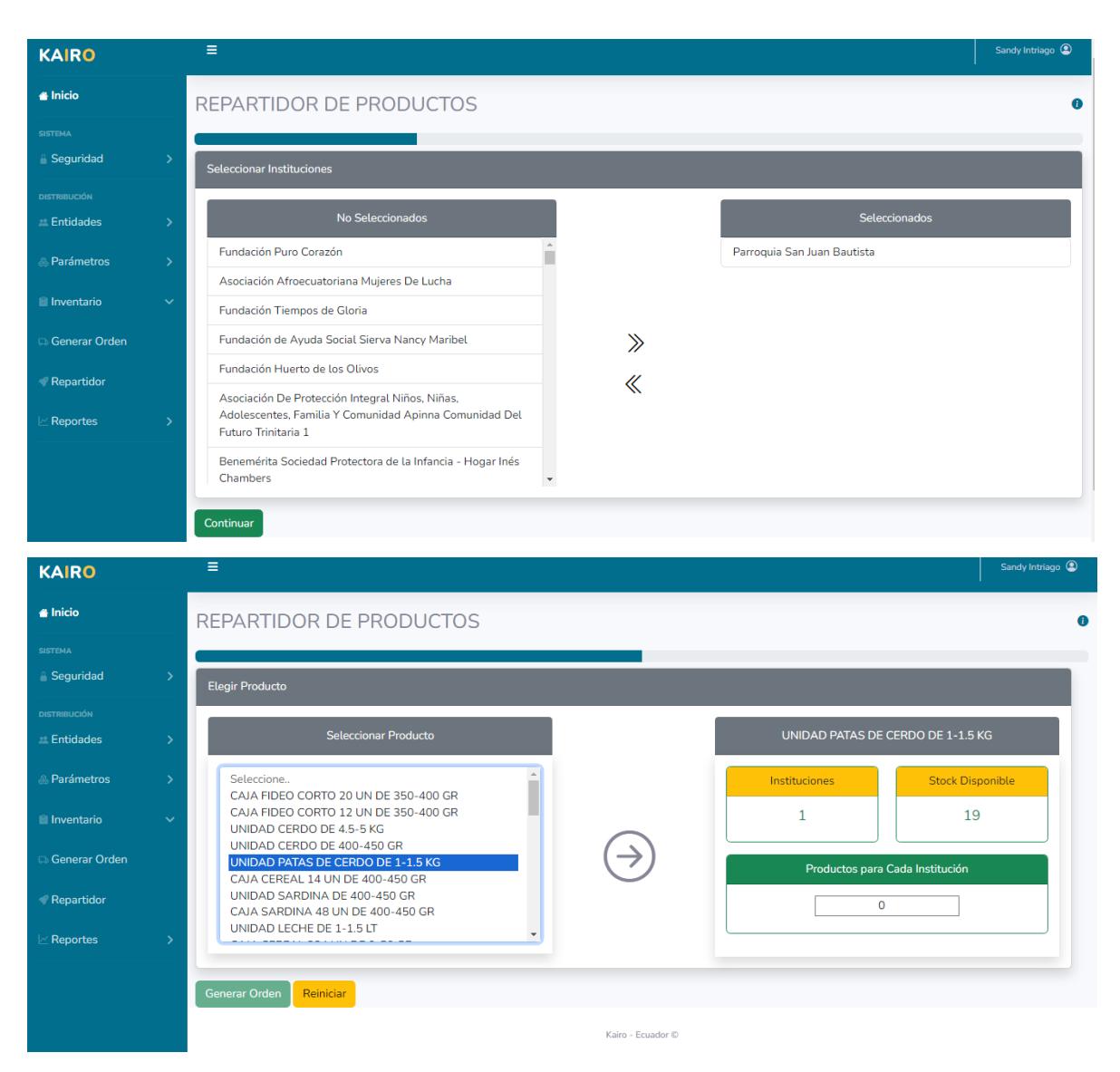

- Pantalla de Reportes.
	- o Ordenes.

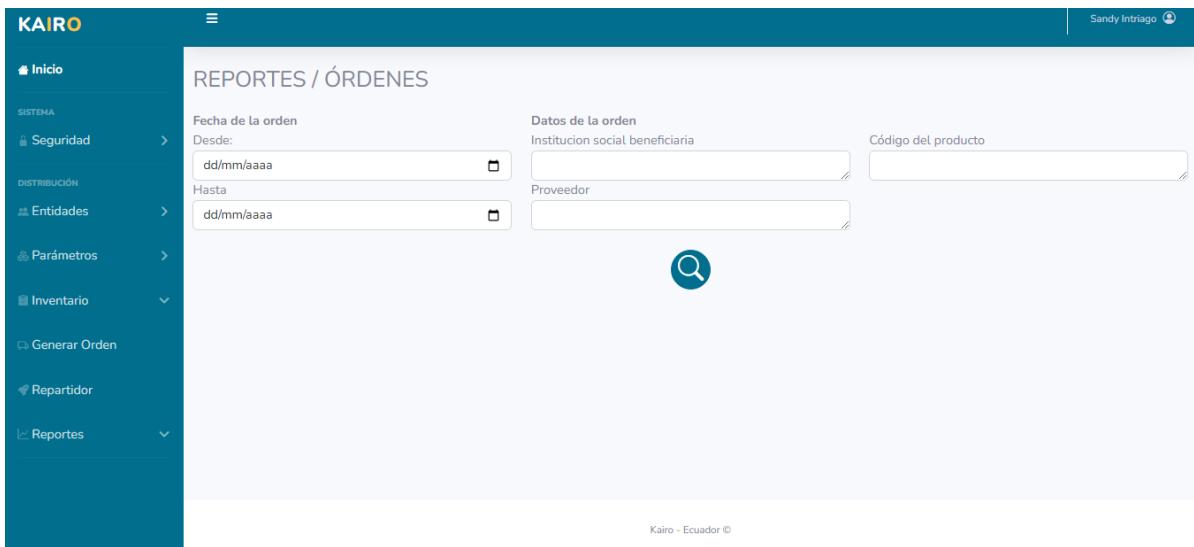

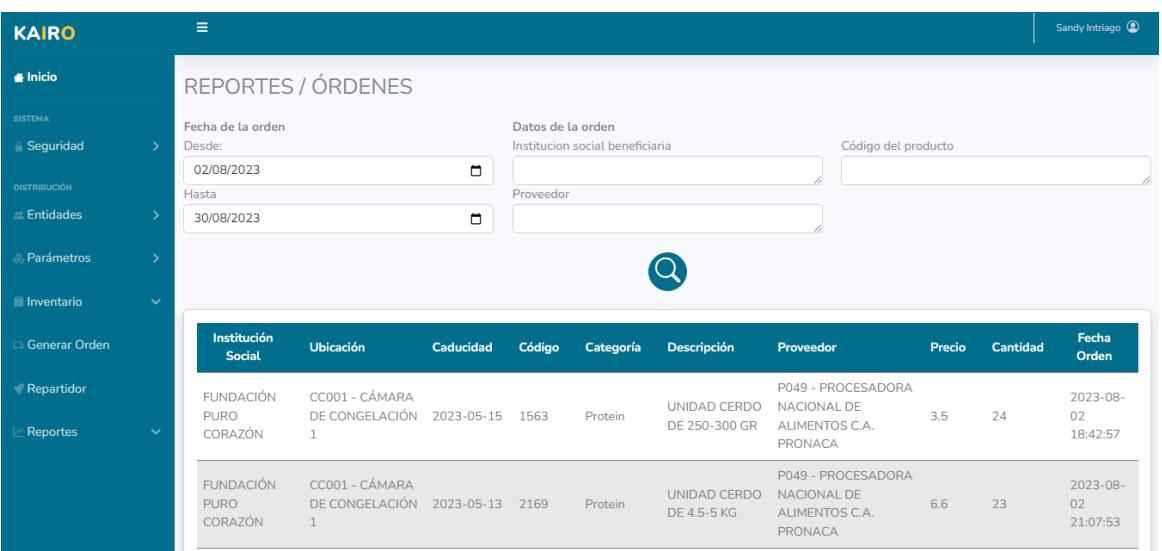

# o Beneficiarios.

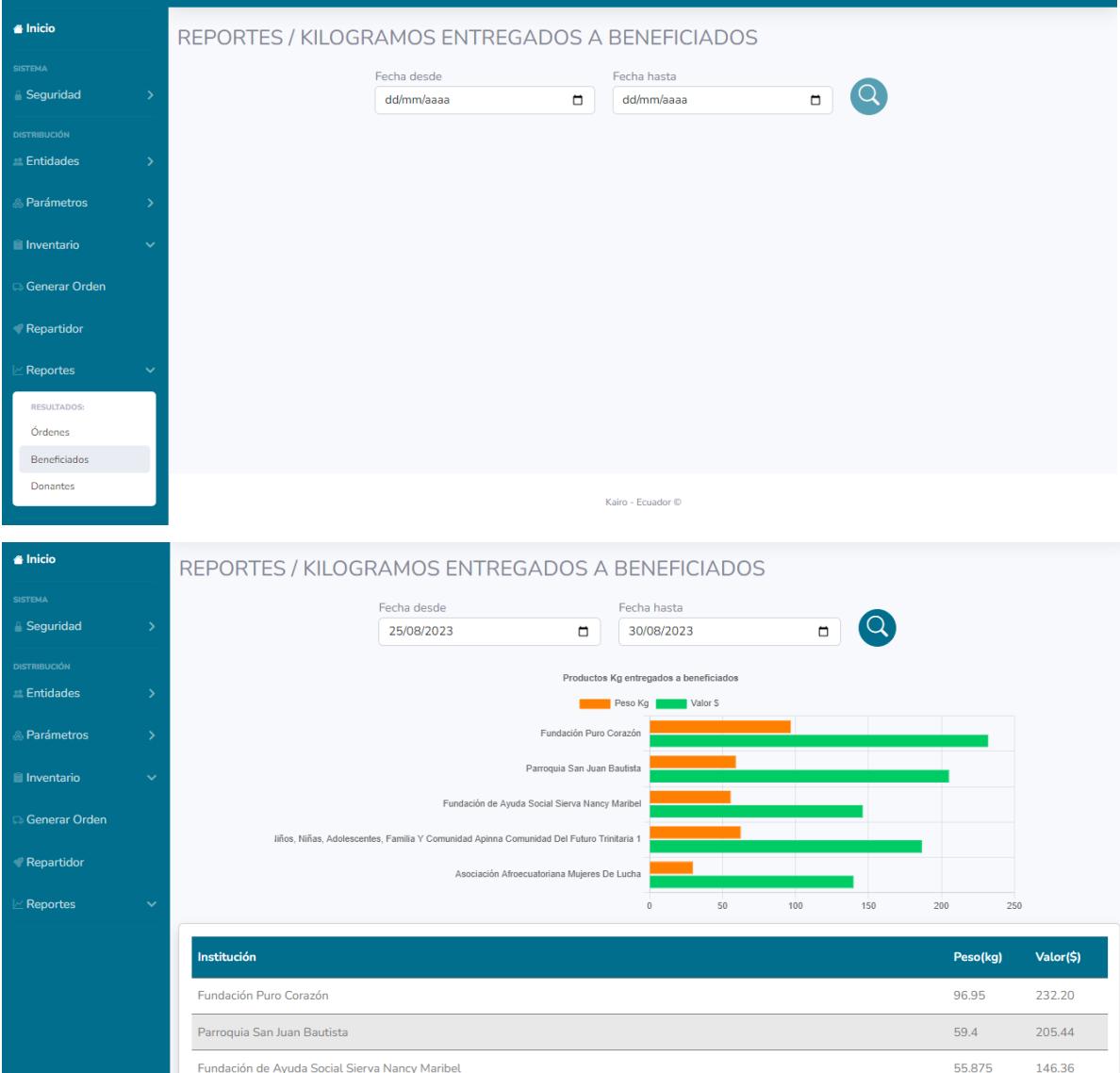

o Proveedores / Donantes.

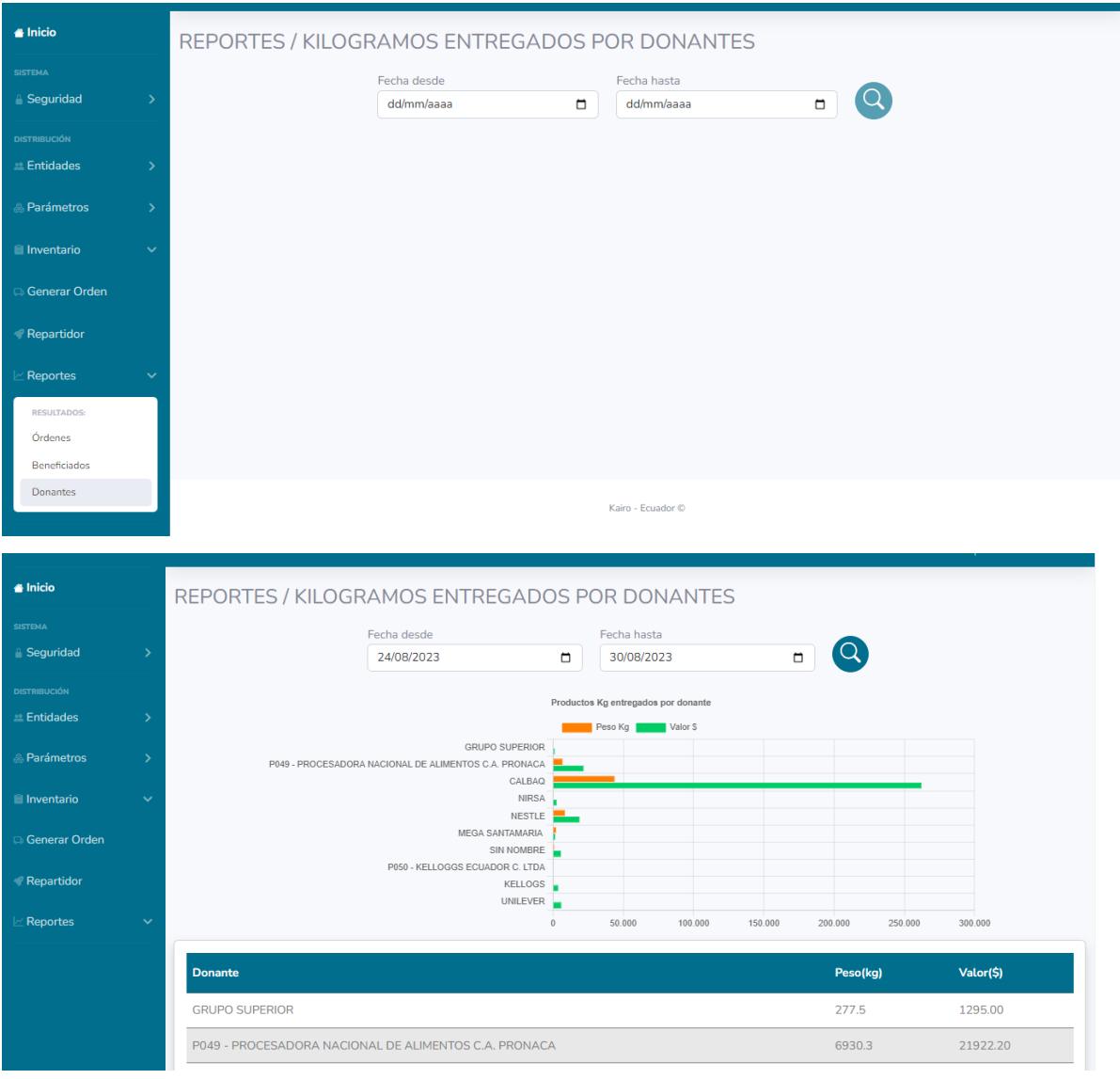

## **Apéndice B**

#### Requerimientos firmados del sistema web "Kairo"

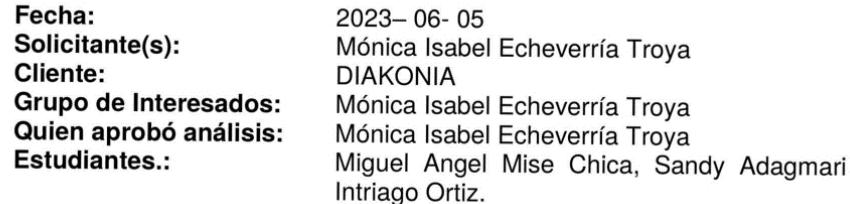

1. Requerimientos:

#### **Tipo de Requerimiento:** Aplicación para Generar Ordenes de Alimentos Nombre de Aplicación: Kairo

La solución a desarrollar deberá cumplir con los siguientes requerimientos:

- · Diseño Interfaz gráfica, pantallas para cada módulo.
- Funcionalidad para realizar la planificación de entrega de productos alimenticios para instituciones sociales beneficiarias.
- Permitir la generación de órdenes de distribución para las instituciones sociales beneficiarias.
- · Permitir el registro de Proveedores, beneficiados y productos donados.
- · Funcionalidad de Generación de archivos: Exportar planificador de orden de distribución de alimentos y listado de sobrantes.
- · Incorporación de alertas para productos caducados o próximos a caducar.
- · Garantizar la seguridad de los datos almacenados en el sistema.
- · Elaboración de documentación y capacitación al personal para una correcta utilización del sistema.
- · Funcionalidad de Generación de Reportes.
- 2. Beneficios u Objetivos de Requerimientos:
	- · El sistema debe contar con una interfaz con pantallas para poder gestionar beneficiarios, donantes, carga de inventarios, generación de órdenes, que permitirá a los usuarios gestionar información, así como realizar la planificación y generación de órdenes de alimentos de manera eficiente.
	- · El sistema debe permitir a los usuarios elegir entre los valores de los parámetros y reglas definidas en el sistema para la planificación de órdenes. Además, debe generar automáticamente las órdenes de alimentos de acuerdo con estos criterios, agilizando el proceso y minimizando la intervención manual.
	- El sistema debe tener la capacidad de registrar las donaciones recibidas de diversas fuentes, incluyendo empresas, centrales de abastos, supermercados y centros de distribución. Por lo cual en el sistema

contará con un módulo para crear nuevos proveedores y beneficiarios.

- El sistema debe contar con alertas para ayudar a los usuarios a gestionar adecuadamente los alimentos donados y evitar que se desperdicien. Estas serían Alerta de alimentos por expirar y Alerta de información incompleta.
- El sistema debe permitir la generación un informe de productos entregados con posibilidad de elegir por donantes y proveedores además debe permitir exportar en un archivo la planificación generada diariamente estos datos pueden proporcionar información valiosa para la toma de decisiones y la evaluación del impacto de las actividades de Diakonía.
- El sistema debe implementar medidas de seguridad adecuadas para el acceso restringido a usuarios autorizados. Por lo cual cada usuario tendrá sus credenciales de acceso y un rol definido.
- Se debe proporcionar capacitación adecuada al personal de Diakonía para familiarizarlos con el sistema, enseñarles a utilizar sus funcionalidades y resolver posibles problemas o dudas.
- 3. Análisis de Requerimientos:

Solución Propuesta

Diseño de interfaz: Para lograr una interfaz de usuario intuitiva y atractiva, se utilizará el framework Angular. Aprovecharemos los componentes y estilos proporcionados por Angular para crear una experiencia fluida y agradable para los usuarios.

El sistema tendrá las siguientes pantallas:

- Inicio de sesión.
- Bienvenida
- Seguridad > Usuarios
- Parámetros > Generales: Numero de día de vida útil para alertas.
- Parámetros > Categorías de personas
- Parámetros > Categorías de Productos
- Parámetros > Subcategorías de Productos
- Parámetros > Reglas
- Inventario > Productos
- Inventario > Inventario Actual
- Entidades > Donantes
- Entidades > Beneficiarios
- Procesos > Planificador
- Reportes

Registro de Proveedores, Beneficiados e Inventario: Se desarrollará una base de datos relacional utilizando MySQL, en la cual se diseñarán tablas específicas para el registro de proveedores, beneficiarios y

productos. Cada tabla se estructurará con los campos necesarios para clasificar y organizar la información de manera óptima. Además, se implementarán módulos separados para la gestión de las entidades (proveedores y beneficiarios) y el inventario, lo que permitirá un manejo eficiente y organizado de los datos.

En la pantalla de Beneficiarios se podrá revisar los datos de cada institución beneficiada y será posible ingresar uno nuevo o editar uno existente:

Los datos necesarios para ingresar un beneficiado son:

- Nombre Nombre institucional.
- Actividad actividad que realiza, ejemplo: comedor.
- Periodo Lapso de tiempo en que el beneficiario recibirá el servicio: Fecha de inicio y fin.
- Periodicidad Periodo en que recibe donaciones: Mensual / Semanal / Quincenal.
- Dia Entregas Dia de la semana que se realiza las entregas: lunes, martes, miércoles, jueves, viernes.
- Cantidad de individuos por categoría de persona.

En la pantalla de Donantes / Proveedores se podrá revisar los datos de cada donante y será posible ingresar uno nuevo o editar uno existente:

Los datos necesarios para ingresar un donante son:

- Nombre nombre de la entidad proveedora.
- Tipo Tipo Entidad
- Observación Información opcional.

En la pantalla de Productos se podrá revisar los datos de cada producto y será posible ingresar uno nuevo o editar uno existente:

Los datos necesarios para ingresar un producto son:

- Descripción Nombre del producto
- Código del producto Código único del producto.
- Precio precio estimado.
- Peso/Volumen peso ó volumen calculado, este valor se utilizará para realizar los cálculos.
- Rango peso Peso Min y Máximo.
- Medida Gramos, Kilos, Litros
- SKU codificación propia de Diakonía.
- Categoría del producto se debe ingresar una de las siguientes  $\bullet$ opciones [Proteínas, Lácteos, Frutas, Cereales, Grasas, Dulces]
- Subcategoría Extensión de categorías establecidas de la mano del inventario existente en Diakonía.
- Observación Información adicional.

Funcionalidades de planificación y generación de órdenes: Se desarrollará un módulo que permita generar una planificación diaria en base al inventario disponible y los parámetros y registros establecidos. Empleando un algoritmo que tomé en cuenta lo mencionado y se asignen los alimentos adecuados a cada beneficiario.

Para la generación de órdenes, se toma en cuenta de igual manera las siguientes reglas, que deben ser establecidas al inicio y pueden ser modificables en caso de ser requerido.

- Kg/MI requeridos para cada categoría de personas por cada categoría de alimentos.
- Restricciones de productos no aptos para el consumo de cada categoría de personas.

Para el proceso de generación de ordenes de alimentos el usuario deberá cargar un archivo excel con el inventario del día, el cual debe contener los siguientes campos:

- Código del producto
- Descripción
- Ubicación
- Precio Promedio.
- Fecha de caducidad.
- Lote.
- Proveedor.
- $U/M$ .
- Stock.
- Costo Total.

En caso de haber algún error en la carga se mostrará una notificación en pantalla, y de quedar existencias del día anterior, se tomarán en cuenta para la distribución actual. Luego se mostrará el listado de beneficiarios, permitiendo que se pueda incluir o excluir alguno de ellos, por si se requiera realizar la entrega a un beneficiario a pesar de no ser la fecha correspondiente.

Una vez realizado lo mencionado anteriormente, el sistema generará una programación de alimentos basado en las reglas y los datos del inventario.

Luego de la generación de la planificación, el responsable de la actividad puede realizar dos acciones:

• Aceptar la planificación

Rechazar la planificación

Si la rechaza, debería cambiar la configuración (reglas, beneficiarios, etc.) y luego pueden volver a generar la planificación del día.

Generación de Archivos: El sistema contará con la capacidad de exportar la planificación generada previamente visualizada en pantalla en formato Excel. De igual manera se podrá exportar el listado de los productos que aun quedan en stock y no fueron distribuidos dentro la planificación generada.

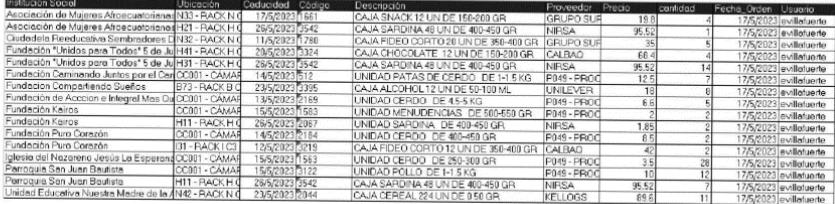

Alertas: Se implementará un algoritmo que verificará las fechas de caducidad de los alimentos. Esto permitirá generar alertas automáticas para ajustar las cuotas de los beneficiarios.

Las alertas disponibles son:

- Alerta Expirados: Una vez realizada la programación de orden de alimentos se mostrará una alerta que indica que aún hay productos expirados en el inventario.
- Alerta Información Incompleta: Se mostrará una alerta cuando se carque un producto nuevo en el inventario diario, el sistema no permitirá generar ordenes de alimentos hasta que se registre el nuevo producto en el módulo de inventario.

Seguridad de los datos: Se implementará un módulo de seguridad en el sistema web. Se permitirá la creación de usuarios con diferentes roles, lo que restringirá su acceso a los módulos correspondientes, garantizando así la protección de los datos y la privacidad de los usuarios.

Documentación y Capacitación del personal: Se proporcionará el código fuente del sistema, junto con un archivo ZIP que contendrá documentación detallada del sistema. Esta documentación incluirá instrucciones de instalación, configuración y uso del sistema. Asimismo, se brindará una capacitación de uso del sistema al personal encargado de utilizar el sistema (4 personas máximo), asegurando un correcto entendimiento y aprovechamiento de todas las funcionalidades.

#### **Requerimientos No Realizables**

Uno de los requerimientos que no se podrá cubrir es el desarrollo de un módulo de reportes debido a limitaciones de tiempo. En este módulo estaba planteado la generación los siguientes reportes:

- Reporte de los productos entregados por cada donante.
- Reporte general del destino (Beneficiario que recibió el producto) de los productos entregados por cada donante.

Conexiones con bases de datos o sistemas

## Conexión a la base de datos principal de la aplicación:

Razón: La conexión a la base de datos principal de la aplicación se realizará para almacenar y gestionar todos los datos necesarios para el funcionamiento del sistema. Esto incluye información sobre proveedores, beneficiarios, inventario, planificación, entre otros.

Forma de conexión: Utilizaremos un web service con un API REST para establecer la comunicación con la base de datos. Si estamos utilizando PHP, emplearemos una librería como PDO para conectarnos y ejecutar consultas SQL complejas. En el caso de Node.js, utilizaremos una librería similar que nos permita interactuar con la base de datos mediante consultas SQL personalizadas. No se utilizará un ORM en este caso, debido a la necesidad de elaborar queries complejas y tener mayor control sobre las operaciones.

#### Dispositivos Electrónicos Requeridos

Diakonia deberá proveer de un equipo de cómputo que sirva como servidor para alojar la aplicación web si en determinado caso no dispone de ninguno y no tiene la capacidad de adquirir equipos, se optará por alojar la aplicación web en un servicio de hosting gratuito. Esto permitirá que la aplicación esté accesible en línea sin la necesidad de comprar un dispositivo específico.

La elección de un hosting gratuito se basa en la premisa de que Diakonia puede acceder a servicios en línea que brindan alojamiento sin costo. Esto ayudará a minimizar los gastos y garantizar la disponibilidad de la aplicación.

#### **Entregables**

Se proporcionarán al cliente los siguientes entregables:

- Aplicación web KAIRO funcional: Se entregará la aplicación web completamente funcional, con el alcance acordado, lista para su uso por parte del cliente.
- Código fuente en repositorio seguro: Se proporcionará acceso al repositorio que aloja el código fuente de la aplicación además se entregará los archivos de todo el sistema por un medio seguro, con Diakonía podrá realizar futuras modificaciones esto  $\Omega$ personalizaciones según sea necesario.
- Archivos de documentación: Se entregarán archivos de documentación que describirán en detalle el sistema. Estos documentos proporcionarán instrucciones claras y precisas para la instalación, configuración y mantenimiento del sistema, facilitando su uso y gestión por parte del cliente.
- Capacitación para el personal del cliente: Se llevará a cabo una capacitación de uso del sistema dirigida al personal del cliente, con el objetivo de proporcionarles las habilidades necesarias para gestionar y utilizar eficazmente el sistema. Durante esta capacitación, se instruirá al personal sobre cómo aprovechar al máximo las funcionalidades del sistema, garantizando un uso óptimo y eficiente.

En resumen, los entregables incluyen la aplicación web KAIRO en funcionamiento, el acceso al código fuente en un repositorio seguro, archivos de documentación detallados y una capacitación para el personal del cliente. Con estos elementos, Diakonía contará con todos los recursos necesarios para utilizar, personalizar y mantener el sistema de forma autónoma, asegurando un uso correcto.

Consideraciones adicionales o recomendaciones del analista

Durante el desarrollo del sistema, se requerirá la colaboración activa del personal de Diakonía para realizar pruebas y validar el funcionamiento. Se solicitará su participación en la identificación de escenarios de prueba, así como en la revisión y retroalimentación de los resultados obtenidos.

Para realizar pruebas realistas, se solicitará a Diakonía el suministro de archivos con datos de prueba representativos de sus operaciones. Estos datos nos permitirán validar el sistema en condiciones similares a las reales  $\mathsf{v}$ asegurar  $SII$ correcto funcionamiento.

Será necesario programar reuniones periódicas con el equipo de Diakonía para mostrar los avances del desarrollo, realizar demostraciones del sistema y recopilar sus comentarios y validaciones, en caso de ser consultas puntuales se hará la consulta por el grupo de Whatsapp.

Se requerirá realizar una visita al lugar de Diakonía. Esto permitirá evaluar las condiciones técnicas y de infraestructura necesarias.

Diakonía es responsable de la correcta carga de datos en el sistema, ya que para el desarrollo y prueba solo se usarán algunos datos.

En caso de que no se cuente con los equipos necesarios para la instalación del sistema, se procederá a realizar la instalación en un hosting gratuito. Esto asegurará que el sistema esté disponible y accesible sin depender de la infraestructura interna de la organización.

#### 4. Cronograma de Actividades

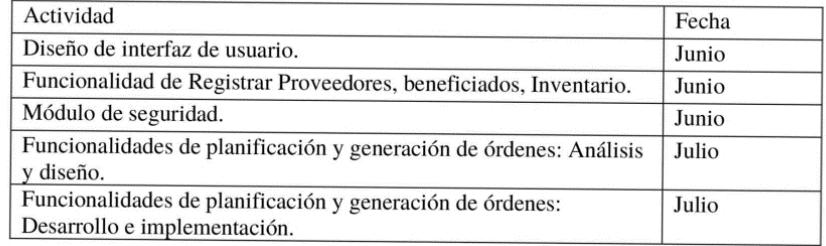
| Desarrollo de Incorporación de Alertas.                   | Julio  |
|-----------------------------------------------------------|--------|
| Instalación del Sistema en el servidor o Hosting.         | Agosto |
| Capacitación sobre todas las funcionalidades del sistema. | Agosto |
| Entrega de documentación del sistema y su funcionamiento. | Agosto |

5. Firmas:

<u>MarkChwet</u>

l,

Diakonia

PAnd fised  $\frac{1}{\sqrt{2}}$ 

Miguel Angel Mise Espol

工厂  $\sqrt{N}$ Ł

Sandy Adagmari Intriago

# **Apéndice C**

**Manual de usuario del sistema web "Kairo"**

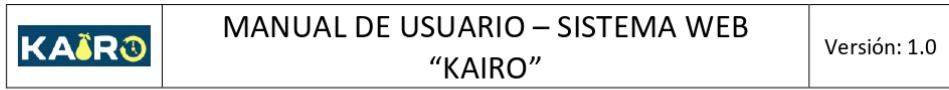

# **SISTEMA WEB**

# "KAIRO"

# **Manual de Usuario**

Versión 1.0

Agosto 2023

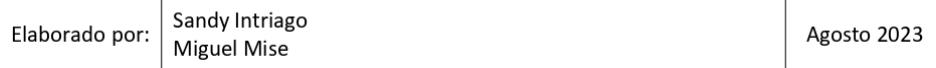

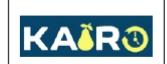

# Tabla de contenido

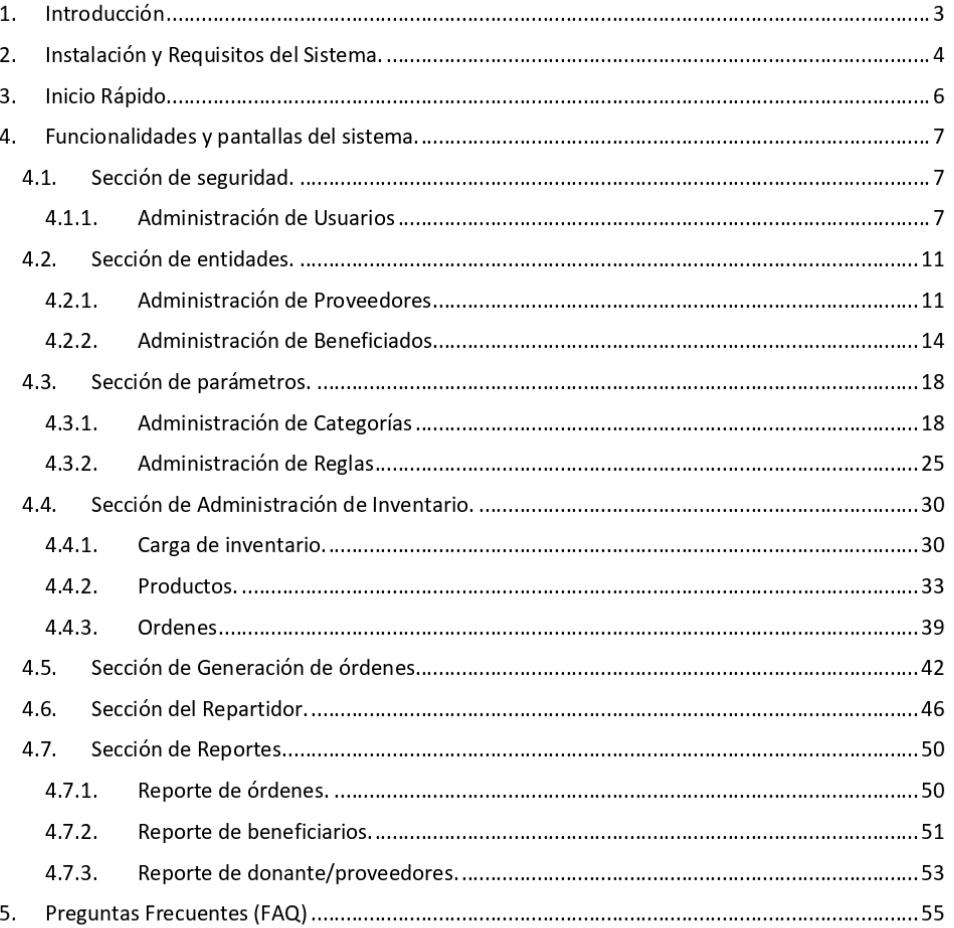

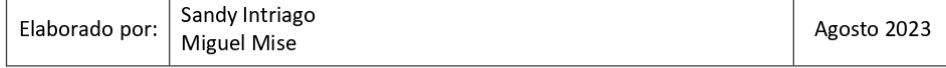

## 1. Introducción

Bienvenido al sistema web "Kairo", solución integral para la administración eficiente de inventario de productos, proveedores y beneficiarios. Con una interfaz intuitiva y potentes características, "Kairo" simplifica tus operaciones y te permite enfocarte en lo que realmente importa. Desde la generación de órdenes de despacho hasta el control del inventario, "Kairo" es tu compañero confiable para optimizar tus procesos. Conoce a continuación las diversas funciones que "Kairo" tiene para ofrecer y cómo pueden impulsar la eficacia de tus operaciones diarias:

- √ Administración de Inventario: Mantén un control preciso de tus productos en existencia, y sus ubicaciones. "Kairo" te brinda herramientas para registrar, actualizar y supervisar fácilmente los cambios en tu inventario, asegurando que siempre tengas una visión clara de tus existencias.
- Gestión de Proveedores: Gestiona tus relaciones con los proveedores de manera eficiente. Registra y actualiza la información clave de tus proveedores.
- √ Seguimiento de Beneficiarios: Con "Kairo", puedes mantener un registro detallado de los beneficiarios de tus productos o servicios. Administra la información relevante, realiza seguimientos y mejora la experiencia de tus clientes o usuarios finales.
- ← Generación de Órdenes de Despacho: Simplifica el proceso de despacho de productos mediante la generación automatizada de órdenes. "Kairo" te permite crear y gestionar órdenes de manera eficiente, optimizando la logística y asegurando entregas oportunas.
- √ Generación de Informes: Accede a información valiosa sobre tus operaciones a través de informes. "Kairo" ofrece herramientas de generación de informes que te permiten analizar datos relevantes y tomar decisiones informadas.

"Kairo" está diseñado para simplificar tus tareas diarias y mejorar la productividad. Este manual de usuario te guiará a través de las diversas funciones del sistema, brindándote los conocimientos necesarios para sacar el máximo provecho de "Kairo". ¡Comencemos a explorar todas las posibilidades que ofrece esta plataforma de gestión!

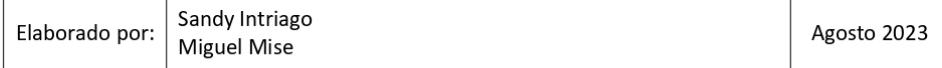

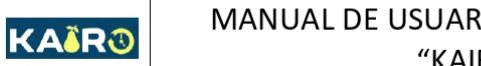

Versión: 1.0

## 2. Instalación y Requisitos del Sistema.

Antes de iniciar con "Kairo", asegúrate de que tu entorno cumpla con los requisitos mínimos de hardware y software. Estos requisitos garantizarán un funcionamiento fluido y eficiente del sistema.

## Requisitos Mínimos del Software:

"Kairo" se integra perfectamente con los siguientes componentes de software:

- Servidor HTTP (Apache, Nginx, Xampp).
- · PHP (versión compatible).
- · MySQL (motor de base de datos).

### Requisitos Mínimos del Hardware:

Para un rendimiento óptimo, te recomendamos contar con el siguiente hardware:

- Equipo Servidor con Sistema Operativo Linux o Windows.
- 2 GB de RAM o superior.
- 10 GB de espacio de almacenamiento o superior.  $\bullet$

## Instrucciones para la Instalación o Acceso al Sistema:

A continuación, te guiaremos a través del proceso de instalación para que puedas comenzar a utilizar "Kairo" en poco tiempo:

### Descargar el Código Fuente:

- 1. Dirígete al siguiente enlace [link del repositorio].
- 2. Descarga el código fuente del repositorio.
- 3. Colocar el Código en el Servidor Web:
- 4. Coloca la carpeta descargada en el directorio del servidor web. Por ejemplo, en Apache, colócala en la carpeta "html"; en XAMPP, en la carpeta "htdocs".

### **Configurar la Base de Datos:**

1. Crea una base de datos en MySQL con el nombre "Kairo".

### Modificar el Archivo de Configuración:

1. Abre el archivo "db.php" en el repositorio descargado.

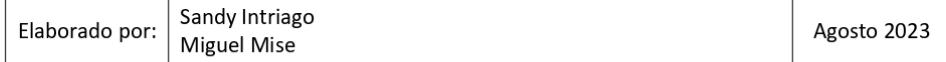

2. Modifica las credenciales de la base de datos para que coincidan con las de tu entorno.

## Descargar el Respaldo de la Base de Datos:

KAÏRO

- 1. Accede al siguiente enlace [link].
- 2. Descarga el respaldo de la base de datos desde ese enlace.
- 3. Importar el Respaldo en la Base de Datos:
- 4. Importa el archivo SQL del respaldo a la base de datos que creaste previamente.

## **Configurar Categorías de Productos:**

1. Si la tabla de categorías de productos no tiene una categoría con el ID 0 llamada "Sin Categoría", crea esta categoría para asegurar el funcionamiento adecuado.

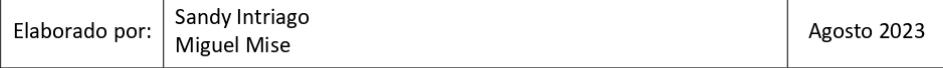

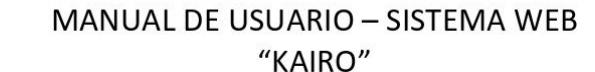

# 3. Inicio Rápido

KAÄRO

Acceder al sistema es rápido y sencillo. Sigue estos pasos para entrar en "Kairo" en cuestión de segundos:

Acceder al Enlace: Abre tu navegador web y dirígete a la siguiente dirección: [enlace].

Iniciar Sesión: En la página de inicio, encontrarás los campos para el usuario y la contraseña. Ingresa tu nombre de usuario y tu contraseña en los campos correspondientes.

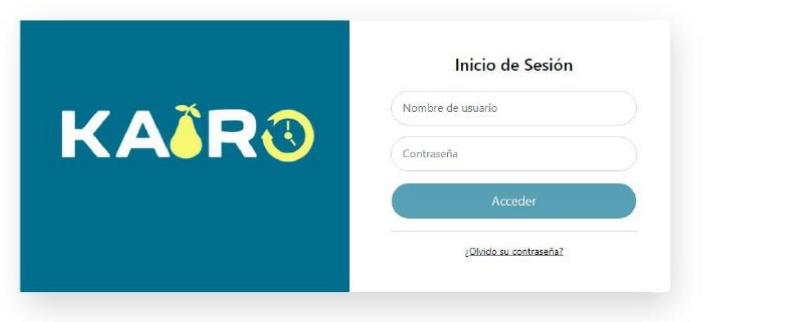

Acceder al Sistema: Una vez que hayas ingresado tus credenciales, haz clic en el botón de inicio de sesión. Serás redirigido a la interfaz principal de "Kairo", lista para que comiences a trabajar.

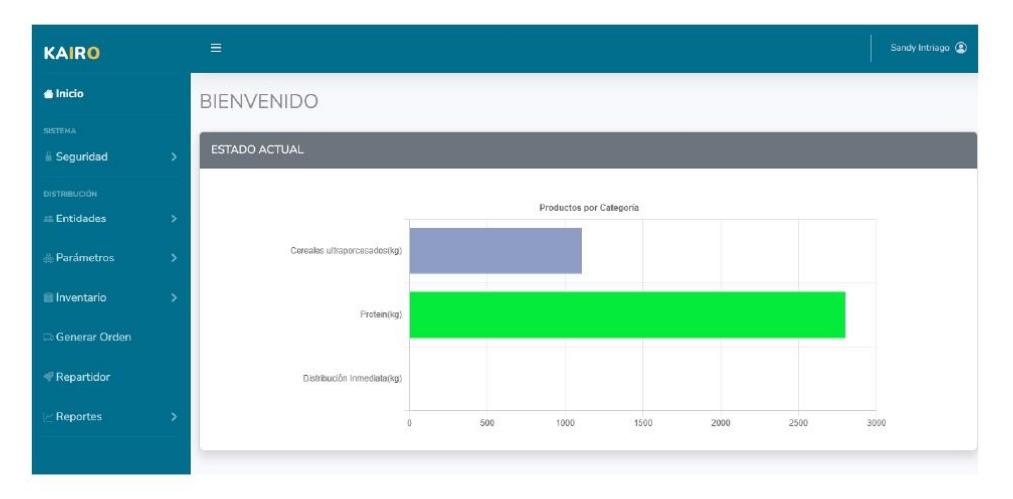

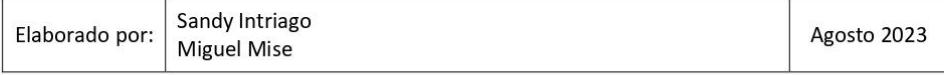

# 4. Funcionalidades y pantallas del sistema.

## 4.1. Sección de seguridad.

KAÄRO

## 4.1.1. Administración de Usuarios

Para acceder a esta sección en el menú debes ingresar a Seguridad y luego Usuarios, se mostrará una lista con los usuarios existentes.

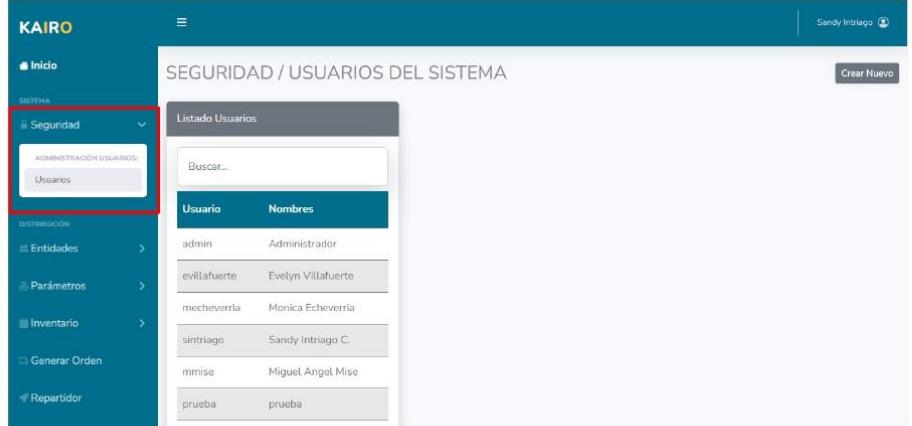

#### $4.1.1.1.$ Crear un usuario

Para crear un nuevo usuario, se da clic en el botón "Crear Nuevo"

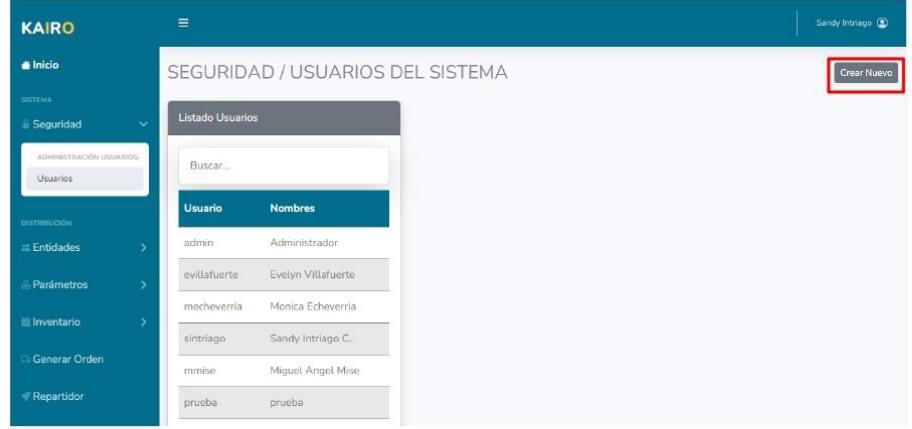

Se desplegará un formulario para llenar los datos del nuevo usuario, con los siguientes

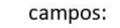

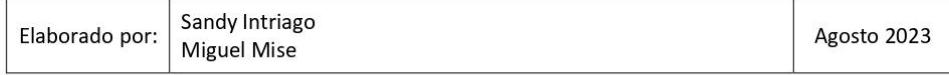

Versión: 1.0

- o Usuario.
- Rol.  $\circ$

KAIRO

- o Nombres.
- o Correo.
- Estado.  $\circ$
- $\circ$  Clave.
- Repetir Clave.  $\circ$

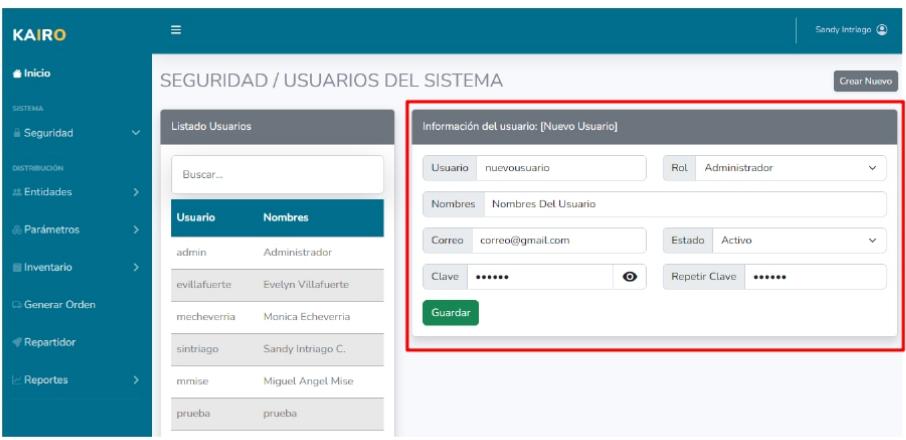

Se da clic en el botón de guardar y se confirman los datos.

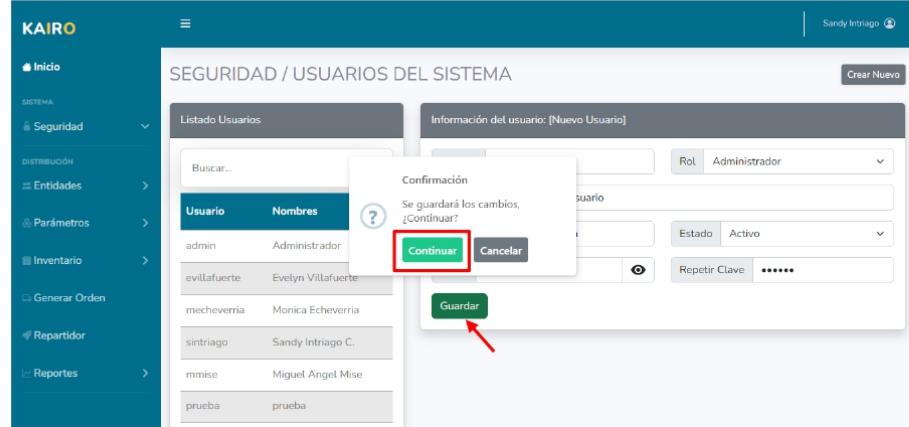

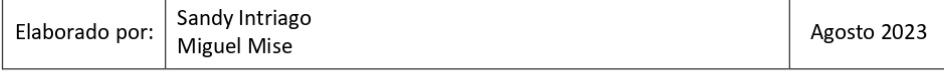

Versión: 1.0

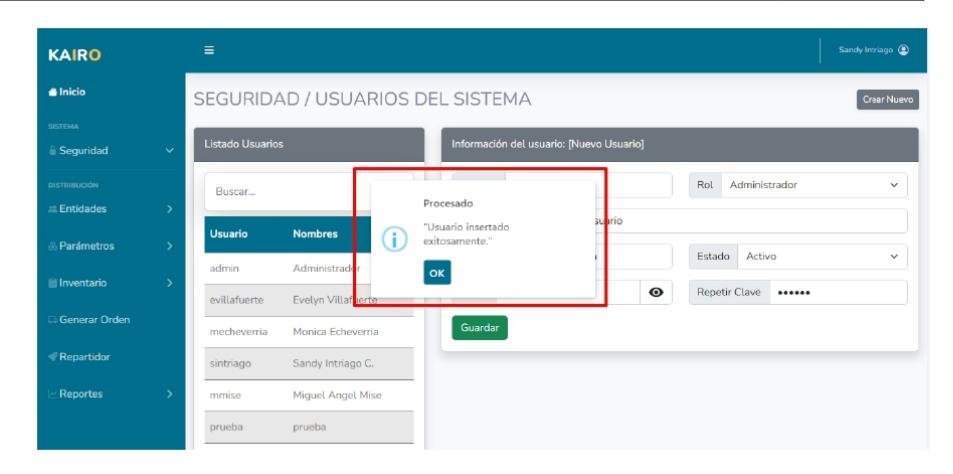

#### $4.1.1.2$ Editar usuario

Para editar un usuario de la lista se debe dar clic en el nombre del usuario de la lista.

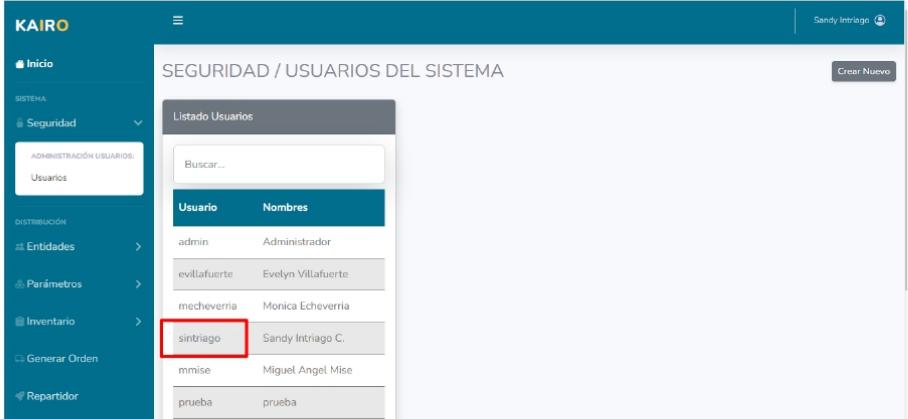

Y se desplegará el formulario con los datos del usuario seleccionado, los cuales pueden ser modificados, al igual que se puede hacer un cambio a la clave del usuario en caso de ser requerido. Una vez actualizada la información se debe dar clic en el botón guardar para actualizar el usuario con los nuevos datos ingresados.

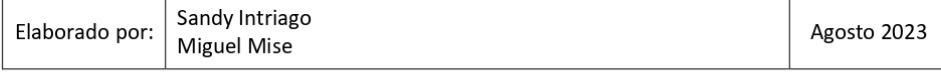

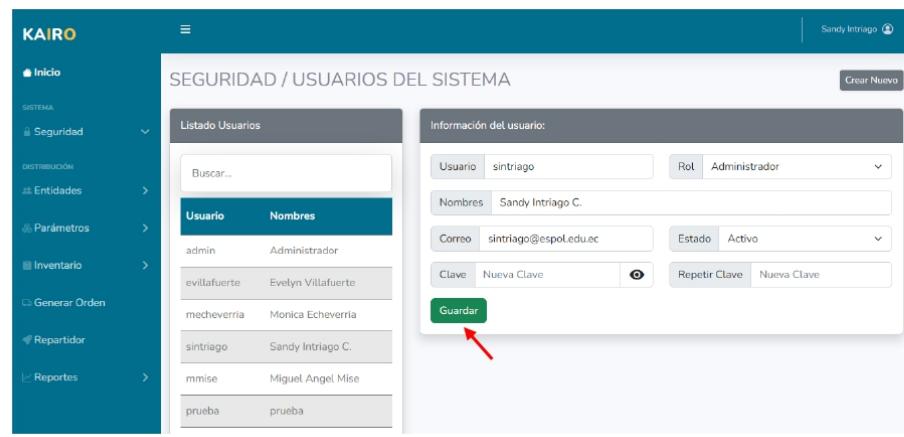

#### $4.1.1.3.$ Roles de usuario.

KAIRO

Los usuarios pueden tener los siguientes roles, en donde cada rol tendrá restricciones acerca de a que pantallas podrá ingresar.

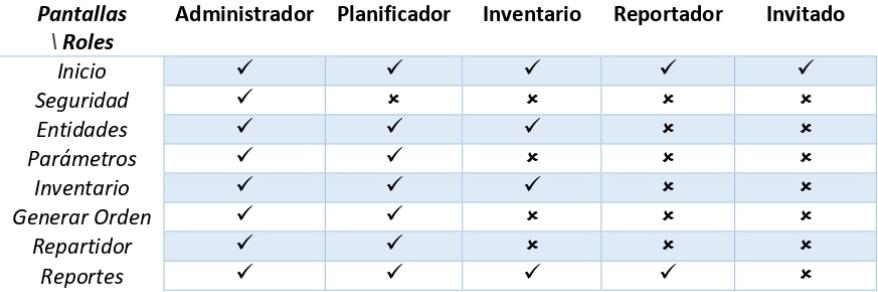

Los usuarios puedes activarse o inactivarse, es decir que si un usuario se inactiva ya no podrá ingresar al sistema.

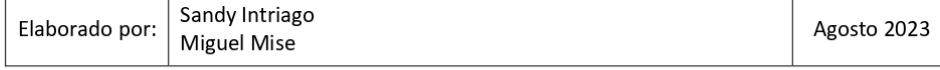

Versión: 1.0

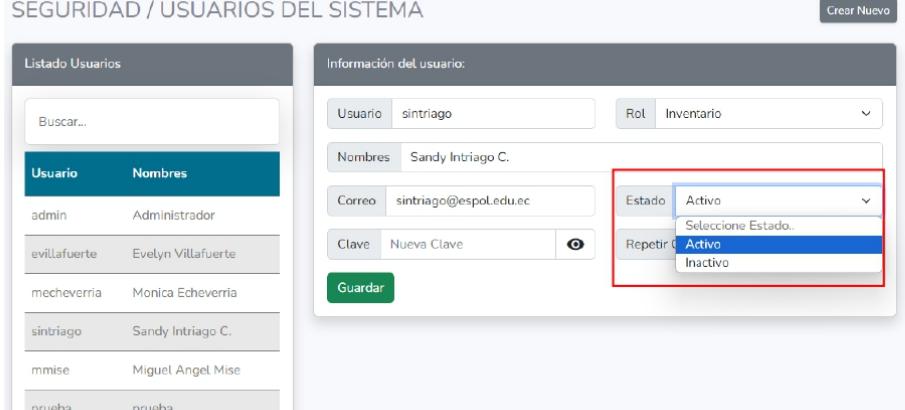

## 4.2. Sección de entidades.

KAÄRO

## 4.2.1. Administración de Proveedores

Para acceder a esta sección en el menú debes ingresar a Entidades y luego Proveedores, en la cual se muestra un listado de todos los proveedores registrados, y para acceder a su información podemos dar clic en el nombre.

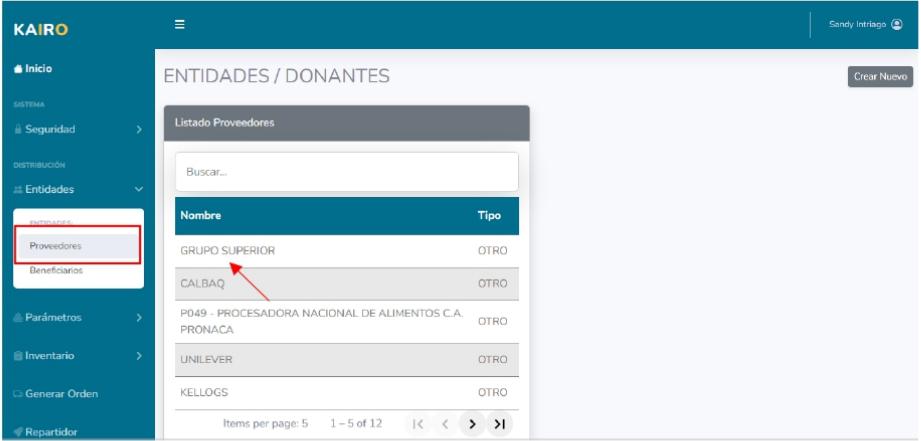

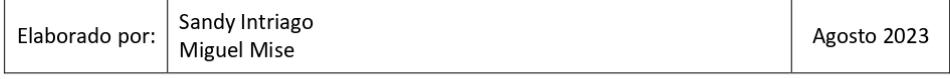

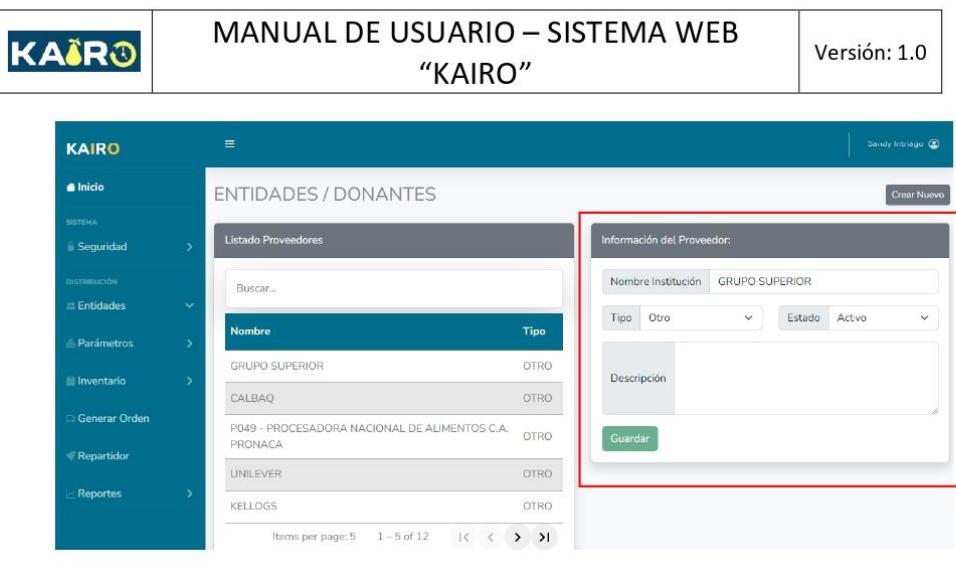

#### $4.2.1.1.$ Crear proveedor.

Para crear un nuevo proveedor, se debe dar clic en el botón "Crear Nuevo", y se desplegará un formulario para llenar con los siguientes campos:

- o Nombre de la Institución.
- o Tipo: Publico / Privado / Comunidad / Anónimo / otro.
- o Estado.
- o Descripción.

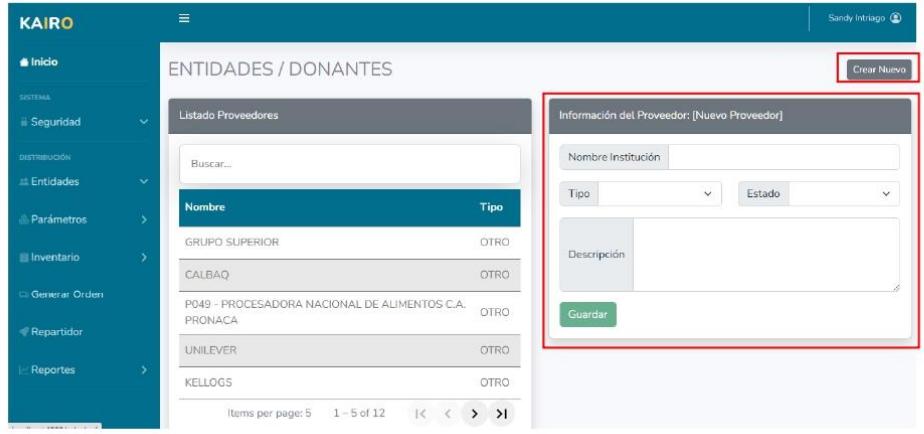

Una vez ingresados los datos del nuevo proveedor o donante, se presiona el botón de

"Guardar", para almacenar la información ingresada.

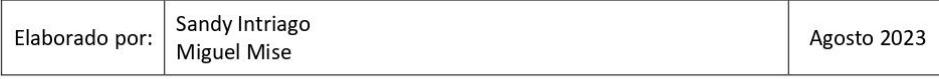

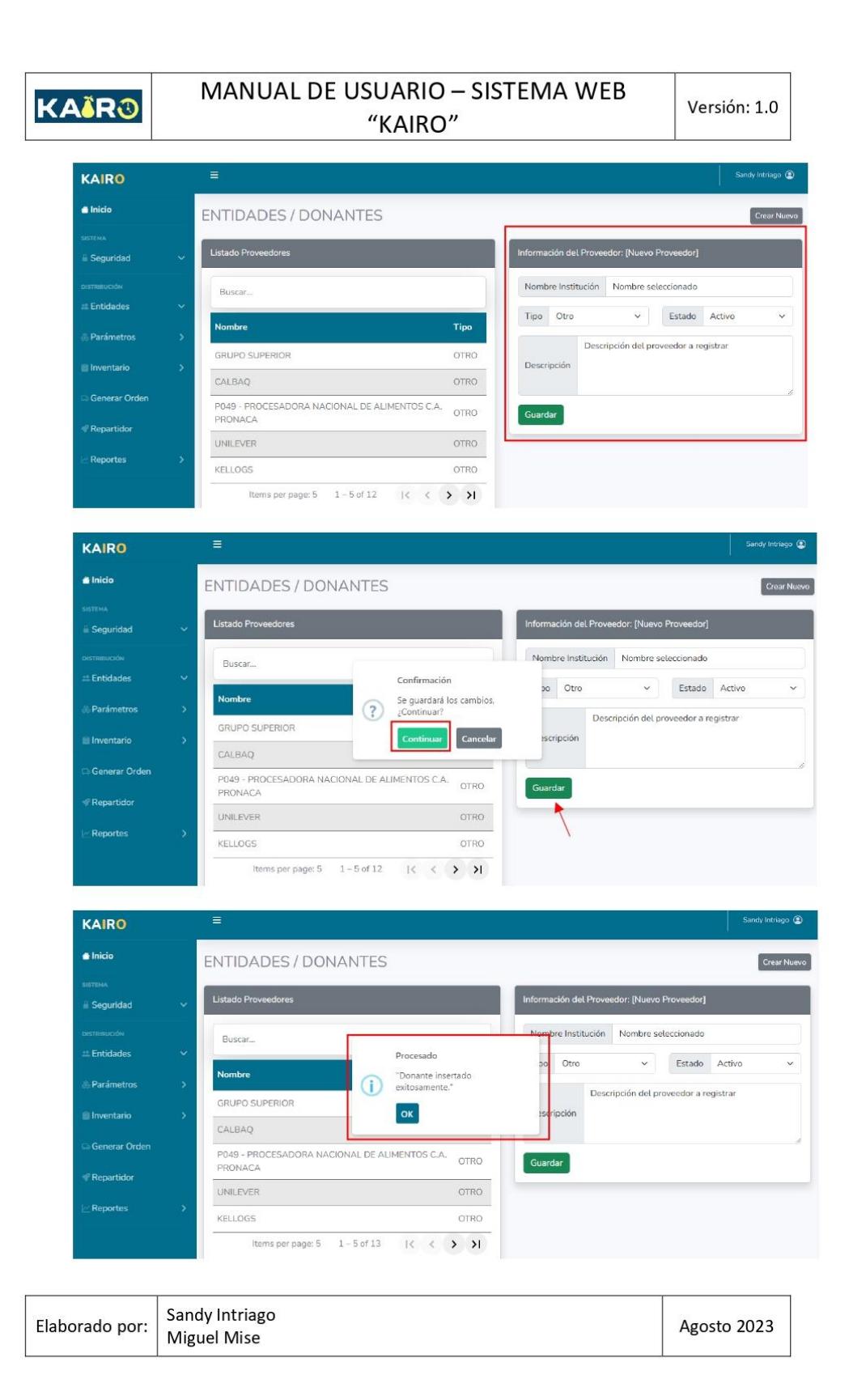

#### $4.2.1.2.$ Editar proveedor.

**KAIR®** 

Para editar la información se da clic en el nombre del proveedor o donante, en donde se desplegará el formulario con los campos a editar, y una vez modificado alguno de los campos, se presiona el botón "Guardar" para que actualice la información.

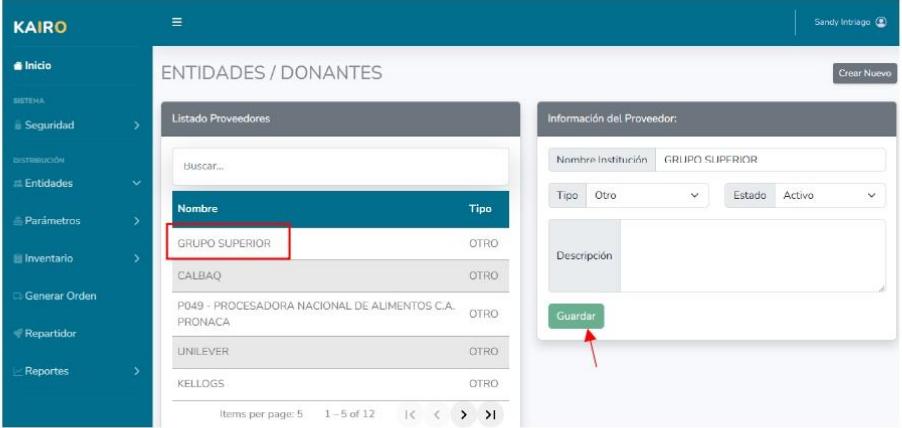

#### $4.2.1.3$ Estados de un proveedor.

Los proveedores o donantes pueden registrarse con dos estados, activo o inactivo este estado mantendría un registro sobre si la entidad actualmente esta entregando productos a la fundación o no.

## 4.2.2. Administración de Beneficiados

Para acceder a esta sección en el menú debes ingresar a Entidades y luego Beneficiados. En la pantalla se mostrará un listado de los beneficiarios registrados.

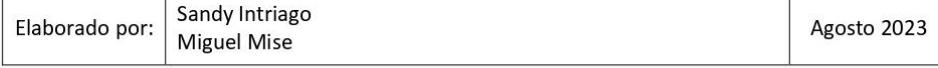

### MANUAL DE USUARIO - SISTEMA WEB KAÏRO Versión: 1.0 "KAIRO" KAIRO a<br>Inicio **ENTIDADES / BENEFICIADOS** .<br>⊩Seguridad **Buscar** Actividad ndación Puro Corazó Comedo Reneficiario arroquia San Juan<br>autista Comedor .<br>Iimenta Ecuado Comedor entario Salvadores de Vida Comedor **Generar Orde** Solidarios al vivir Comedor  $1 - 5$  of  $5$

#### $4.2.2.1$ Crear beneficiario.

Para crear un nuevo beneficiario, se debe dar presionar en el botón "Crear Nuevo", y se desplegará un formulario para llenar con los siguientes campos:

- $\circ$ Nombre de la Institución.
- o Actividad.
- Ultima entrega: Campo no editable que muestra la ultima fecha en la cual se  $\circ$ entregó productos al beneficiario.
- o Periodicidad: Semanal / Quincenal / Mensual ; La periodicidad es un indicador para conocer tanto el lapso de tiempo que se entrega una orden a dicha entidad, al igual que cumple el rol de un factor multiplicador para la entrega, es decir que si la periodicidad es Quincenal, al momento de la distribución se va a entregar 2 veces lo ingresado en las reglas, en caso de ser mensual se entregaría 4 veces lo ingresado en las reglas.
- Día: Lunes / Martes / Miércoles / Jueves / Viernes / Sábado  $\circ$
- Estado.  $\circ$
- Representante: Campo opcional  $\circ$
- Teléfono: Campo opcional  $\circ$

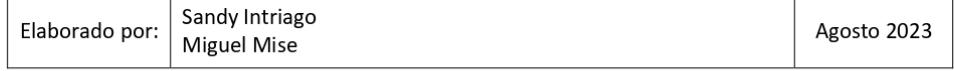

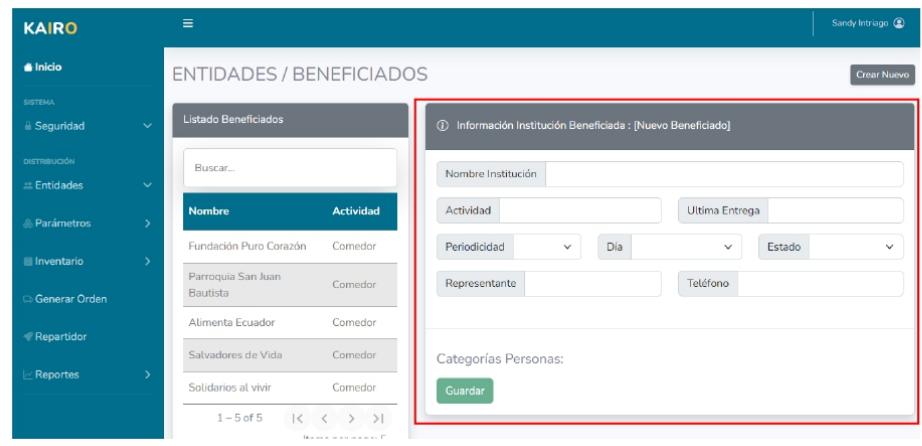

#### $4.2.2.2.$ Editar beneficiario.

**KAIR®** 

Para editar la información se da clic en el nombre del beneficiario, en donde se desplegará el formulario con los campos a editar, y una vez modificado alguno de los campos, se presiona el botón "Guardar" para que actualice la información.

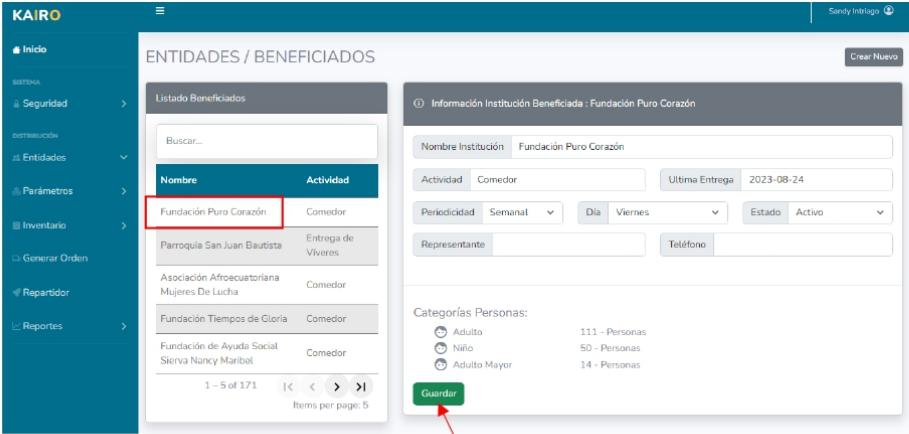

Cuando editamos un beneficiario también se pueden ingresar la cantidad de personas por las categorías existentes, visualizando todas las categorías de personas creadas para poder ingresar la cantidad de personas existentes de cada una.

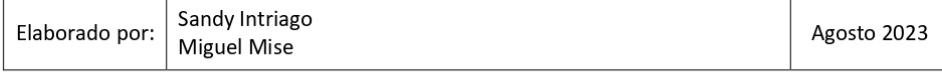

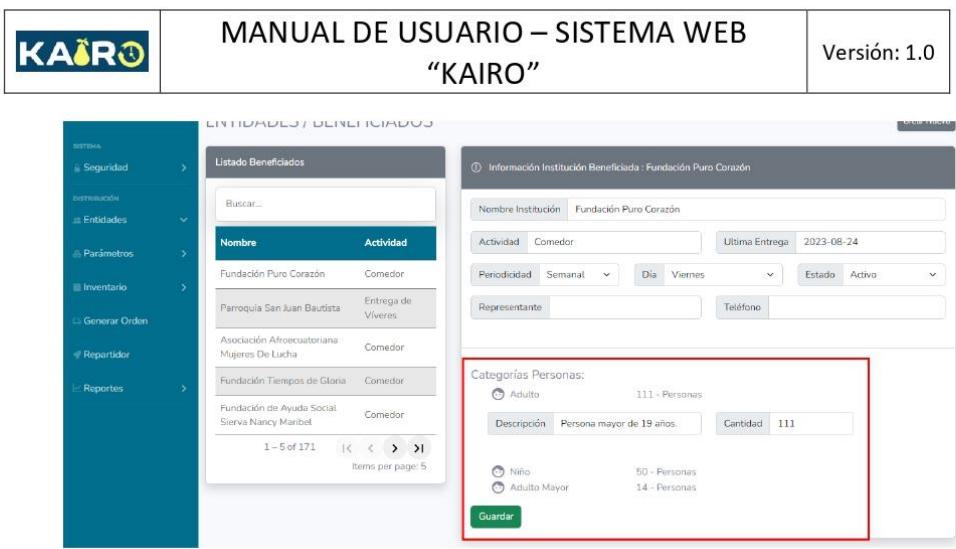

#### $4.2.2.3.$ Estados de un beneficiario.

Los beneficiarios pueden registrarse con dos estados, activo o inactivo este estado mantendría un registro sobre si a la entidad se la va a considerar para la planificación o no.

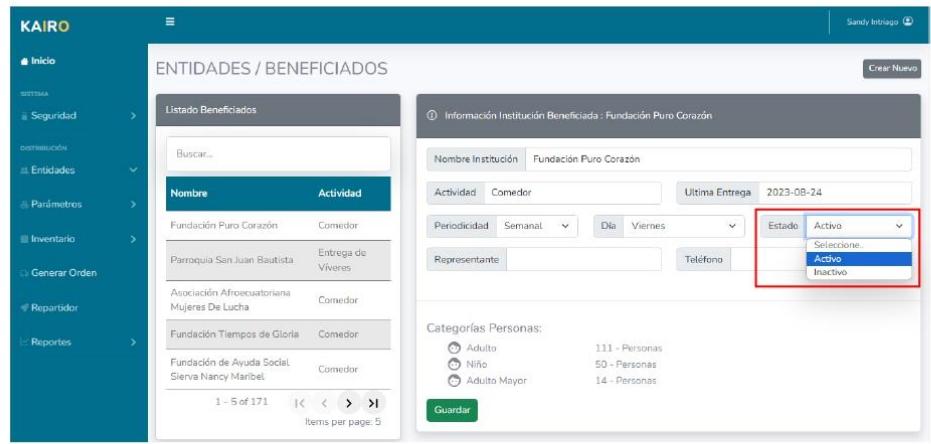

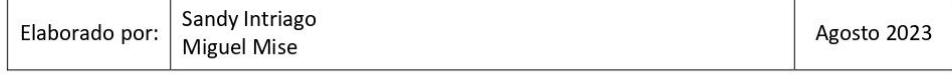

#### $4.3.$ Sección de parámetros.

## 4.3.1. Administración de Categorías

En esta sección se administrarán las categorías de personas y categorías de productos con las que contará el sistema para la distribución. Para ello nos debemos dirigir a la sección de parámetros y la opción de categorías.

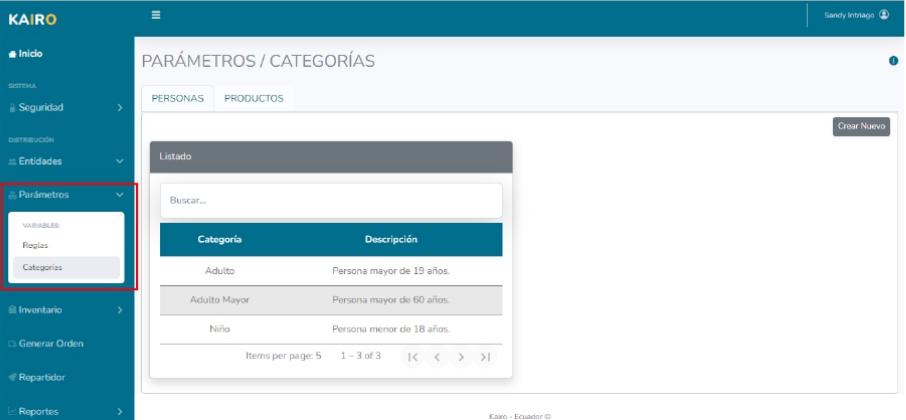

#### $4.3.1.1.$ Categorías de Personas

Cada beneficiario tiene diversas categorías de personas en sus instalaciones, y que también son necesarias para hacer una distribución en base al tipo de persona, para ellos en esta pantalla se pueden crear las categorías de personas que se considere convenientes.

### Crear categoría de Persona.

Para crear una nueva categoría se debe dar clic en el botón "Crear Nuevo", y se desplegará un formulario para llenar con los siguientes campos:

- $\circ$ Nombre de Categoría.
- Estado.  $\circ$
- Descripción.  $\circ$

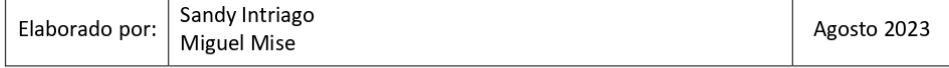

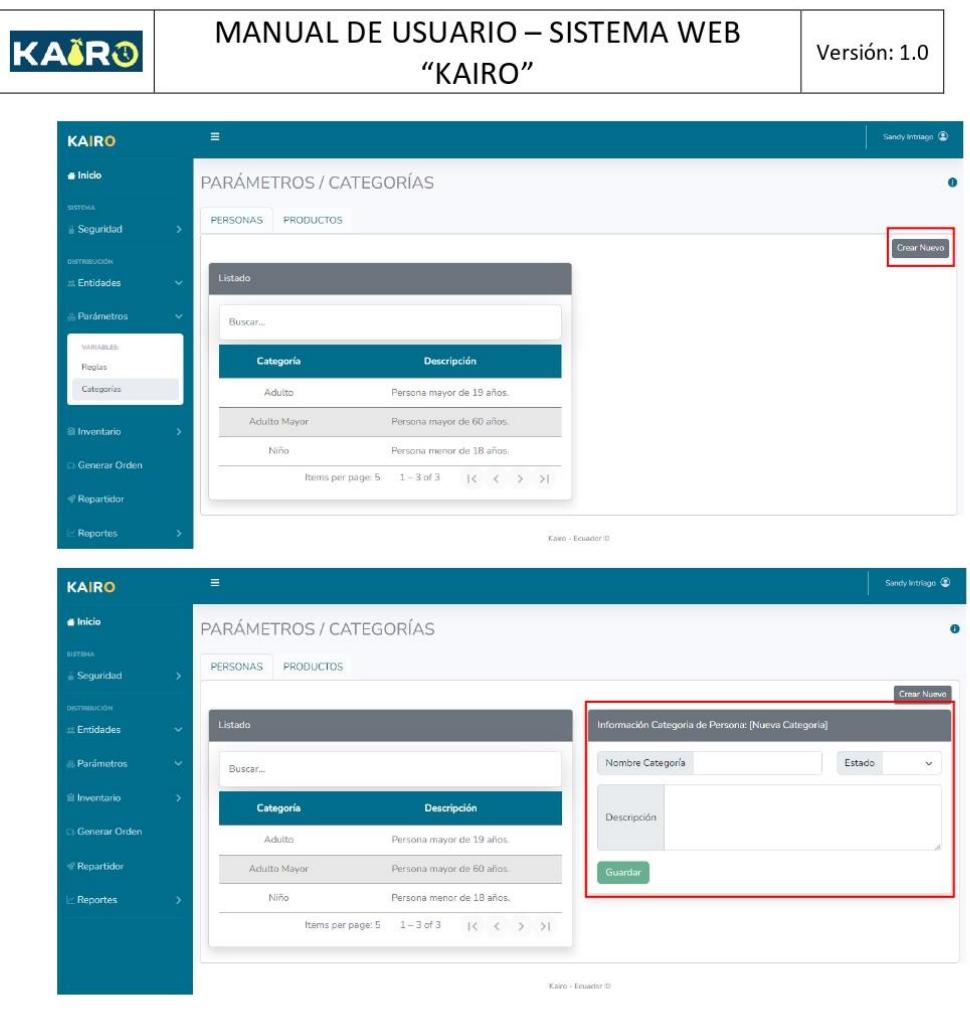

Completamos la información requerida, y presionamos el botón "Guardar".

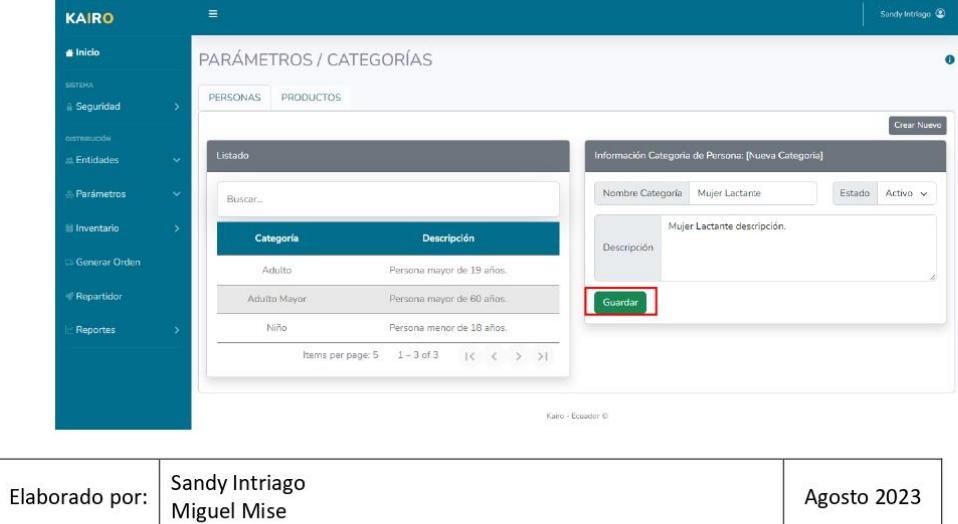

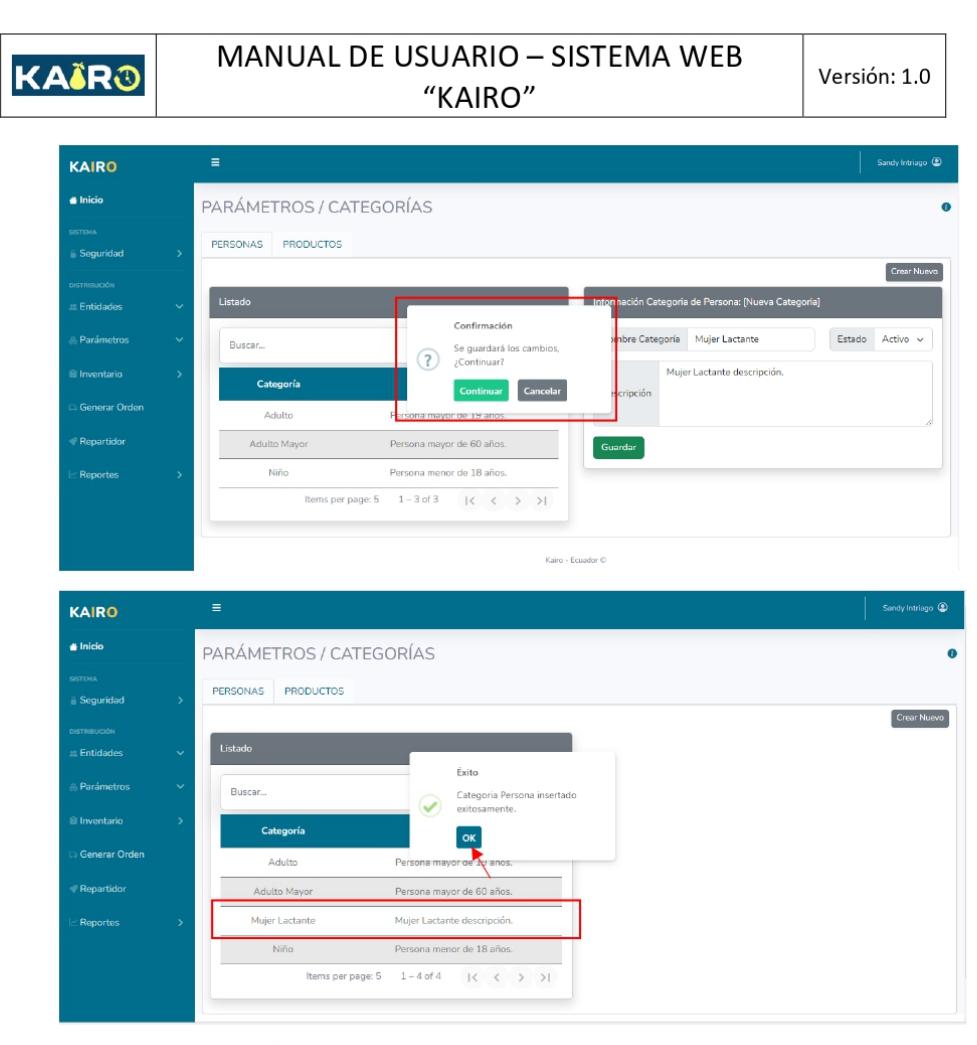

## Editar categoría de Persona.

Para editar una categoría de personas debemos presionar el nombre de la categorías y se desplegará el formulario con la información relacionada a la categoría elegida, para poder modificarla, una vez modificado alguno de los campos, se debe presionar el botón "Guardar".

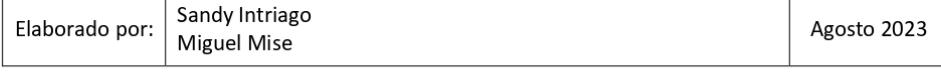

KAÏRO

Versión: 1.0

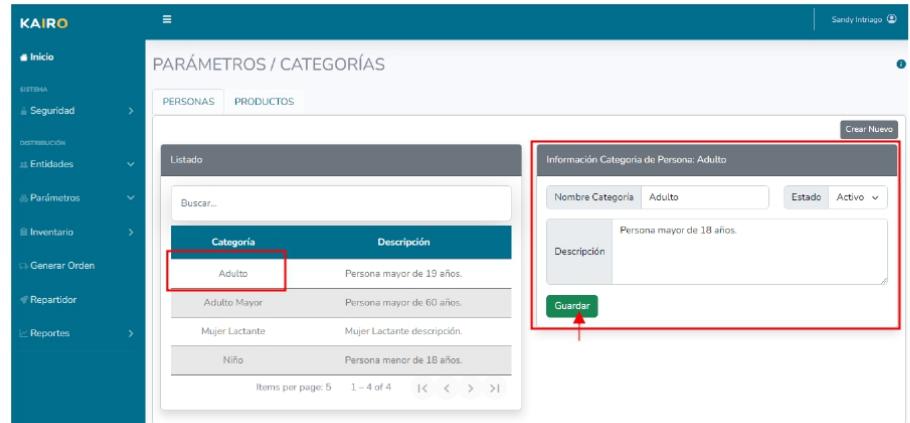

Se confirman los cambios y la nueva información se guardará en el sistema.

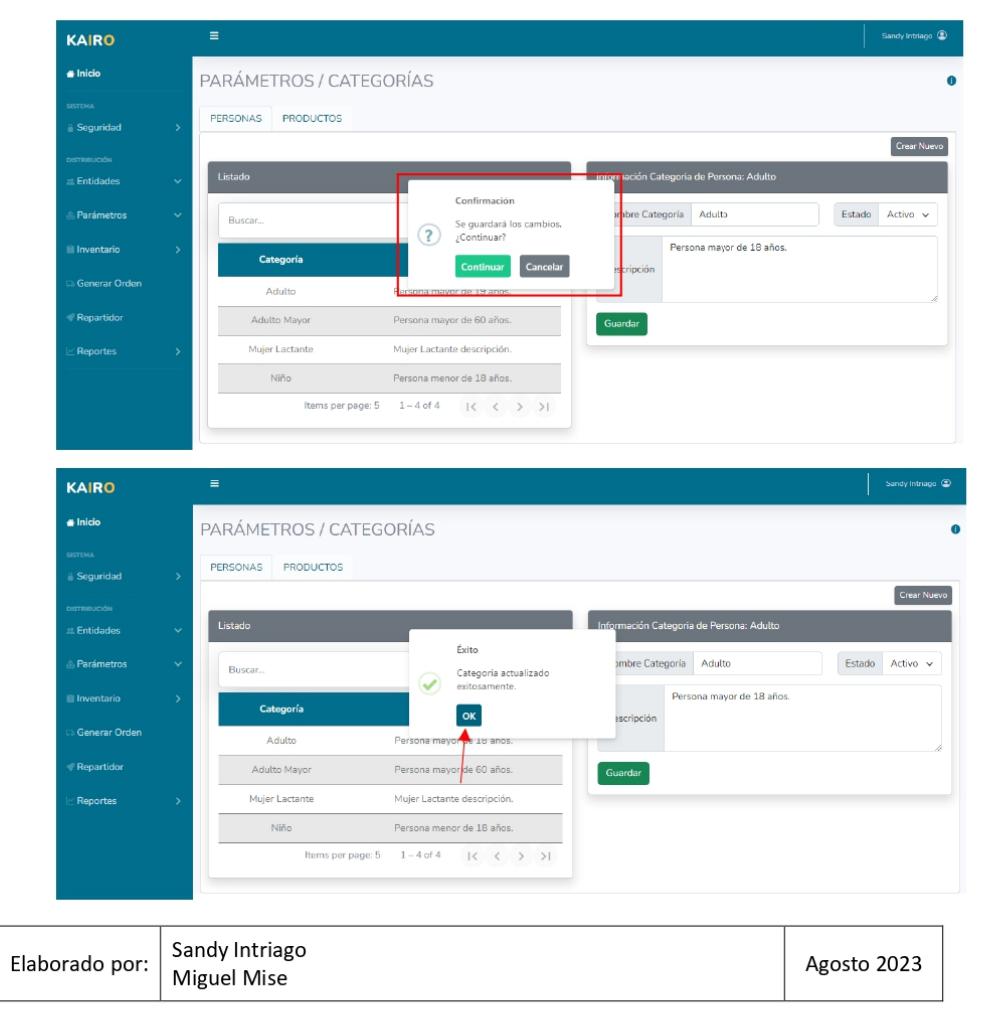

### Estados de una categoría de Persona.

**KAIR®** 

Las categorías de personas pueden ser creadas o editadas con dos estados, activo o inactivo. Este estado indica si la categoría se considera o no para la planificación, es decir que, si inactivamos una categoría, las personas o las reglas asociadas a ella no se tomarán en cuenta para la planificación.

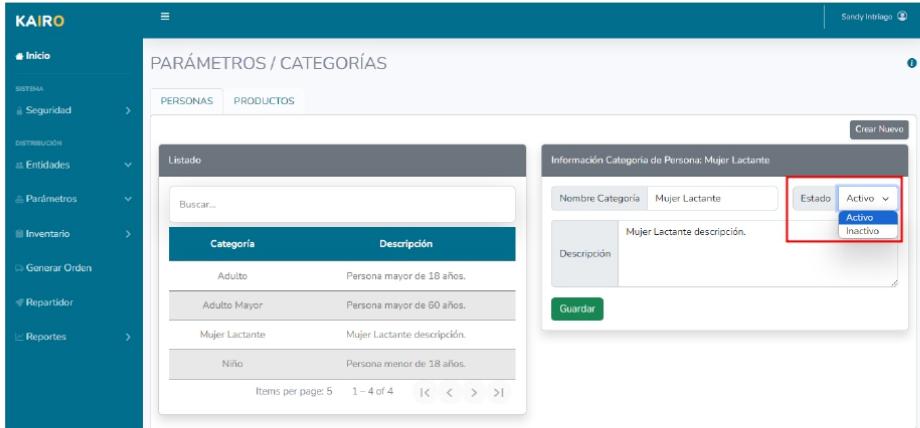

#### $4.3.1.2$ Categorías de Productos

Las categorías de productos se utilizan para agrupar los productos ingresados al sistema y después asociarlos a las reglas de porciones para la distribución, cabe destacar que cada producto ingresado debe asociarse a alguna de las categorías de producto existente en esta pantalla.

## Crear categoría de Producto.

Para crear una nueva categoría de producto, se debe dar clic en el botón "Crear Nuevo", y

se desplegará un formulario para llenar con los siguientes campos:

- o Nombre de Categoría.
- Estado.  $\circ$
- Descripción.  $\circ$

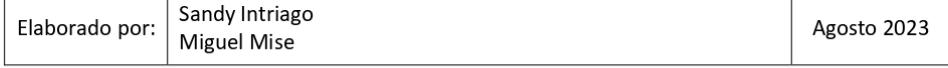

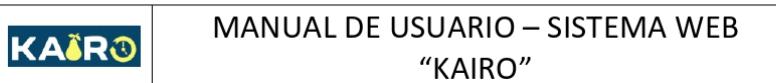

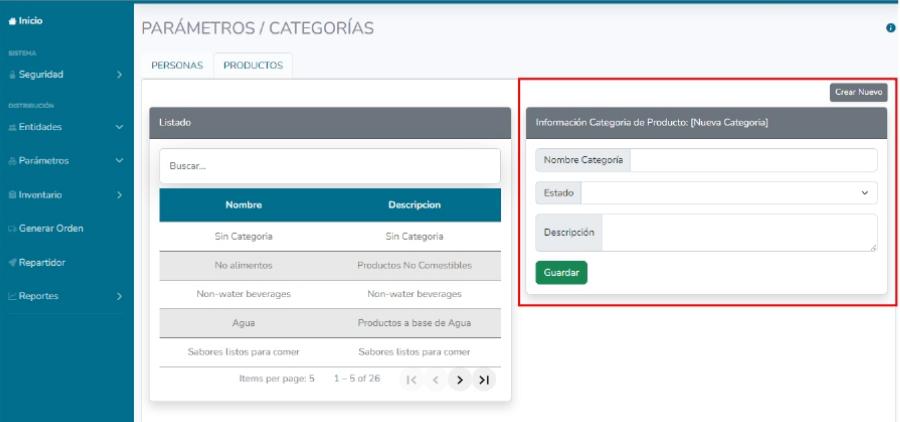

Se completan los campos del formulario y se presiona el botón "Guardar".

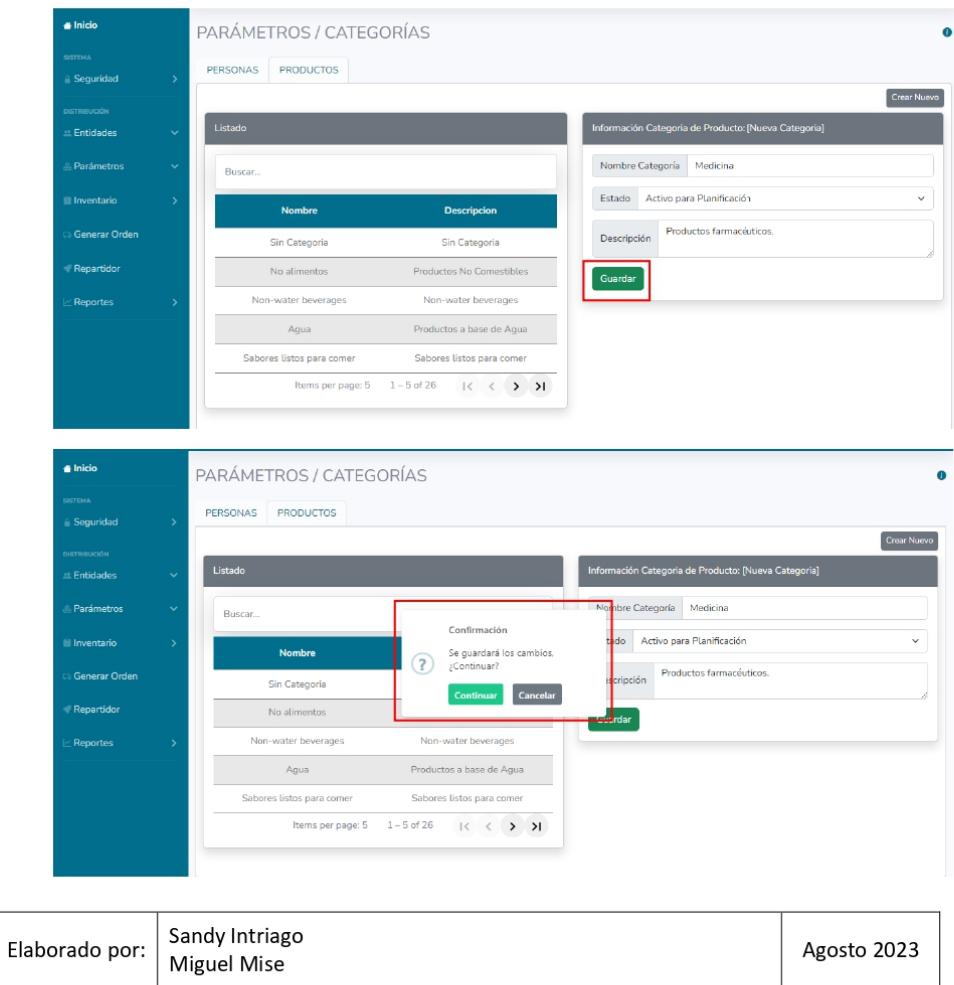

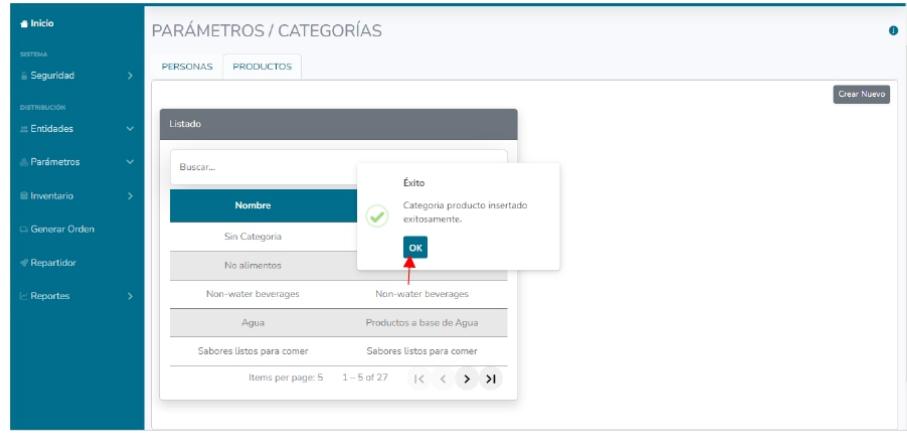

### Editar categoría de Producto.

Para editar una categoría de producto, se debe presionar en el nombre de la categoría y se desplegará la información relacionada a ella, modificamos el campo que deseemos y presionamos el botón "Guardar" para actualizar la información.

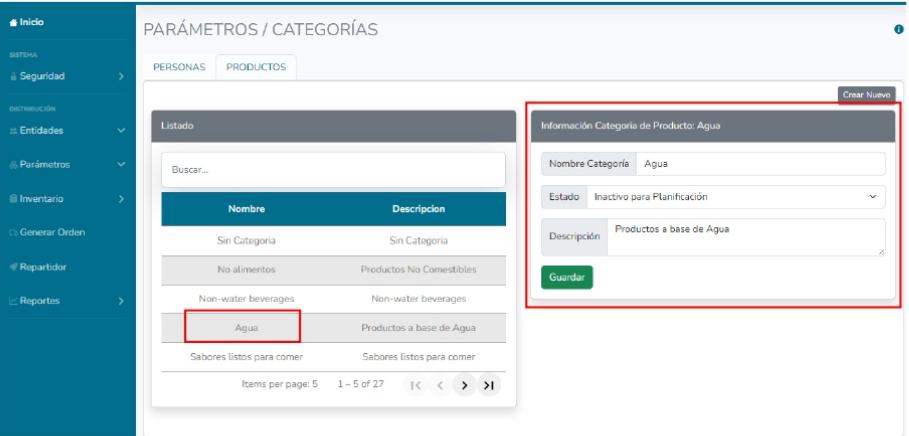

## Estados de una categoría de Producto.

Las categorías de productos cuentan con dos estados, activo para planificación e inactivo para planificación, en base a su estado se considera o no los productos que tengan asignada dicha categoría para la distribución en la generación de una orden.

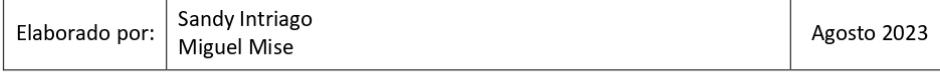

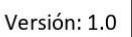

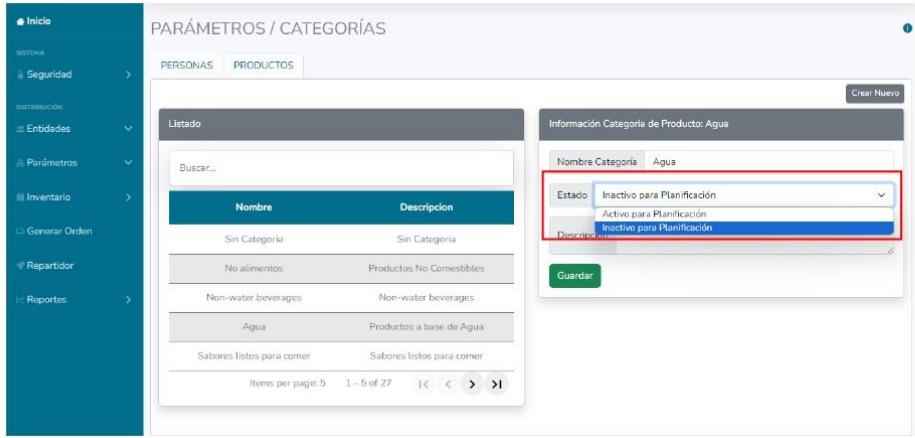

## 4.3.2. Administración de Reglas

Las reglas de porciones son aquellas que se utilizan para conocer cuánto de categoría se debe asignar a una categoría de persona y para configurarlas se debe acceder a menú a la sección de Parámetros y luego Reglas.

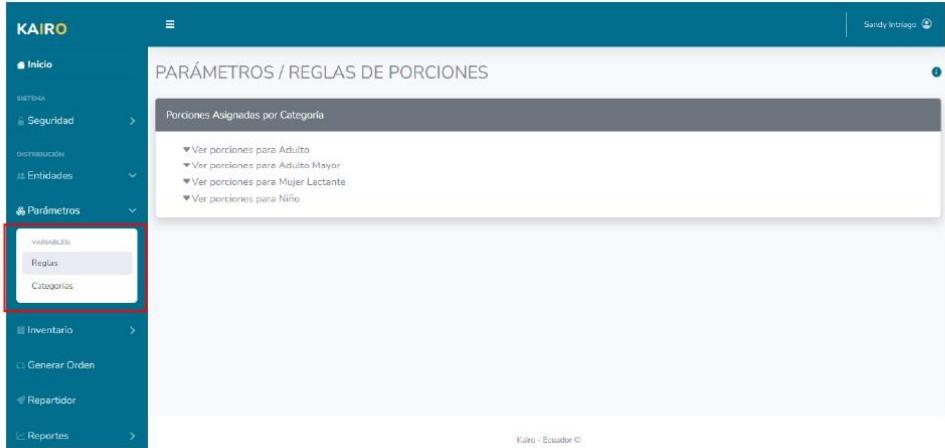

En esta pantalla se visualizarán las categorías de personas existentes en el sistema y para categoría de persona se desplegará las porciones en gramos que se le asignarán por categoría de producto.

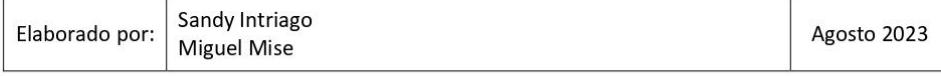

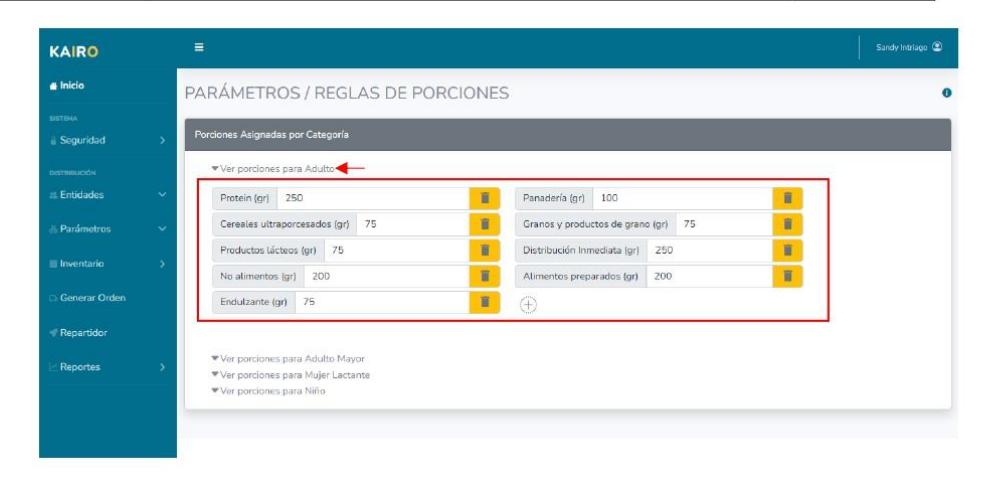

#### $4.3.2.1.$ Agregar nueva regla de porciones.

KAÏRO

Si se desea agregar una nueva de porciones a una categoría de persona, se debe desplegar las porciones de la categoría a la cual queremos agregar una nueva regla y dar clic en el botón "+".

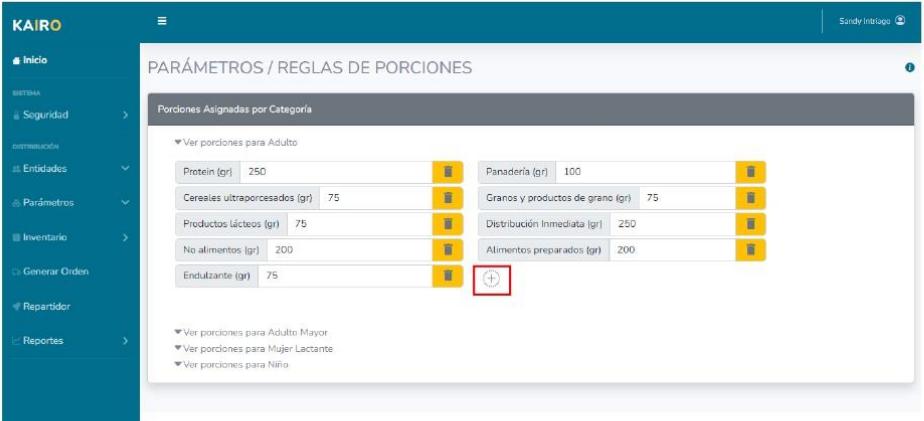

Se desplegará un formulario donde se elegirá la nueva categoría de producto a agregar e indicamos cuantos gramos de dicha categoría se asignarán, se da clic en el botón "Guardar" para que se ingrese la nueva regla de porción a la categoría de persona elegida.

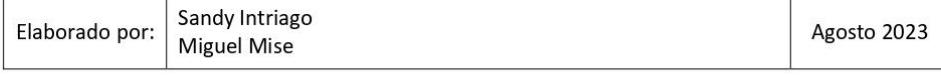

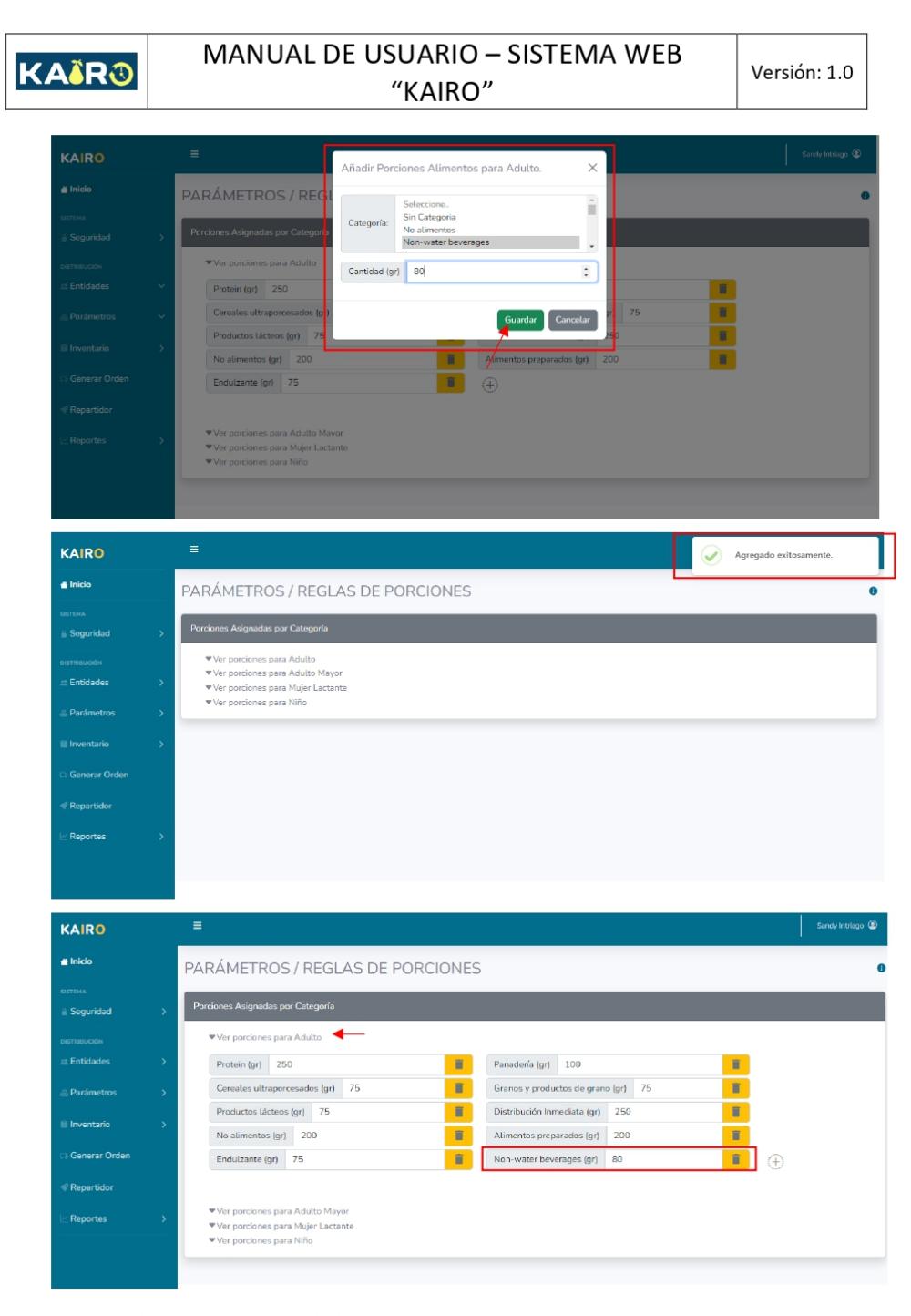

#### $4.3.2.2.$ Editar regla de porciones.

Para editar una regla, damos clic en el valor de la categoría de producto y editamos dicho valor por el deseado.

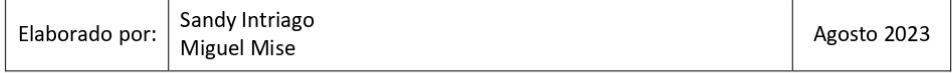

KAÏRO

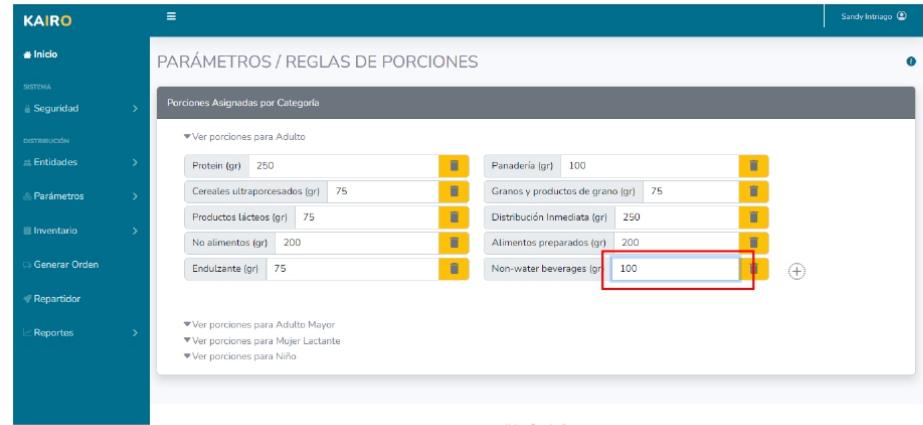

Se da clic fue de la pantalla y se actualizará la regla de porción.

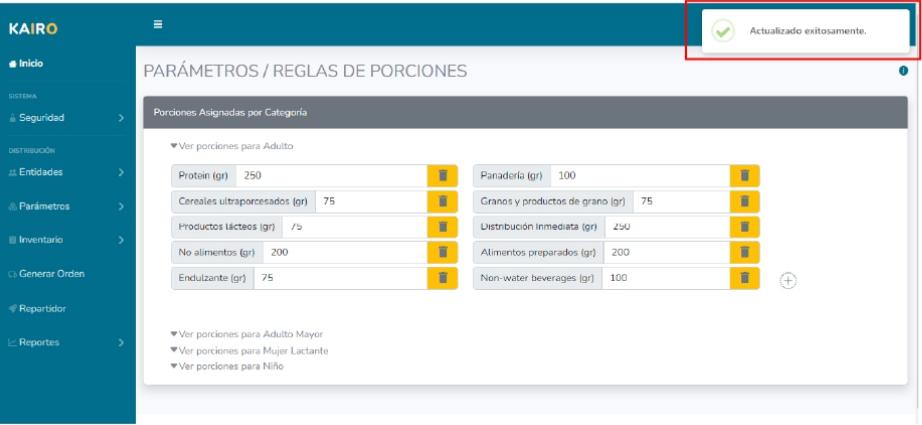

#### $4.3.2.3.$ Eliminar regla de porciones.

Para eliminar una regla presionamos el icono de "eliminar" al lado de la regla que deseamos retirar y confirmamos que se elimine la regla de porción.

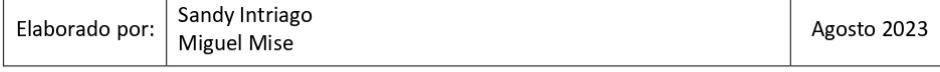

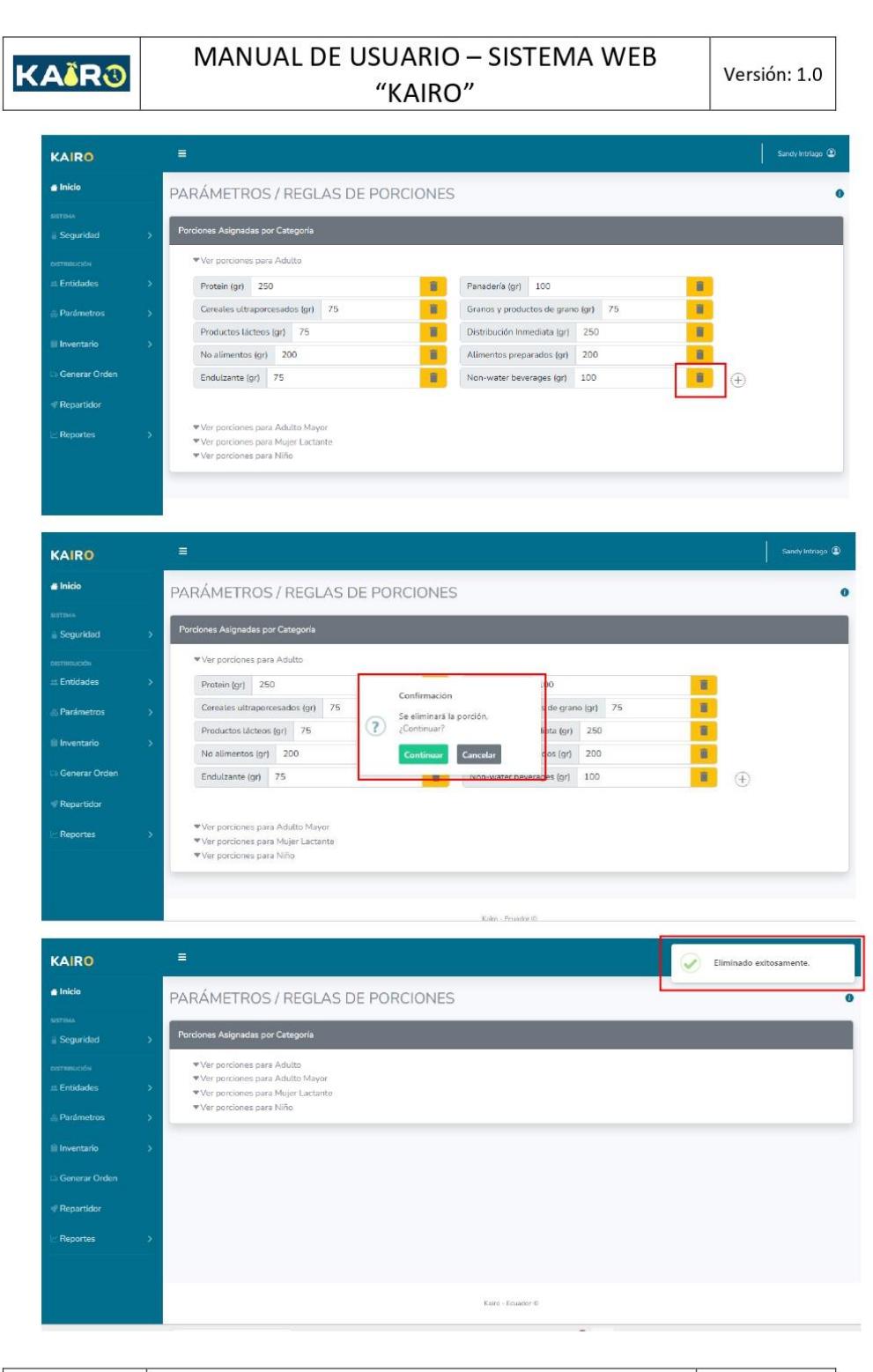

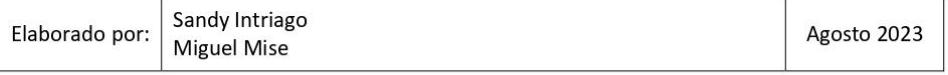

Versión: 1.0

#### $4.4.$ Sección de Administración de Inventario.

## 4.4.1. Carga de inventario.

En esta sección se puede cargar el archivo de inventario con los productos que se desean agregar. Y para acceder a esta sección de nos debemos dirigir al apartado de inventario en la opción de carga.

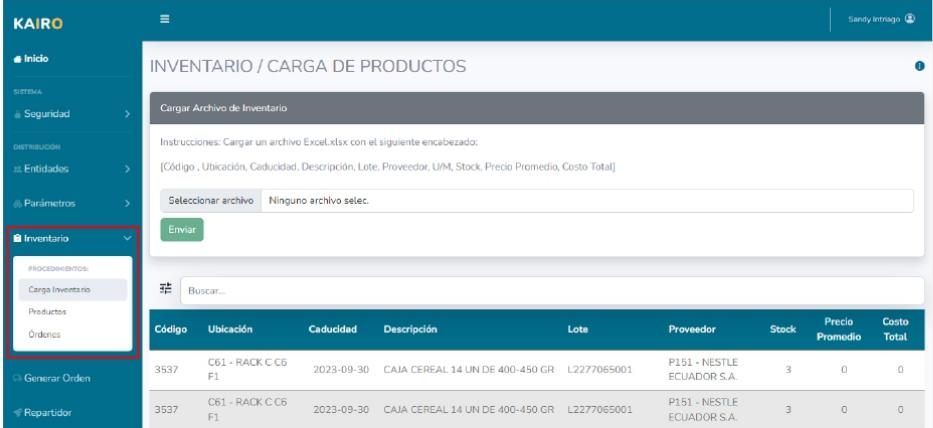

En esta pantalla se visualizará la opción de cargar un archivo Excel xlsx con el siguiente encabezado:

[Código, Ubicación, Caducidad, Descripción, Lote, Proveedor, U/M, Stock, Precio Promedio, Costo Total].

Y en la sección inferior se visualizará el inventario cargado más el existente.

#### $4.4.1.1.$ Instrucciones de carga de inventario.

Para cargar un archivo debemos percatarnos que la versión del Excel sea xlsx y las columnas del archivo cumplan el orden del encabezo descrito anteriormente.

En el sistema presionamos el botón "Seleccionar archivo".

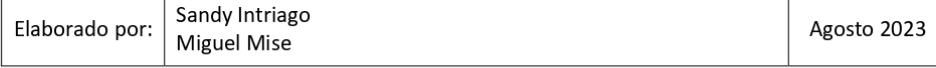

Versión: 1.0

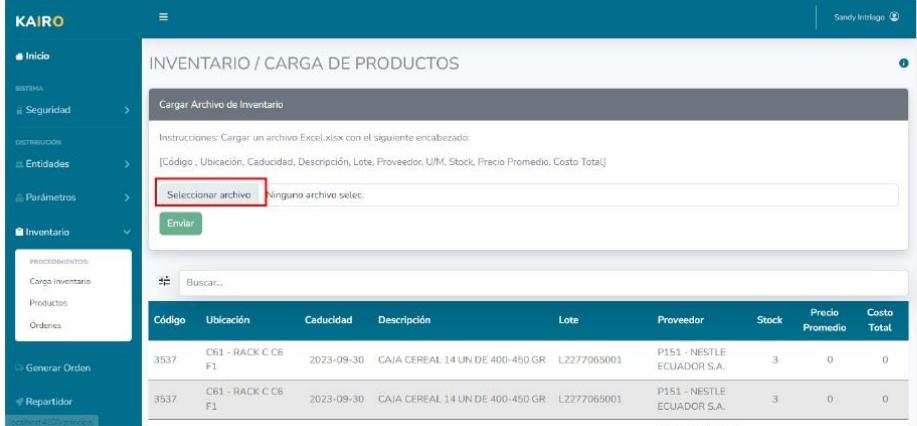

Escogemos el archivo Excel para cargar.

KAÄRO

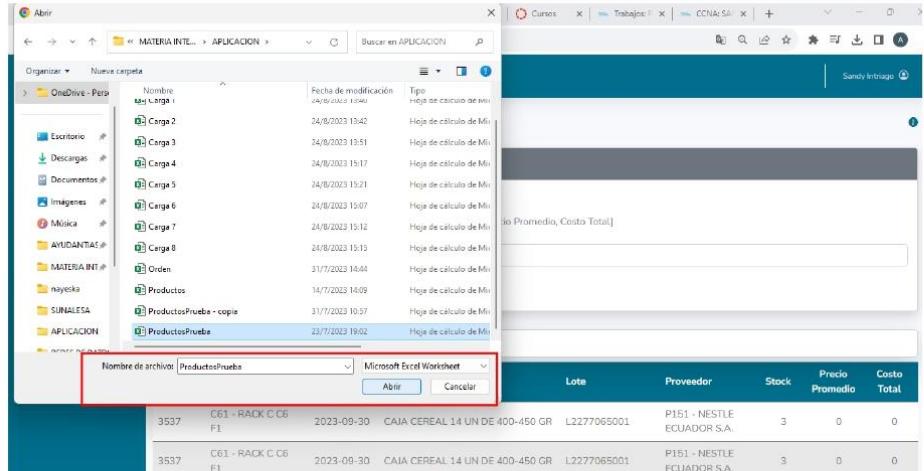

Presionamos el botón "Enviar".

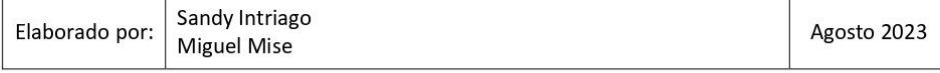

Versión: 1.0

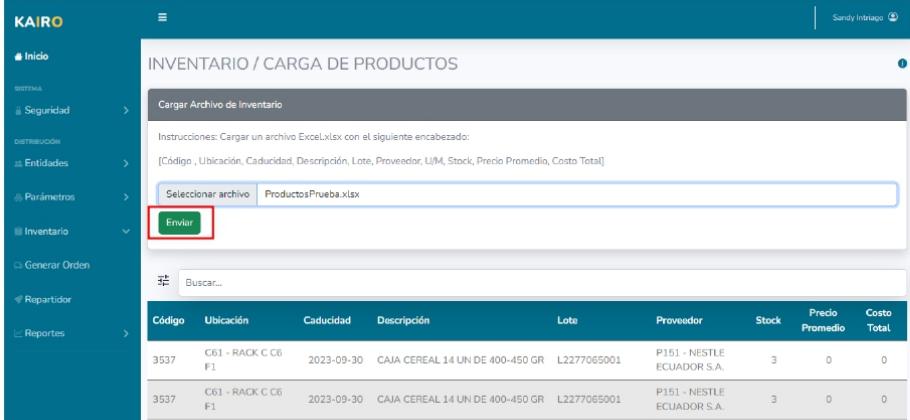

Confirmamos la carga del archivo.

KAÏRO

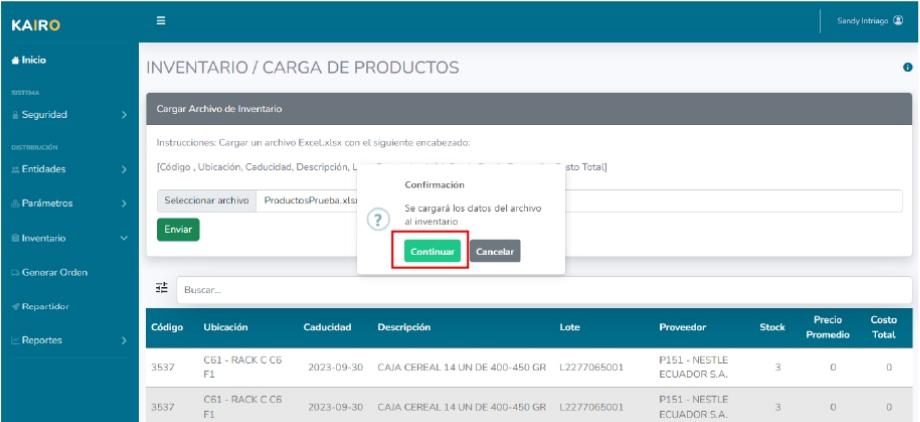

Esperamos que se procese la carga del archivo.

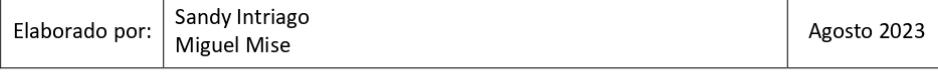

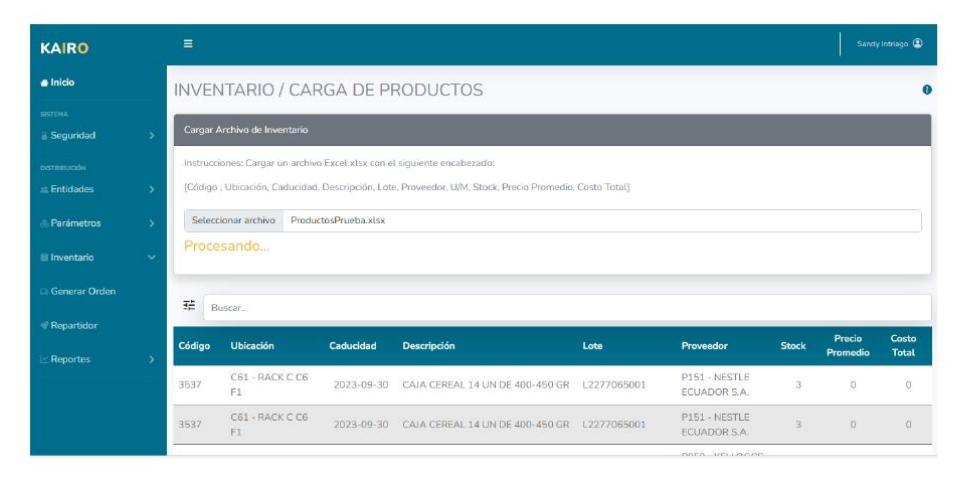

Se cargará el archivó y al finalizar se mostrará un mensaje indicado la cantidad de productos añadidos, cuantos productos y cuantos donantes nuevos se encontraron.

El proceso de carga guarda automáticamente los datos de los proveedores y los productos nuevos que encuentre en el archivo. En el caso de los productos nuevos estos no se guardarán con una categoría asignada o a veces no es posible calcular el peso por lo que aparecerá una alerta indicando que hay productos nuevos con la información incompleta que tiene que ser ingresados manualmente. Y al dar clic en la alerta se redirige a la pantalla de productos que se explica en la siguiente sección.

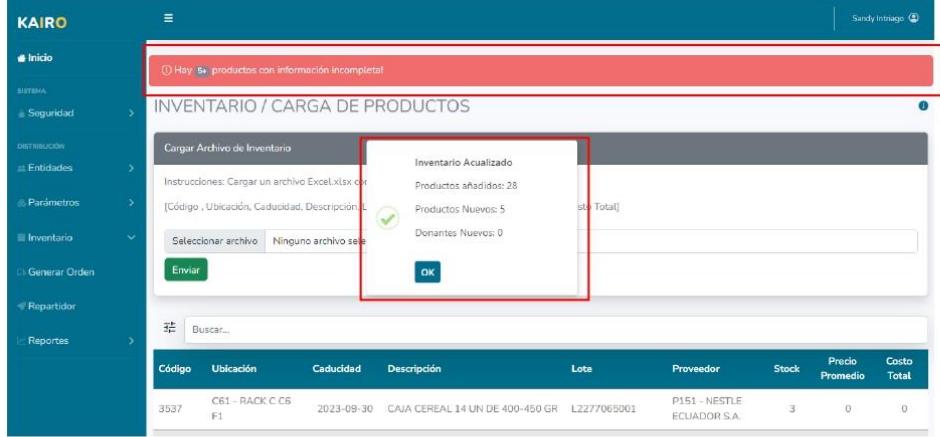

## 4.4.2. Productos.

KAÏRO

En esta sección se puede visualizar los productos que se tienen registrados en el sistema y descargarlos, al igual que en caso de existir productos con información incompleta aparecerá una alerta indicando dicha novedad.

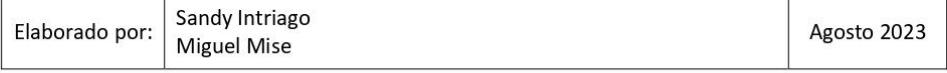

KAÄRO

Versión: 1.0

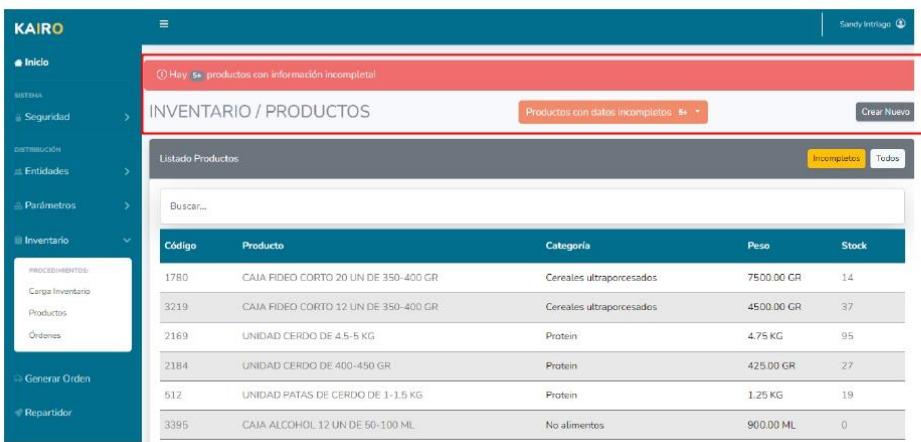

Para descargar la lista de productos debajo de la tabla se visualiza la opción "Descargar" y al presionarla se procede la descarga del archivo.

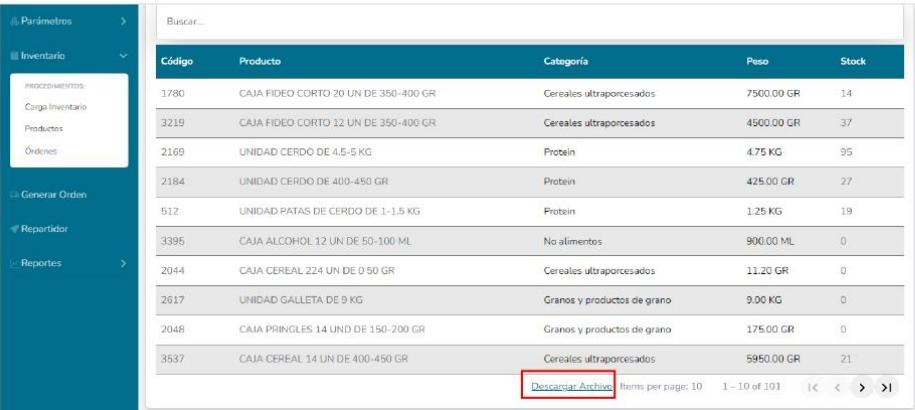

La alerta de productos incompletos nos indica cuales son productos que hay que actualizar y que información falta en cada uno.

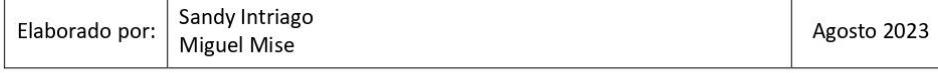

Versión: 1.0

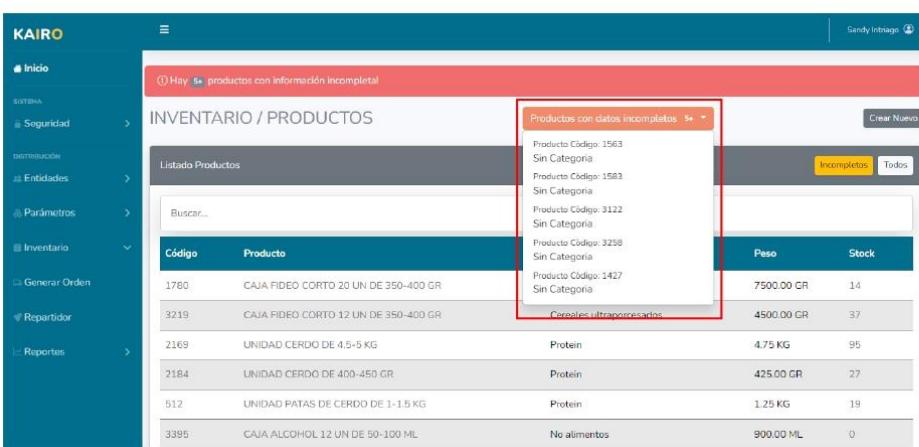

También se presenta la opción de ver en la tabla de visualización únicamente los productos incompletos al dar clic en "Incompletos".

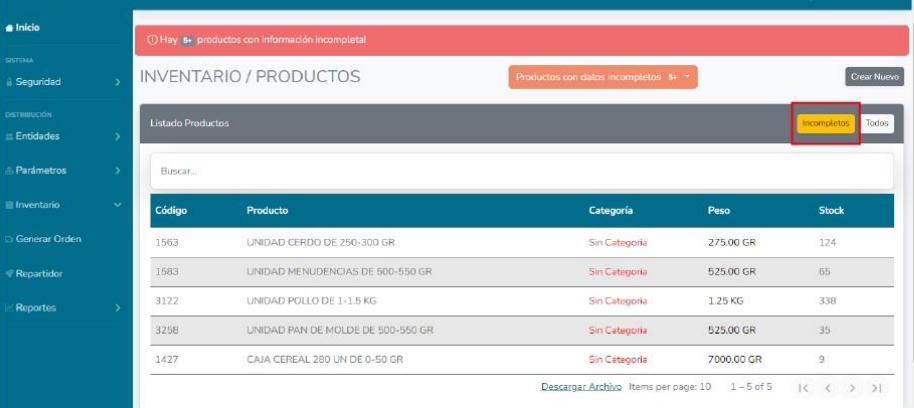

A continuación, se presenta como crear o editar los datos de un producto.

#### $4.4.2.1$ Crear un producto.

Para crear un producto, presionamos el botón "Crear Nuevo" y completamos los datos del formulario indicando los siguientes apartados:

- o Nombre del Producto.
- o Código.
- Precio.  $\circ$
- Categoría.  $\circ$
- Peso.  $\circ$
- **SKU**  $\circ$

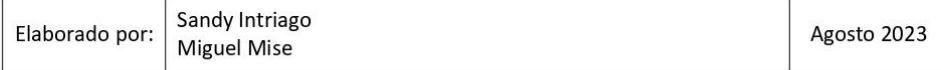
### o Estado.

KAIRO

Hay que considerar que, en caso del peso del producto, si el producto es una caja debe ingresarse el peso total de la caja, no el peso de las unidades que lo contiene.

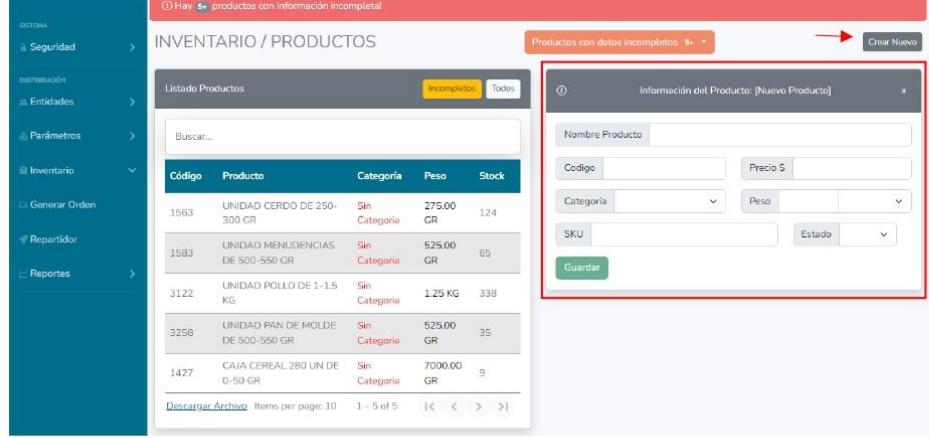

Una vez ingresados los datos, damos clic en "Guardar" y confirmamos que deseamos crear dicho producto.

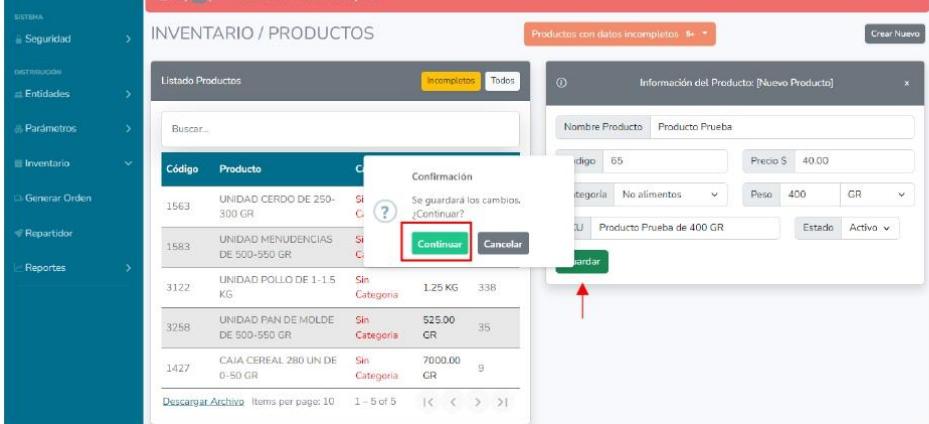

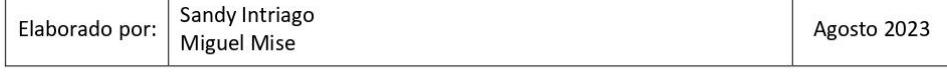

Versión: 1.0

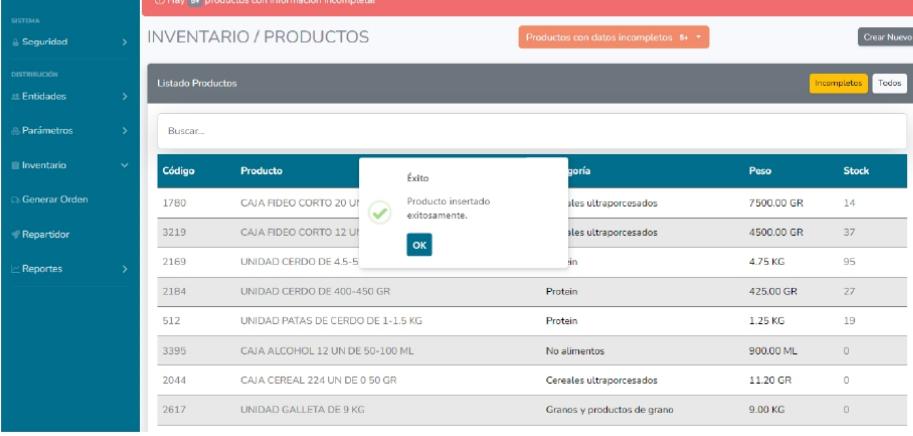

#### $4.4.2.2.$ Editar un producto.

KAÄR®

Para editar un producto, se debe presionar en el código del producto, para que se despliegue el formulario con la información de este.

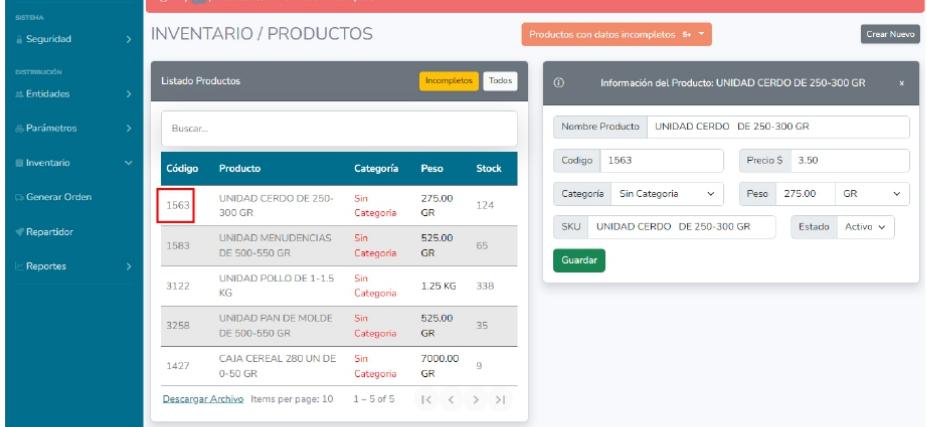

Modificamos la información que necesitemos, en este caso se modificará un producto que no tiene categoría y se la asignaremos, una vez modificado el campo, se da clic en "Guardar" y confirmamos los cambios.

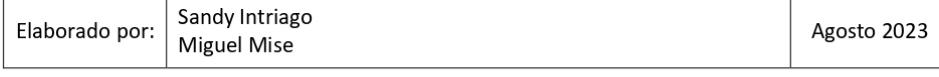

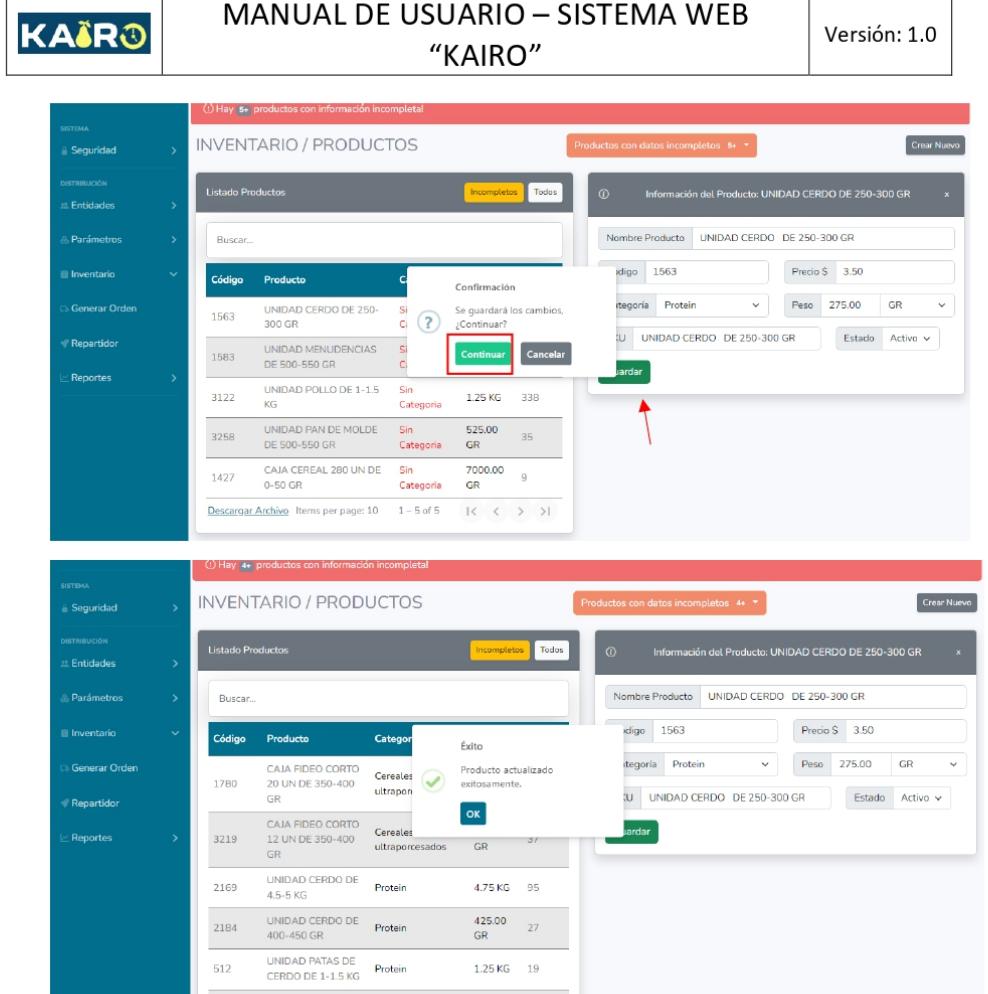

Podemos notar que en la alerta disminuyó la cantidad de productos sin información a de 5 a 4 al haber modificado uno de ellos, y al terminar de modificar todos los productos alertados, la alerta desaparecerá.

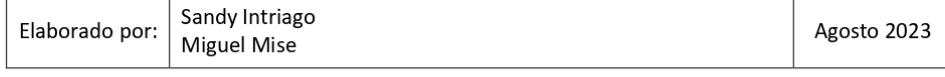

#### MANUAL DE USUARIO - SISTEMA WEB **KAIR®** Versión: 1.0 "KAIRO" KAIRO  $\triangle$  Inicio **INVENTARIO / PRODUCTOS** Crear Nuevo i<br>Indo Productor Segurida Nombre Producto CAJA CEREAL 280 UN DE 0-50 GR Buscar. ∘<br>Fotidade Precio \$70.00 Codigo  $1427$ Producto *Catagoría* Dasn Stock CAJA FIDEO CORTO<br>20 UN DE 350-400<br>GR Categoría Cereales ultraporo v Peso 7000.00 GR **I**<br>Inventario Cereales<br>ultraporcesados  $\begin{array}{cc} 7500.00 & 14 \\ \text{GR} & \end{array}$ 1780 SKU CAJA CEREAL 280 UN DE 0-50 GR Estado Activo v CAJA FIDEO CORTO<br>12 UN DE 350-400  $\frac{4500.00}{\text{GR}}$  37 Cereales<br>ultraporcesados Guardar  $3215$ UNIDAD CERDO DE<br>4.5-5 KG Reportes Protein 4.75 KG 95 2169 UNIDAD CERDO DE<br>400-450 GR  $\frac{425.00}{GR}$  27 2184

#### 4.4.3. Ordenes

 $512$ 

Para acceder a esta pantalla hay que ir a apartado de Inventario y a la opción de órdenes, y es en esta opción se presenta un listado de las ordenes generadas al igual que puede acceder al detalle de cada una de ellas dando clic en el numero de la orden.

 $1.25 KG - 19$ 

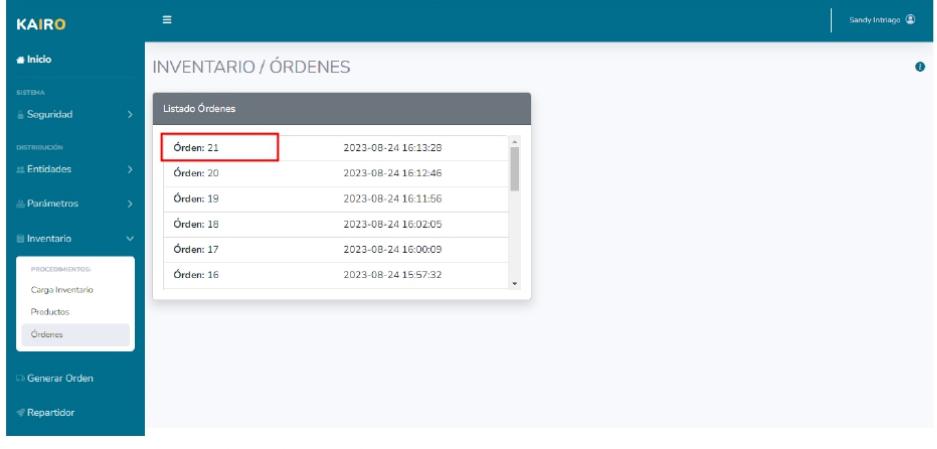

 $4.4.3.1$ Devolución de un producto.

UNIDAD PATAS DE

Protein

Los productos entregados en una orden se pueden devolver en esta pantalla, en donde se visualiza el detalle de la orden junto a una columna llamada "Regresar Inventario", en esta columna se debe dar clic en el icono de devolución del producto que deseamos retornar al inventario.

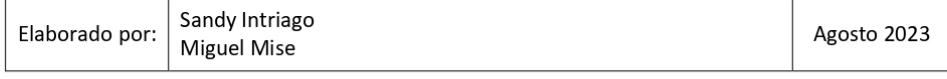

KAÄRO

Versión: 1.0

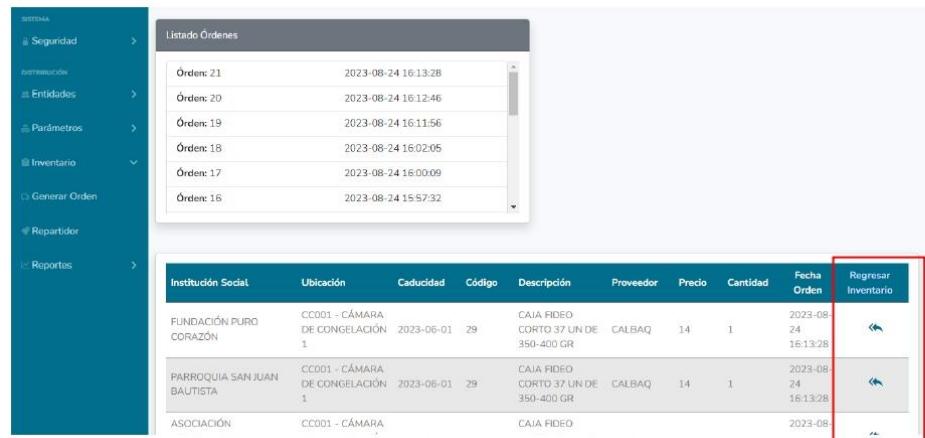

Se debe tener en cuenta que para devolver un producto no debe pasar las 24 horas desde que se generó la orden, y de ser el caso se presentará una alerta indicando que dicho producto no se puede retornar.

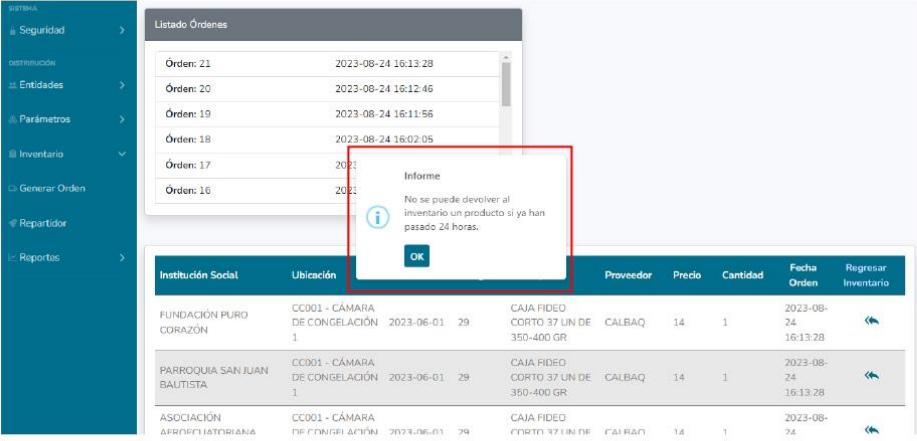

En el caso de que se pueda retornar un producto, damos clic en la confirmación de devolución.

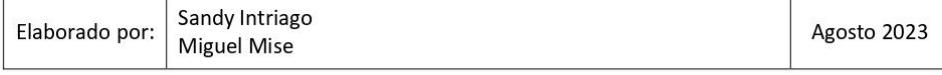

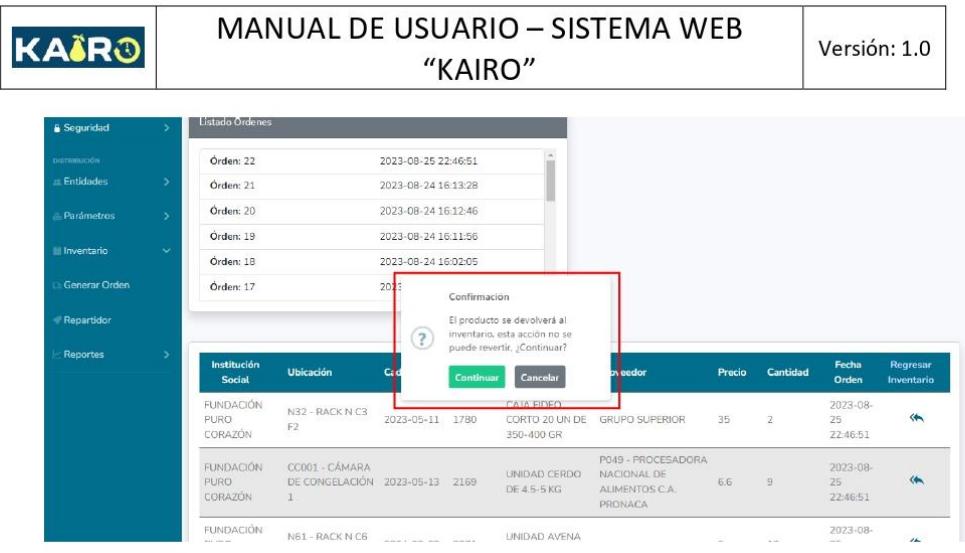

Y aparecerá un formulario en donde se deberá ingresar la ubicación del producto que es devuelto, una vez ingresado se da clic en "Guardar"

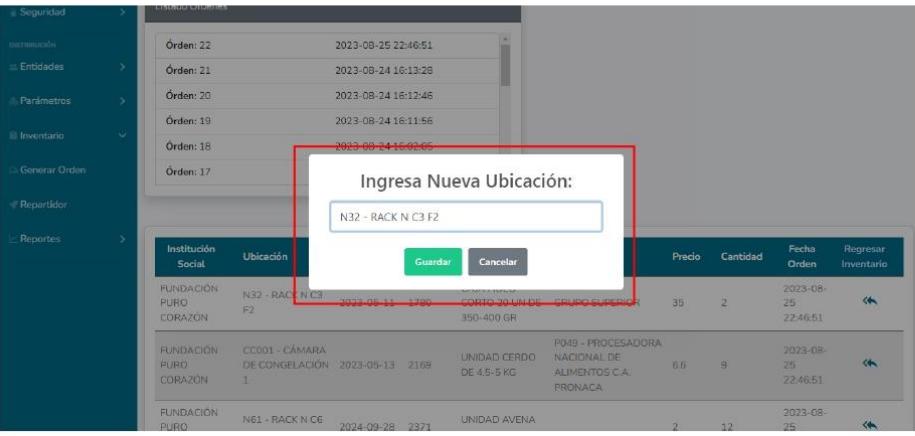

Mostrando posteriormente una confirmación de que el producto fue retornado al inventario, y en la tabla de la orden se indicará que el producto fue devuelto.

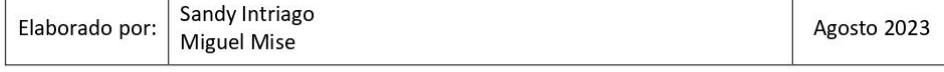

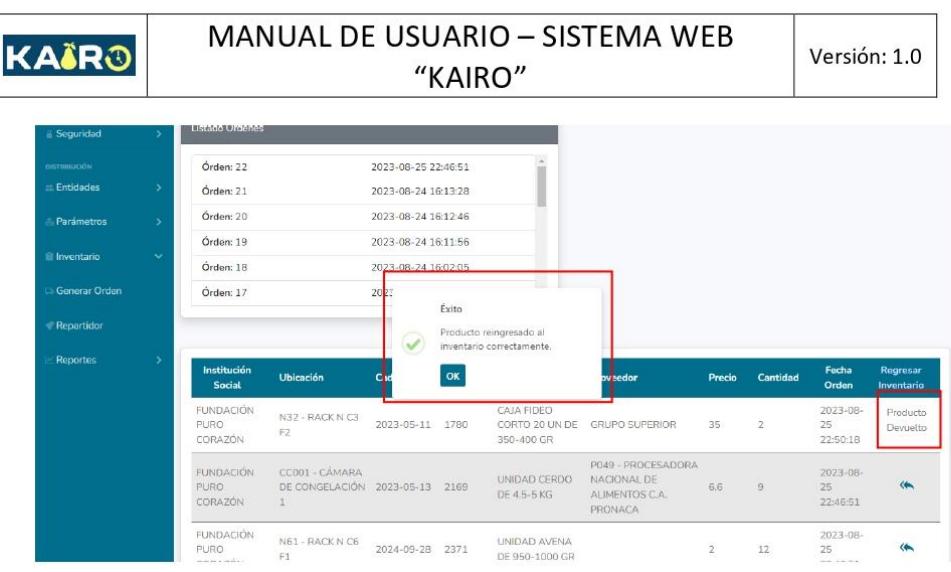

### 4.5. Sección de Generación de órdenes.

Para generar una orden se debe ir al apartado Generar Orden, en el cual se mostrará en caso de haber productos con información incompleta una sección indicando que existen producto con datos por actualizar o completar.

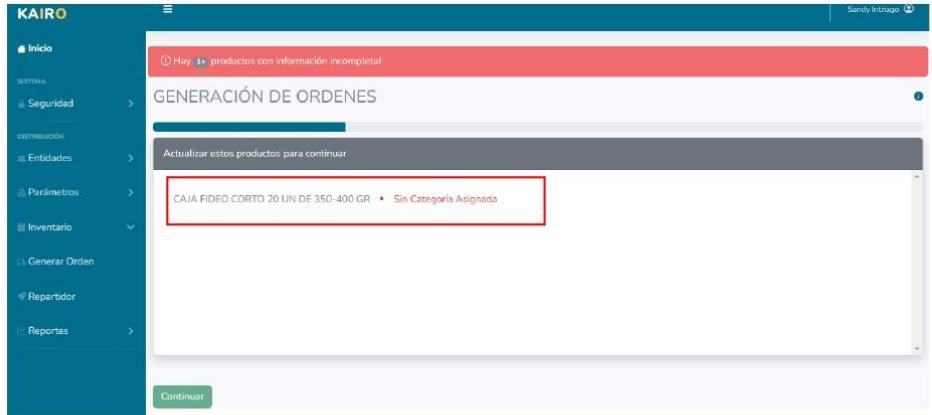

Una vez actualizada la información de los productos, podemos dar clic en continuar.

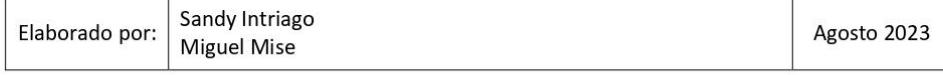

KAÏRO

Versión: 1.0

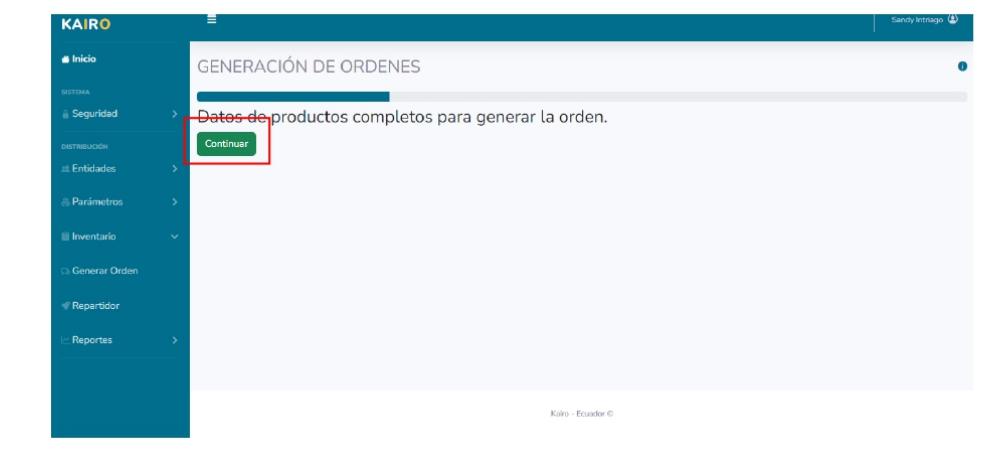

Aparecerá una pantalla indicando los KG de productos disponibles por categoría en el inventario y los KG de productos requeridos por categoría para la orden en base a los beneficiarios escogidos. Al igual que un apartado con los beneficiarios a quienes se le distribuirán los productos en la orden. En este apartado aparecerán los beneficiarios a quienes les tocaría la distribución en base a la fecha asignada en su información de registro en el sistema, también se pueden agregar mas otros beneficiarios en caso de ser requerido, dando clic en la lista de no seleccionado al beneficiario que queremos agregar y aparecerá en la lista de seleccionados.

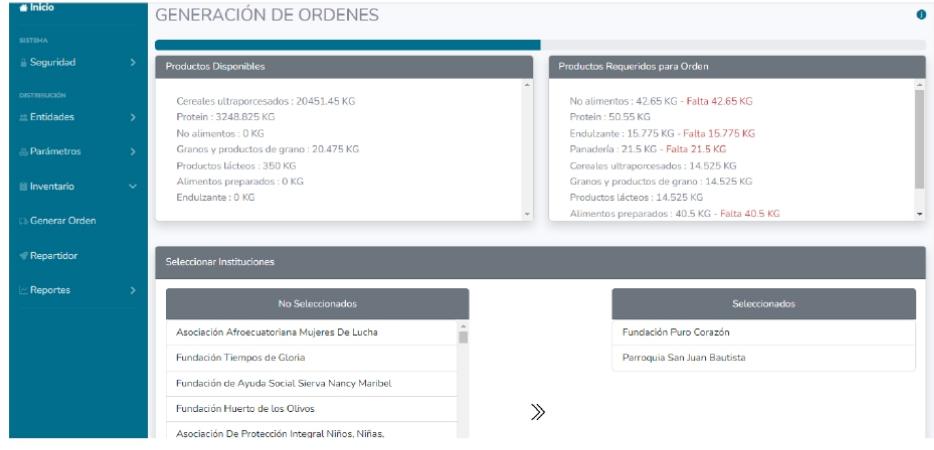

Una vez hemos verificado los beneficiarios, podemos dar clic en "Generar" y confirmamos la generación para el sistema procese la distribución.

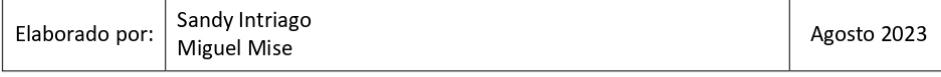

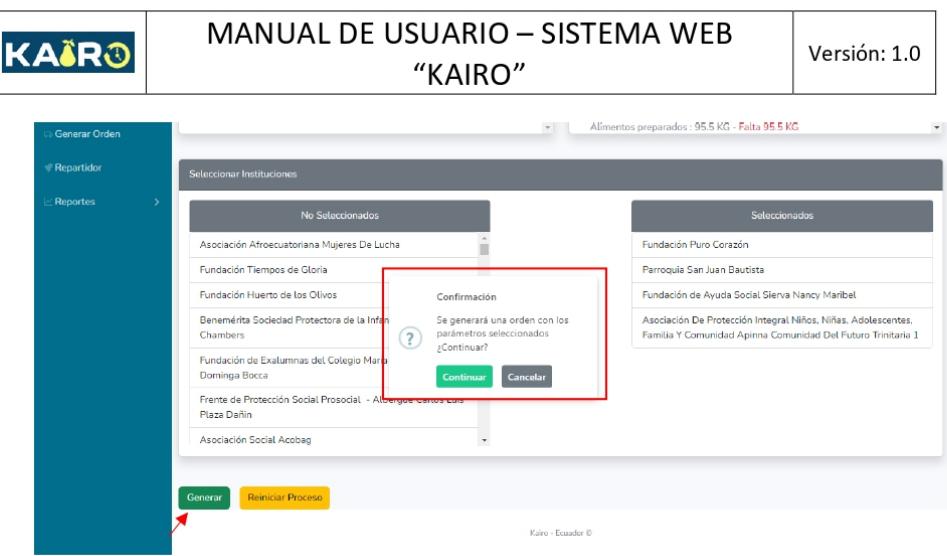

Devolviendo la orden generada, para aceptar o rechazar o rechazar dicha orden.

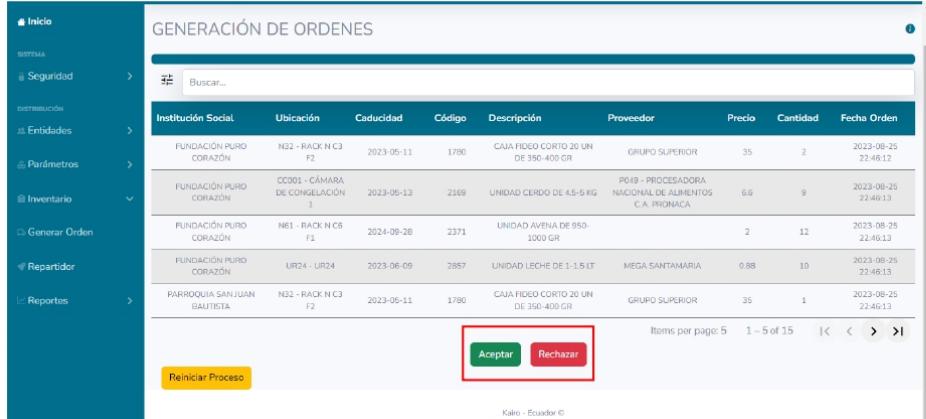

Al dar clic en aceptar aparecerá una alerta de confirmación.

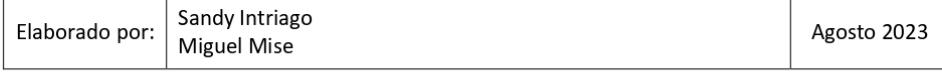

KAIRO

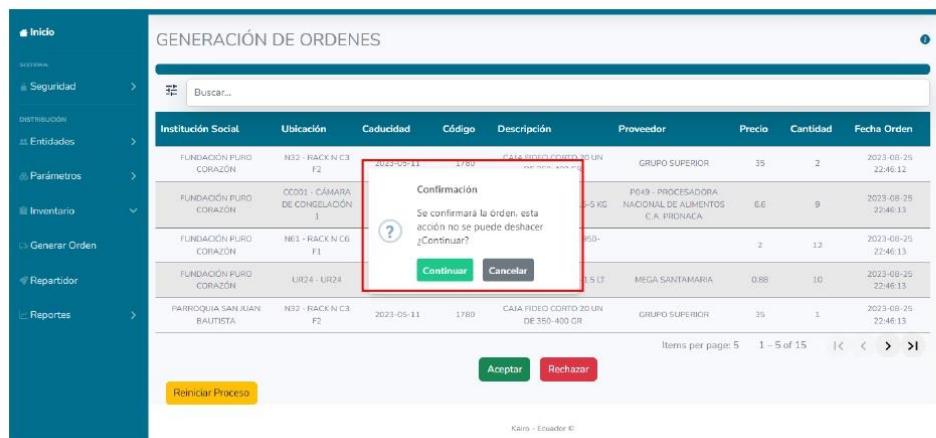

Cuando confirmamos la orden, el sistema nos permitirá descarga el archivo generado con la orden.

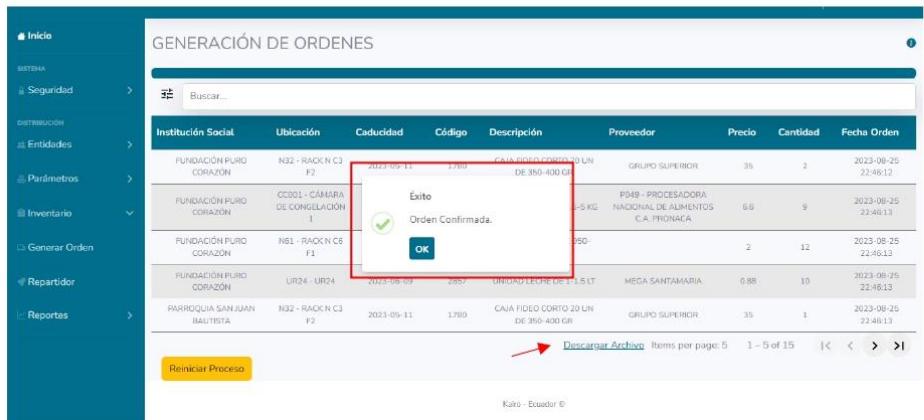

En caso de dar clic en "Reiniciar Proceso" o "Rechazar" aparecerá un mensaje de confirmación del reinicio del proceso, esto en caso de que la orden aún no se haya confirmado.

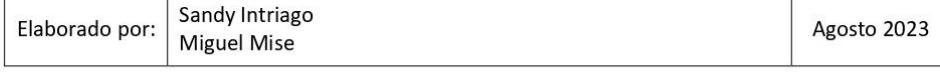

Versión: 1.0

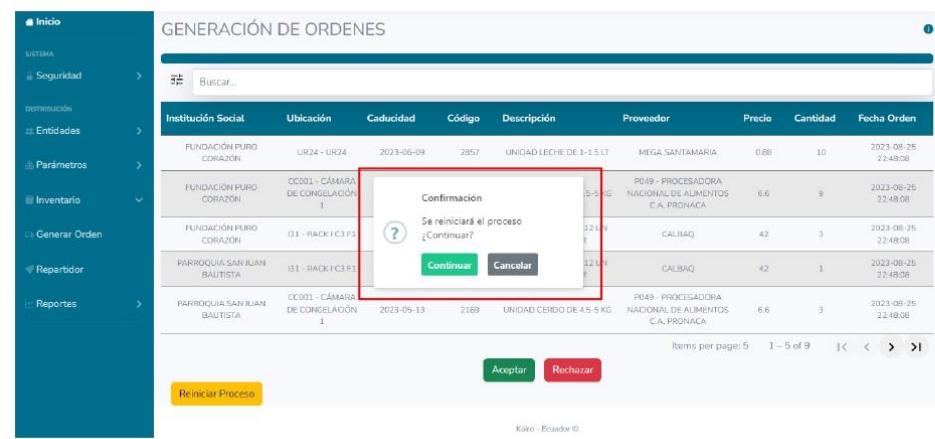

#### 4.6. Sección del Repartidor.

KAIRO

En esta sección se puede repartir un único producto a diferentes instituciones sociales de manera equitativa y para ello el primer paso es seleccionar los beneficiarios.

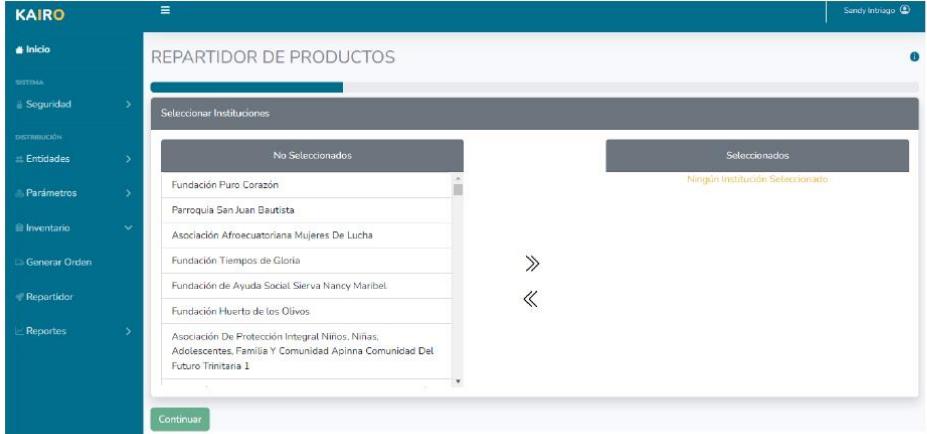

Una vez seleccionados los beneficiarios se puede dar clic en "Continuar".

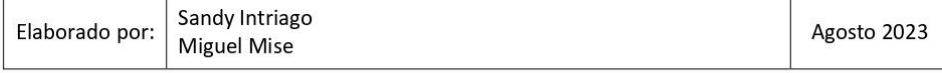

#### MANUAL DE USUARIO - SISTEMA WEB KAÏRO Versión: 1.0 "KAIRO" KAIRO  $\equiv$  $\triangle$  Inicio REPARTIDOR DE PRODUCTOS .<br>Segurida **Entidades** Fundación Puro Corazó Fundación Tiempos de Glori

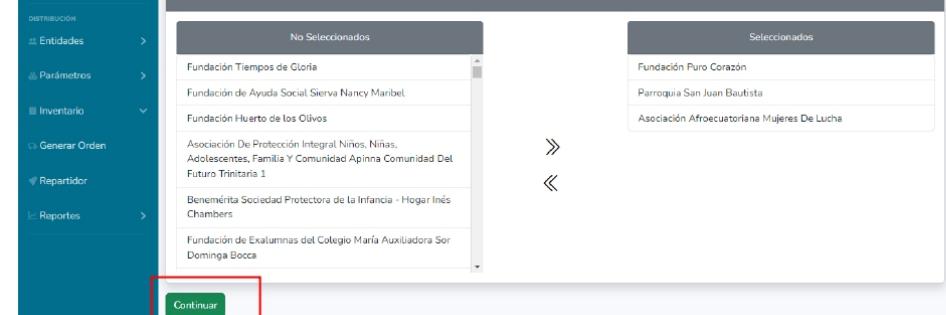

Aparecerá una pantalla mostrando la lista de productos disponibles del inventario, de los cuales se debe elegir uno de ellos.

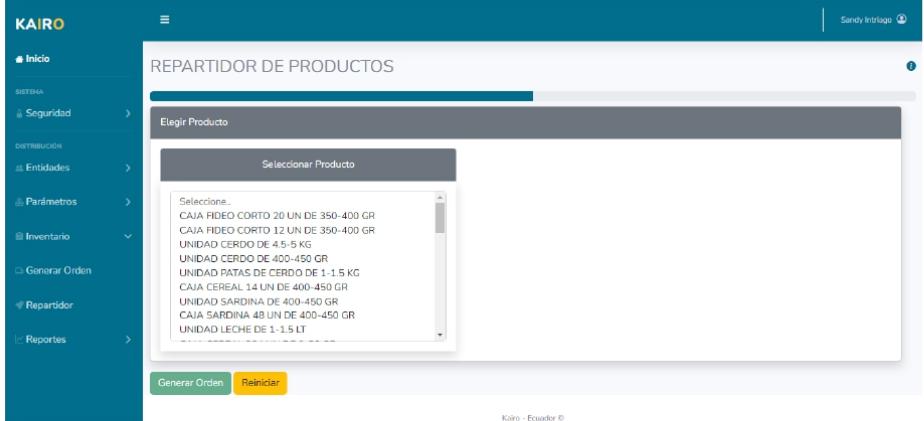

Del producto elegido se mostrará una sección con el número de instituciones elegidas, el stock disponible del producto seleccionado y un apartado para indicar la cantidad de producto que se va a entregar de manera equitativa a cada institución.

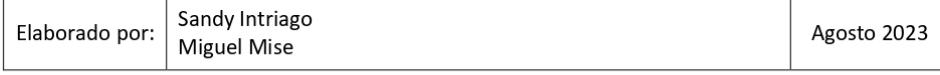

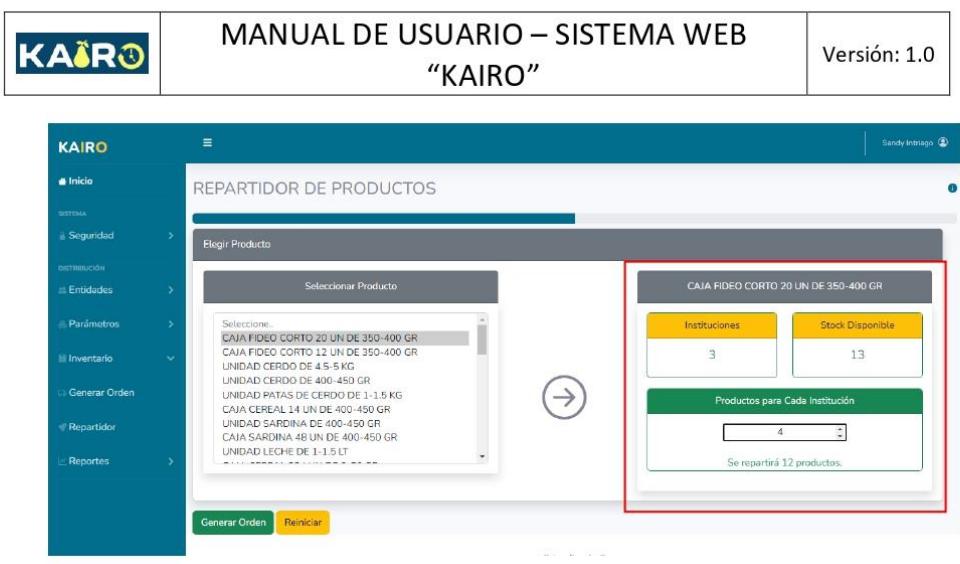

Una vez ingresada la cantidad de producto damos clic en "Generar Orden" y la confirmamos.

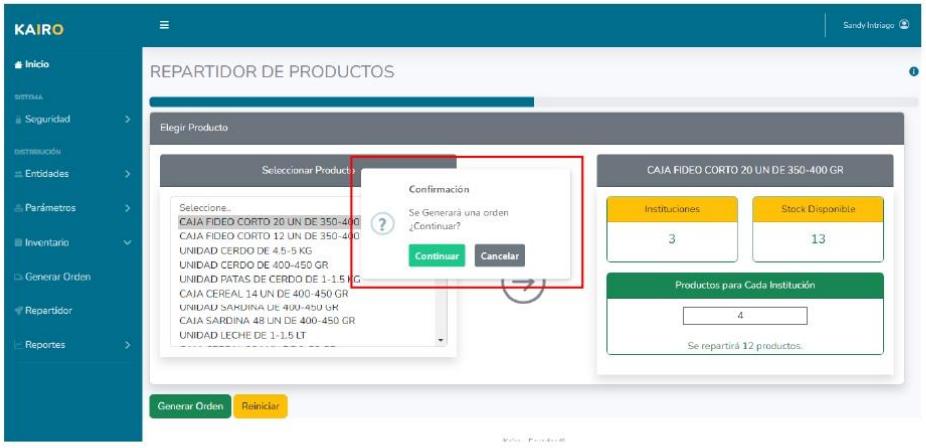

Se mostrará en pantalla la orden generada en base a los datos seleccionados, brindando las opciones de aceptar o rechazar dicha orden.

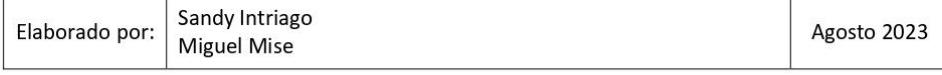

Versión: 1.0

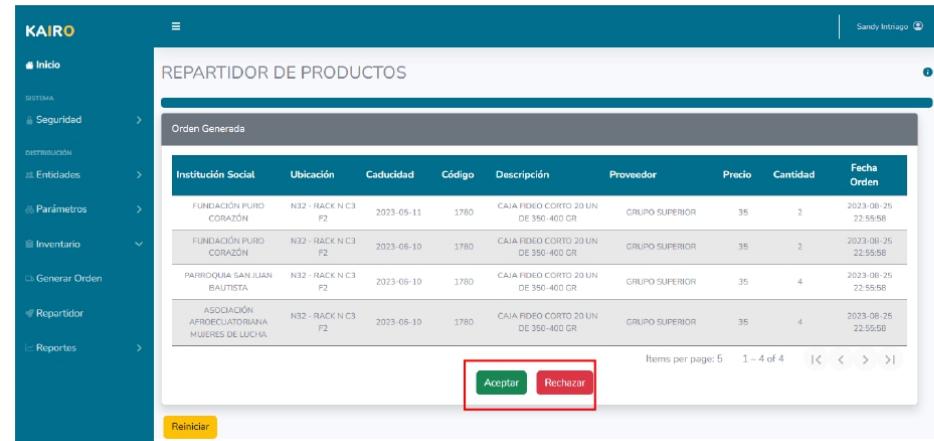

Si se da clic en "Aceptar" aparecerá un mensaje de confirmación.

KAÏRO

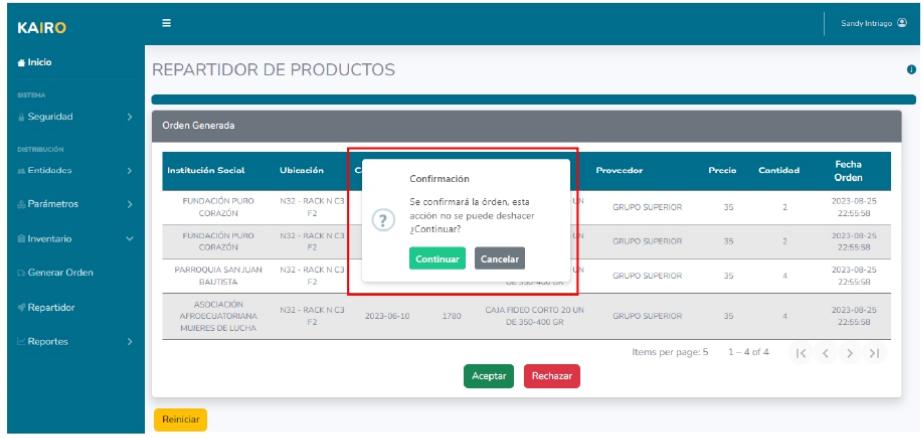

En caso de confirmar la orden, el sistema nos dará la opción de descargar la orden generada.

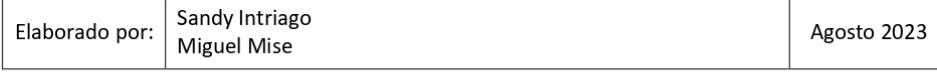

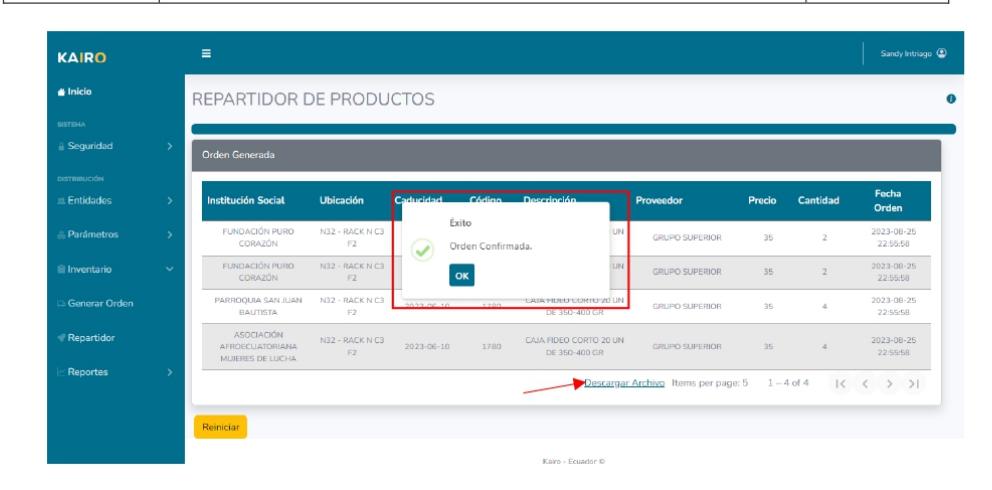

En caso de rechazar una orden, al igual que en la pantalla de "Generar Orden", se nos mostrará un mensaje preguntando si deseamos reiniciar el proceso o no, esto en caso de que la orden no haya sido confirmada.

#### Sección de Reportes.  $4.7.$

En esta sección el usuario podrá descargar y visualizar los siguientes reportes.

4.7.1. Reporte de órdenes.

Para acceder a este reporte, se debe seleccionar el apartado de reportes opción de ordenes.

En esta pantalla se pueden obtener diversos reportes generales, podemos filtrar las ordenes generadas por fecha, institución social, proveedor y código de producto.

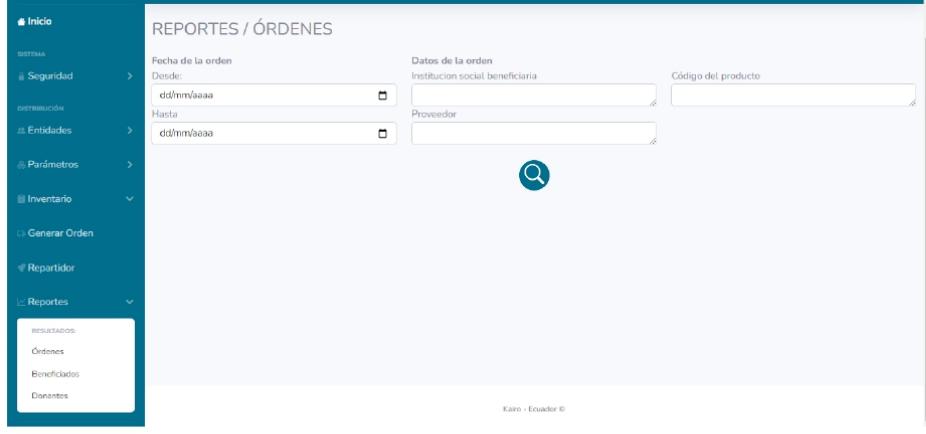

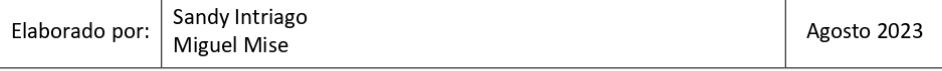

KAÏRO

Para ellos llenamos los filtros por los cuales queremos hacer la búsqueda y damos clic en el botón de buscar. En la parte inferior se desplegará la lista de los productos enviados de las ordenes generadas que cumplen con los datos enviados en el filtro.

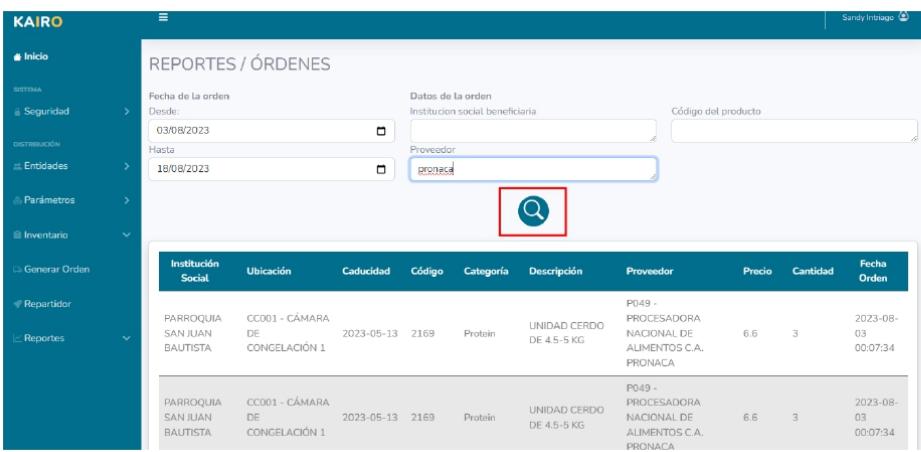

También en la parte inferior de los datos desplegados se brinda la opción de descargar la consulta generada.

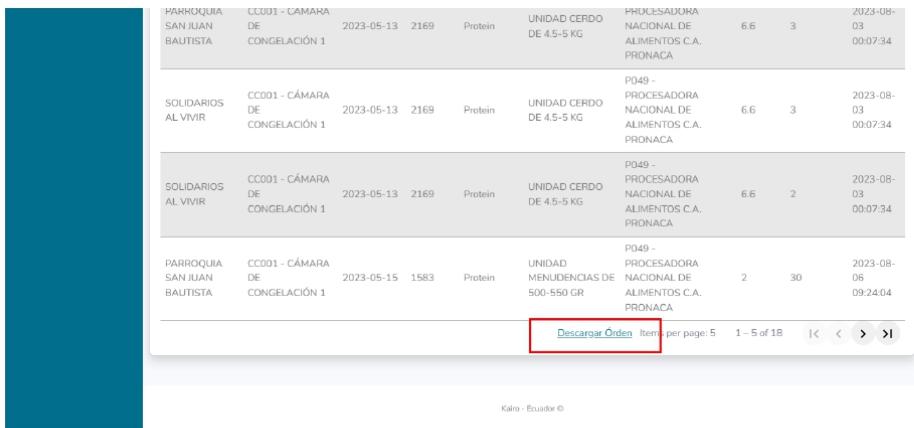

### 4.7.2. Reporte de beneficiarios.

Para acceder a este reporte se debe seleccionar el apartado de reportes en la opción de Beneficiados.

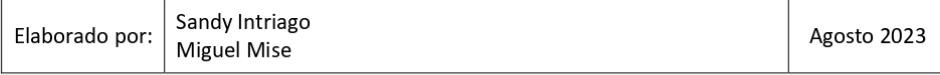

KAÏRO

Versión: 1.0

En este reporte se puede obtener la información de los kilogramos de comida entregada a cada beneficiado en base a un filtro de fechas.

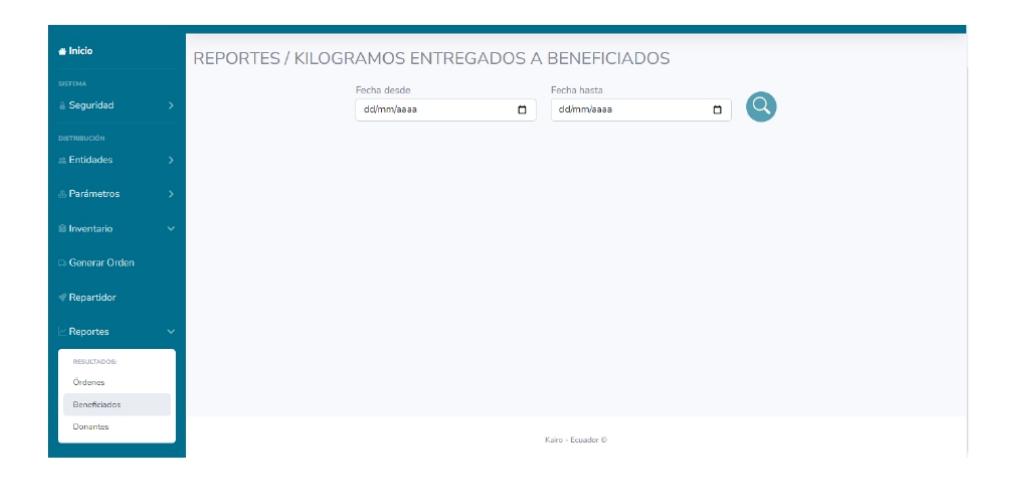

Indicamos las fechas, presionamos en el botón de búsqueda, y se desplegará un gráfico en donde podemos percibir de manera visual la cantidad de KG de comida entregada a cada beneficiario, y en la parte inferior se presentará una tabla con los datos correspondientes de las instituciones, el peso en kg entregados y el valor monetario.

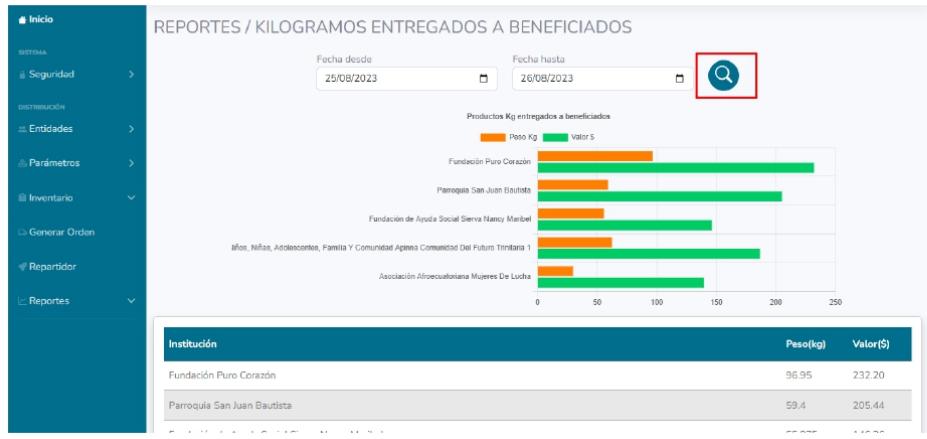

En la parte inferior se brinda la opción de descargar el reporte generado.

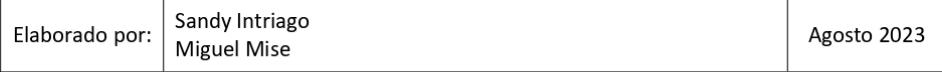

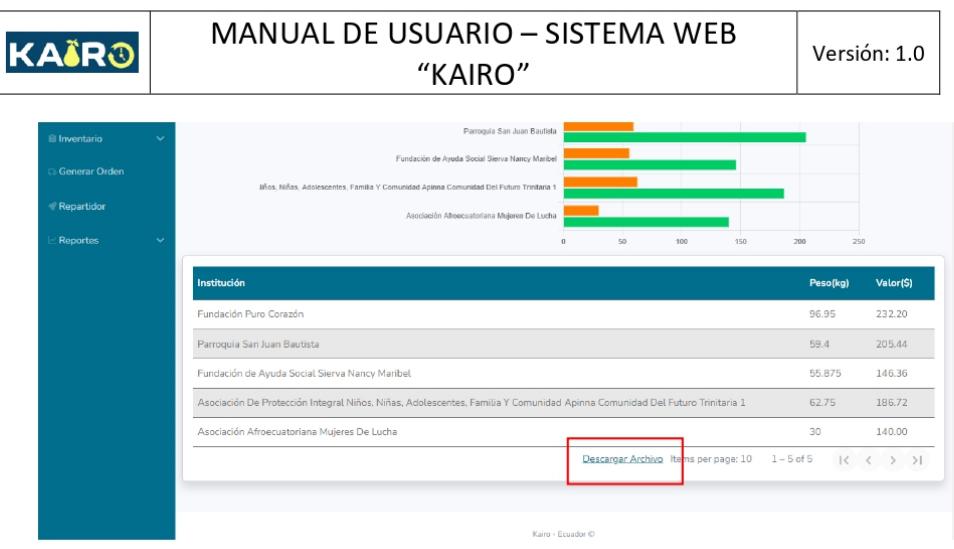

### 4.7.3. Reporte de donante/proveedores.

Para acceder a este reporte se debe seleccionar el apartado de reportes en la opción de Donantes.

En este reporte se puede obtener la información de los kilogramos de comida entregados por los proveedores o donantes en base a un filtro de fechas.

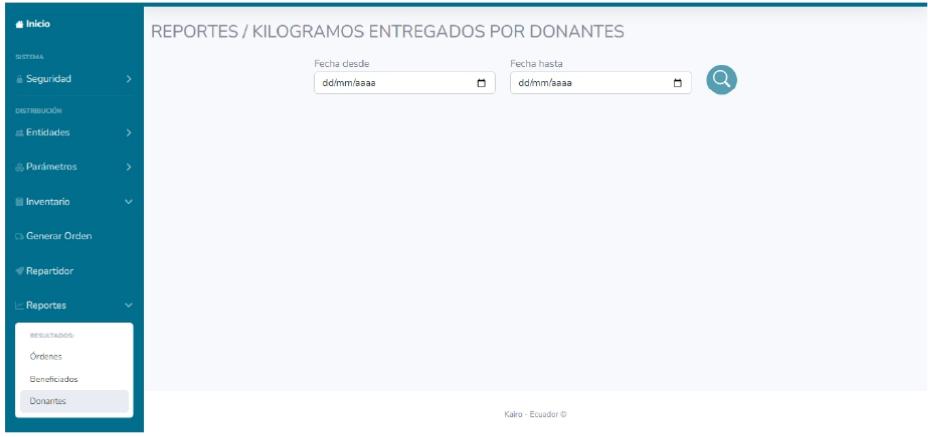

Indicamos las fechas, presionamos en el botón de búsqueda, y se desplegará un gráfico en donde podemos percibir de manera visual la cantidad de KG de comida entregada por cada proveedor, y en la parte inferior se presentará una tabla con los datos correspondientes de los proveedores o donantes, el peso en kg entregados y el valor monetario.

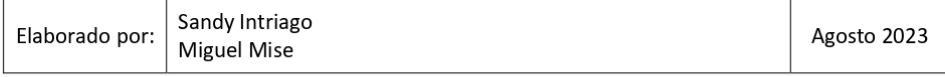

KAIRO

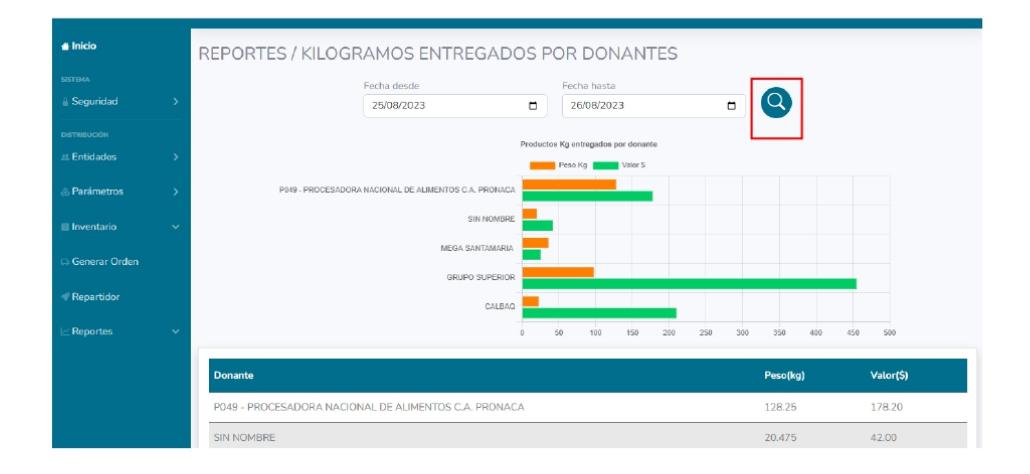

En la parte inferior se brinda la opción de descargar el reporte generado.

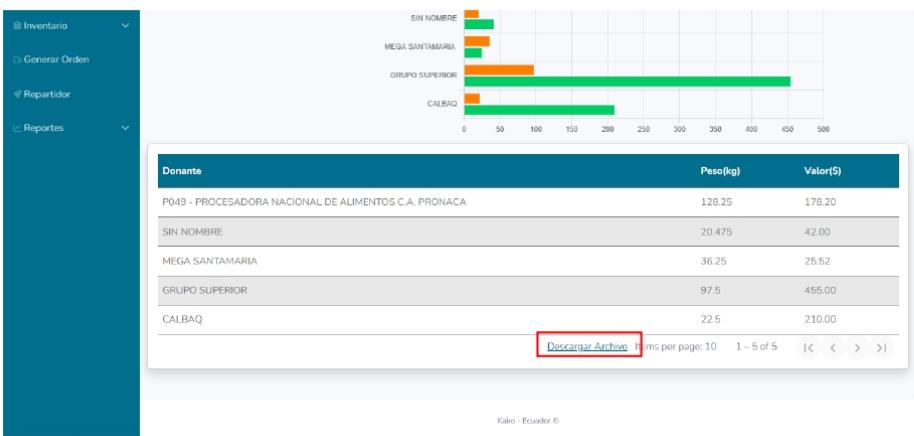

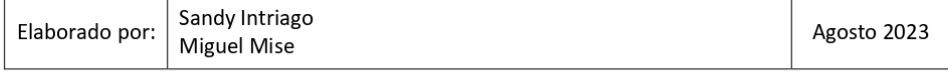

### 5. Preguntas Frecuentes (FAQ)

**KAIRO** 

#### ¿Se pueden descargar todos las ordenes generadas en un solo día?

Si se pueden descargar, para ello se puede usar la sección de Inventario/Ordenes y descargar una a una las ordenes generadas, o en la sección de Reportes/Ordenes, y filtrar por la fecha, obteniendo en una sola lista los datos de las ordenes generadas en ese día.

#### ¿Se puede devolver un producto de una orden ya generada?

Si se puede retornar un producto de una orden ya generada, para ello nos dirigimos al apartado Inventario/Ordenes, buscamos la orden de la cual deseamos retornar un producto, y damos clic en la columna de devolución de dicho producto. Para mas información referente a como realizar el proceso de retorno, revisar el manual de usuario.

#### ¿Se puede distribuir un producto de manera masiva?

Si se puede distribuir desde el apartado del repartidor, con la condición de que todas las instituciones seleccionadas obtendrían la misma cantidad de productos. Otra opción es generar o crear una categoría de producto única para hacer la distribución masiva y añadir a dicha categoría los productos que deseamos distribuir, posteriormente inactivamos para la planificación las demás categorías de productos y en las reglas indicamos cuanto de esta categoría se debe entregar a cada categoría de persona, para finalmente generar la orden.

### ¿Cómo se actualizan los productos al momento de la carga de inventario?

Si un producto ya existe en el inventario, y en nuestro archivo Excel tenemos un stock del mismo producto, al cargarlo los stocks se suman, es decir el stock existente en el sistema más el stock que se carga en el inventario.

#### ¿En caso de haber ingresado mal un stock cómo puedo corregirlo?

Después de cargar el archivo de Excel, en la tabla que se muestra en la parte inferior con el inventario, damos clic en el código del producto que queremos modificar el stock y se desplegará un formulario con la información de dicho producto, entre estos datos encontraremos un apartado con el stock, lo modificamos y guardamos los cambios.

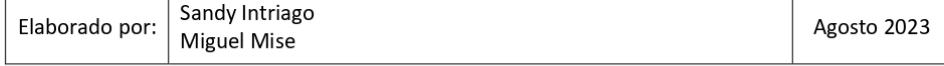

### **Apéndice D**

Acta de Recepción del sistema web

# Acta de Recepción de Software

### Sistema de Generación de Ordenes de Despacho de Alimentos - "Kairo"

En la ciudad de Guayaquil, a 26 de agosto del 2023, se llevó a cabo la entrega e instalación del software desarrollado en el marco del proyecto "Kairo", destinado a la generación de órdenes de despacho de alimentos. El software ha sido instalado y configurado de acuerdo con los requerimientos establecidos por el cliente, Diakonia Banco de Alimentos, representado por la Sra. Mónica Echeverría.

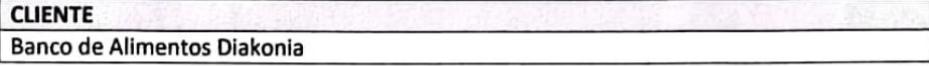

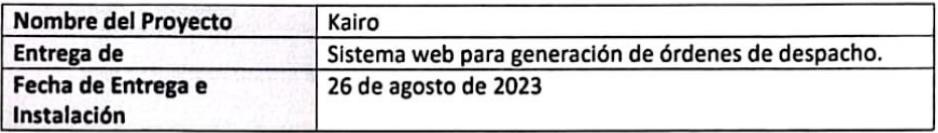

**Elementos Entregados** 

- Código fuente del sistema "Kairo".  $\bullet$
- $\bullet$ Manual de Usuario.

El representante de Diakonía Banco de Alimentos, ha revisado el software instalado y ha expresado su satisfacción con los resultados alcanzados, de acuerdo con las especificaciones acordadas, con las siguientes OBSERVACIONES.

Revisión de posible adaptación a dispositivos móviles.

En señal de conformidad con la instalación del software, firman las partes la presente acta de entrega:

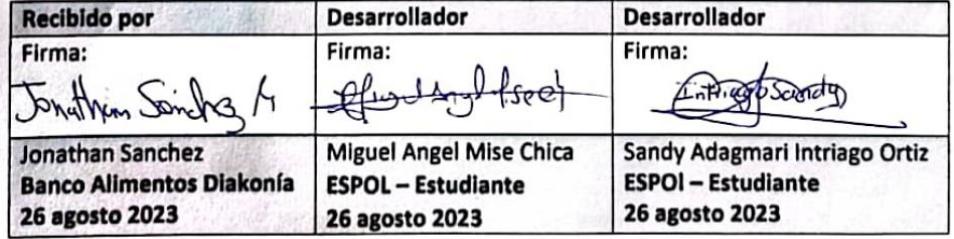